# <span id="page-0-0"></span>**LiquidApps**

**Feb 12, 2020**

# **Contents**

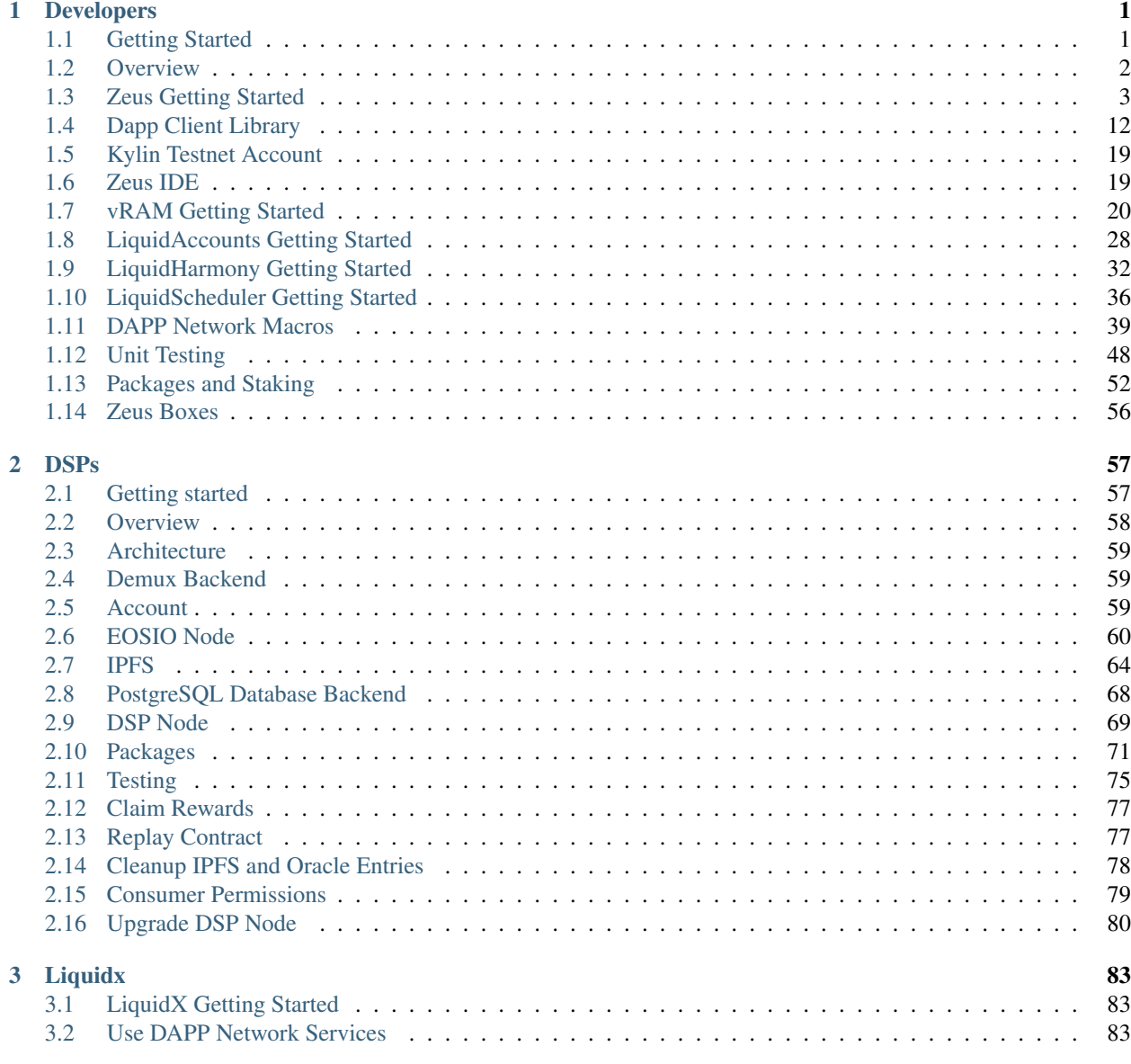

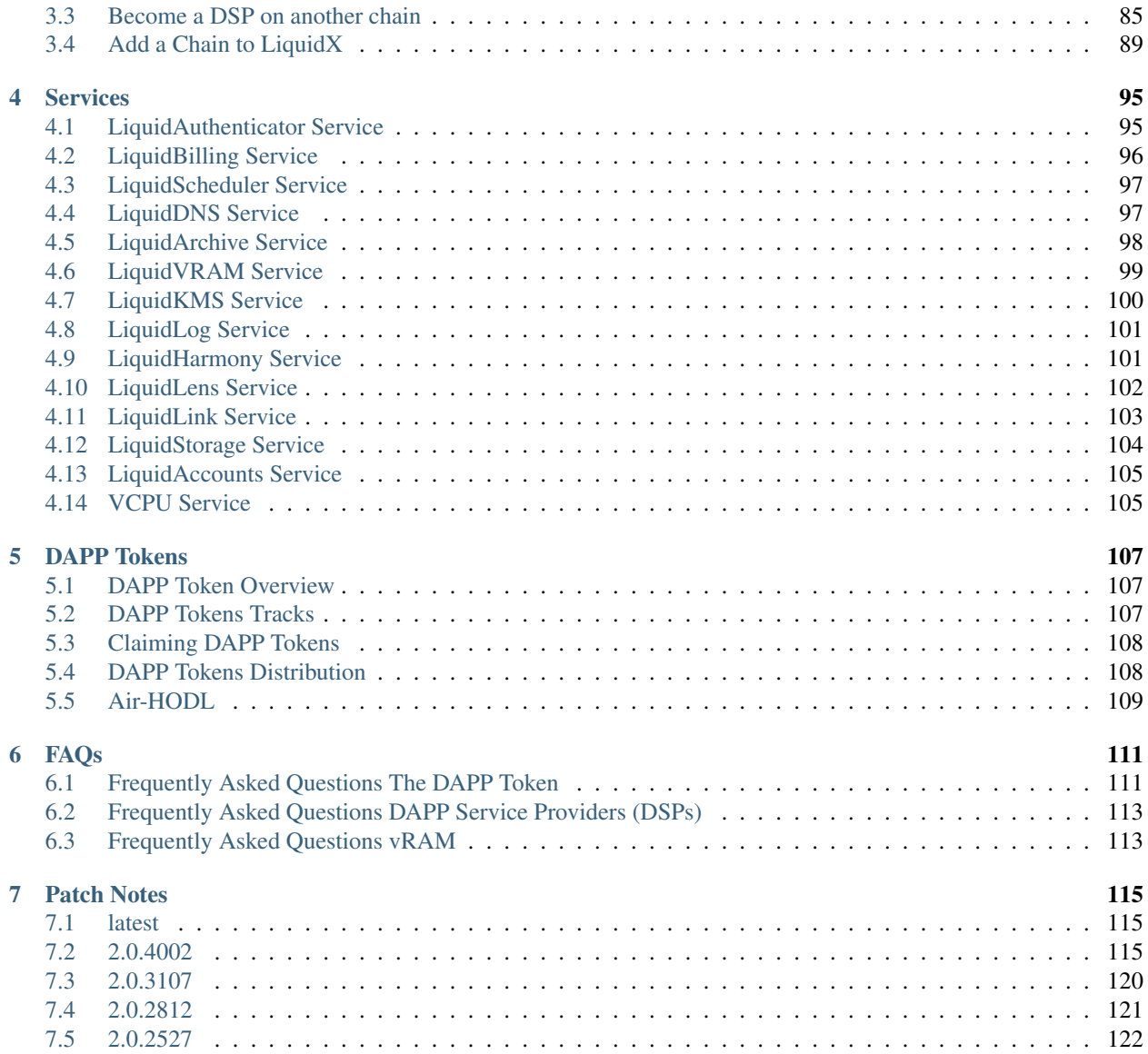

# CHAPTER 1

# Developers

# <span id="page-4-1"></span><span id="page-4-0"></span>**1.1 Getting Started**

# **1.1.1 Overview Resources**

# **1.1.2 Zeus SDK**

- [Getting Started](#page-0-0)
- [Unit Testing](#page-0-0)
- [Packages and Staking](#page-0-0)
- [Zeus boxes](#page-0-0)

# **1.1.3 Dapp Client Library**

• [Getting Started](#page-0-0)

# **1.1.4 vRAM**

• [With Zeus](#page-0-0)

# **1.1.5 LiquidAccounts**

• [LiquidAccounts Getting Started](#page-0-0)

# **1.1.6 LiquidHarmony**

• [LiquidHarmony Getting Started](#page-0-0)

# **1.1.7 LiquidScheduler**

• [LiquidScheduler Getting Started](#page-0-0)

# <span id="page-5-0"></span>**1.2 Overview**

# **1.2.1 Articles**

- [Zeus IDE: Ready? Set. Code!](https://medium.com/the-liquidapps-blog/zeus-ide-ready-set-code-e74bbcead15f)
- [LiquidApps DAPP Network Walkthrough #1: Zeus and vRAM](https://medium.com/the-liquidapps-blog/liquidapps-walkthrough-1-zeus-and-vram-5fc33ba87e2c)
- [LiquidApps Walkthrough #2: Staking to DAPP Service Providers and Deploying a vRAM dApp](https://medium.com/the-liquidapps-blog/liquidapps-walkthrough-2-staking-to-dapp-service-providers-and-deploying-a-vram-dapp-667007b3b8df)
- [LiquidX Brings DSP Services To All EOSIO Chains and dApps](https://medium.com/the-liquidapps-blog/liquidx-brings-dsp-dapp-services-to-all-eosio-chains-ethereum-b992ab561a10)
- [Horizontally Scaling Blockchain Apps with vCPU](https://medium.com/the-liquidapps-blog/horizontally-scaling-blockchain-apps-with-vcpu-94baf4267aaf)
- [EOS dApps and Their RAM Expenses](https://medium.com/@liquidapps/eos-dapps-and-their-ram-expenses-39352417be5c)
- [vRAM guide for experts](https://medium.com/@liquidapps/vram-guide-for-experts-f809c8f82a27)

# **1.2.2 Videos**

- [Multi-Chain dApp Scaling: Intro to LiquidApps & the DAPP Network \(Blockchain Tools by Peter Keay\)](https://www.youtube.com/watch?v=fGzPMobA49U)
- [Setting up LiquidApps' Zeus SDK, including NVM + NPM \(Blockchain Dev Tools by Peter Keay\)](https://www.youtube.com/watch?v=2xH6GaxSiWA)
- [Intro to Scalable, Decentralized Storage with DAPP Network vRAM \(Blockchain Tools by Peter Keay\)](https://www.youtube.com/watch?v=W0Q3YwsuKng)
- [Developer Explains Decentralized Dapp Scaling w/ IPFS! How LiquidApps Dapp Service Providers Work](https://www.youtube.com/watch?v=-XdVnK22mZc)
- [EOS Weekly The LiquidApps Game-Changer](https://www.youtube.com/watch?v=C30kJ7p33wg)
- [EOS Weekly Unlimited DSP Possibilities](https://www.youtube.com/watch?v=g9x-M67iEFA)

# **1.2.3 Have questions?**

- [Join our Dev Telegram channel](https://t.me/joinchat/GTxt3lEL6HLeFzgsWA87qg)
- [Join our Telegram channel](https://t.me/LiquidAppsOfficial)
- Email us: <support@liquidapps.io>

# **1.2.4 Want more information?**

• Read our [whitepaper](https://liquidapps.io/DAPP%20Network%20and%20DAPP%20Token%20Whitepaper%20v2.0.pdf) and subscribe to our [Medium](https://medium.com/@liquidapps/) posts.

# <span id="page-6-0"></span>**1.3 Zeus Getting Started**

### **1.3.1 Overview**

Zeus-cmd is an extensible command line tool. SDK extensions come packaged in "boxes" and are served through IPFS. Zeus is currently in alpha. *As a note, all Zeus commands must be run within the root directory of the package that was unboxed.*

- [zeus-sdk](https://github.com/liquidapps-io/zeus-sdk)
- [overview of boxes](#page-0-0)

# **1.3.2 Features:**

- Smart contract templating with a single command
- Install nodeos, keosd, cleos, and eosio.cdt with a single command
- Simulate a blockchain node with a single command
- Test, compile, and deploy smart contracts
- Easily migrate a contract to a different EOSIO chain such as the Kylin and Jungle testnets or the mainnet
- Design fluid dApp frontends
- Cross-platform (Windows, OS X, Linux)
- Easily install necessary libraries with a package manager
- Truffle-like interface
- Manage development lifecycle with version control
- Open source (BSD License)
- And more...

# **1.3.3 Gitpod Zeus-IDE**

If you want to be up and running with Zeus quickly, you can use our cloud based Zeus-IDE, all you need is a Github account! [Try it here!](#page-0-0)

# **1.3.4 dapp-client library**

The dapp-client library makes it easier to interact with the DAPP Network's core smart contracts and services, [read](#page-0-0) [more here.](#page-0-0)

# **1.3.5 Hardware Requirements**

- 16GB RAM
- 2 CPU Cores

# **1.3.6 Prerequisites**

- *node version 10.16.3* is recommended (nvm recommended, install at bottom of doc)
- curl
- cmake
- make

**Use node version manager to install node**

```
curl -o- https://raw.githubusercontent.com/creationix/nvm/v0.34.0/install.sh | bash
# use install instructions provided to set PATH
nvm install 10.16.3
nvm use 10.16.3
```
# **1.3.7 Recommended eosio.cdt and eosio versions**

Automatically installed with zeus unbox helloworld

- [eosio.cdt v1.7.0](https://github.com/EOSIO/eosio.cdt/releases/tag/v1.7.0)
- $\bullet$  [eosio v1.8.9](https://github.com/EOSIO/eos/releases/tag/v1.8.9)

# **1.3.8 Install Zeus**

npm install -g @liquidapps/zeus-cmd

### **1.3.9 Update**

npm update -g @liquidapps/zeus-cmd

# **1.3.10 Test**

```
zeus unbox helloworld
cd helloworld
zeus test
```
### **1.3.11 Create your own contract**

This box supports all DAPP Services and unit tests and is built to integrate your own DAPP Network logic. When you run the command a sample unit test and smart contract will be created.

```
mkdir mydapp; cd mydapp
zeus unbox dapp --no-create-dir
zeus create contract mycontract
```
# **1.3.12 Try out LiquidApps's take on Elemental Battles:**

<http://elemental.liquidapps.io/> | [code](https://github.com/liquidapps-io/zeus-sdk/tree/master/boxes/groups/sample/cardgame)

The game incorporates:

- vRAM light-weight caching solution for EOSIO based RAM
- LiquidAccounts EOSIO accounts that live in vRAM instead of RAM
- LiquidDNS DNS service on the blockchain | [contract table](https://kylin.bloks.io/account/dnsregistry1?loadContract=true&tab=Tables&table=dnsentry&account=dnsregistry1&scope=cardgame1112&limit=100)
- Frontend stored on IPFS
- user data is stored in the vRAM dapp:: multi\_index table (vRAM) | [code](https://github.com/liquidapps-io/zeus-sdk/blob/master/boxes/groups/sample/cardgame/contracts/eos/cardgame/cardgame.hpp#L94)
- keys stored in dapp:: multi\_index table | [code](https://github.com/liquidapps-io/zeus-sdk/blob/master/boxes/groups/sample/cardgame/contracts/eos/cardgame/cardgame.hpp#L94)
- keys created using the account name and password as seed phrases | [code](https://github.com/liquidapps-io/zeus-sdk/blob/master/boxes/groups/sample/cardgame/frontends/main/src/components/Login/Login.jsx#L35)
- eosjs-ecc's seedPrivate method is used to create the keypair | [code](https://github.com/EOSIO/eosjs-ecc#seedprivate)
- logic to create LiquidAccount transactions | [code](https://github.com/liquidapps-io/zeus-sdk/blob/master/boxes/groups/sample/cardgame/frontends/main/src/services/ApiService.js#L12)

#### To launch locally:

```
zeus unbox cardgame
cd cardgame
zeus migrate
zeus run frontend main
```
### **1.3.13 Try out vCPU with our LiquidChess game:**

#### <https://chess.liquidapps.io/> | [code](https://github.com/liquidapps-io/zeus-sdk/tree/master/boxes/groups/sample/chess)

The game incorporates:

- vRAM light-weight caching solution for EOSIO based RAM
- LiquidAccounts EOSIO accounts that live in vRAM instead of RAM
- LiquidDNS DNS service on the blockchain
- vCPU a solution to scale blockchain processing power horizontally

To launch locally:

```
zeus unbox chess
cd chess
zeus migrate
zeus run frontend main
```
### **1.3.14 Try out LiquidPortfolio**

LiquidPortfolio is a portfolio tracking tool for BTC, ETH (and tokens), and EOS (and tokens). The tool displays the total current value of the portfolio while also encrypting all user account info with the LiquidAccount's private key.

The game incorporates:

- vRAM light-weight caching solution for EOSIO based RAM
- LiquidAccounts EOSIO accounts that live in vRAM instead of RAM
- LiquidHarmony oracle service for fetching prices
- LiquidDNS DNS service on the blockchain
- Encryption/Decryption locally of account data using LiquidAccount private key

```
To launch locally:
```

```
zeus unbox portfolio
cd portfolio
zeus migrate
zeus run frontend main
```
# **1.3.15 Samples Boxes**

zeus unbox <INSERT\_BOX>

#### **vRAM Boxes**

- [coldtoken](https://github.com/liquidapps-io/zeus-sdk/tree/master/boxes/groups/sample/coldtoken) vRAM based eosio.token
- [deepfreeze](https://github.com/liquidapps-io/zeus-sdk/tree/master/boxes/groups/sample/deepfreeze) vRAM based cold storage contract
- [vgrab](https://github.com/liquidapps-io/zeus-sdk/tree/master/boxes/groups/sample/vgrab) vRAM based airgrab for eosio.token
- [registry](https://github.com/liquidapps-io/zeus-sdk/tree/master/boxes/groups/eos-framework/registry) vRAM based item registration

#### **Zeus Extension Boxes**

- [contract-migrations-extensions](https://github.com/liquidapps-io/zeus-sdk/tree/master/boxes/groups/core/contract-migrations-extensions) contract create/deployment command template, deploy contract and allocate DAPP tokens
- [test-extensions](https://github.com/liquidapps-io/zeus-sdk/tree/master/boxes/groups/core/test-extensions) provides logic to test smart contract with unit tests
- [eos-extensions](https://github.com/liquidapps-io/zeus-sdk/tree/master/boxes/groups/eos-sdk/eos-extensions) install eos/eosio.cdt, launch local nodeos, launch system contracts
- [unbox-extensions](https://github.com/liquidapps-io/zeus-sdk/tree/master/boxes/groups/repos/unbox-extensions) logic to unbox zeus boxes, list all boxes, and deploy a new box
- [demux](https://github.com/liquidapps-io/zeus-sdk/tree/master/boxes/groups/microservices/demux) install EOSIO's demux backend to capture events for contracts using the state-history plugin

#### **DAPP Services Boxes**

The DAPP Service boxes allow you to isolate the service that you wish to work with. If you instead would like to use all of the DAPP Services, you may unbox the all-dapp-services box.

- [ipfs-dapp-service](https://github.com/liquidapps-io/zeus-sdk/tree/master/boxes/groups/services/ipfs-dapp-service) utilize the dapp::multi\_index table to store data in IPFS (vRAM) instead of RAM
- [cron-dapp-service](https://github.com/liquidapps-io/zeus-sdk/tree/master/boxes/groups/services/cron-dapp-service) schedule CRON tasks on-chain
- [oracle-dapp-service](https://github.com/liquidapps-io/zeus-sdk/tree/master/boxes/groups/services/oracle-dapp-service) provide oracle services
- [readfn-dapp-service](https://github.com/liquidapps-io/zeus-sdk/tree/master/boxes/groups/services/readfn-dapp-service) read a contract function without the need to submit a trx to the chain
- [vaccounts-dapp-service](https://github.com/liquidapps-io/zeus-sdk/tree/master/boxes/groups/services/vaccounts-dapp-service) EOSIO accounts that live in vRAM instead of RAM
- [vcpu-dapp-service](https://github.com/liquidapps-io/zeus-sdk/tree/master/boxes/groups/services/vcpu-dapp-service) scale blockchain processing power horizontally

#### **Miscellaneous Boxes**

- [microauctions](https://github.com/liquidapps-io/zeus-sdk/tree/master/boxes/groups/economics/microauctions) twin reverse dutch auctions used in DAPP's generation event
- [eos-detective-reports](https://github.com/liquidapps-io/zeus-sdk/tree/master/boxes/groups/economics/eos-detective-reports) EOS Detective Reports by EOSNation <https://eosdetective.io/>
- [helloworld](https://github.com/liquidapps-io/zeus-sdk/tree/master/boxes/groups/eos-sdk/sample-eos-cpp) Hello World
- [token](https://github.com/liquidapps-io/zeus-sdk/tree/master/boxes/groups/eos-framework/token) Standard eosio.token
- [airhodl](https://github.com/liquidapps-io/zeus-sdk/tree/master/boxes/groups/economics/airhodl) First ever Air-HODL

#### **1.3.16 Zeus Options**

*please note: zeus commands are directory sensitive, all commands should be performed in root of box*

#### **Zeus compile**

Compile a smart contract. You can either compile all of the contracts within the contracts directory with zeus compile or a specific contract by name, such as zeus compile dappservices

```
zeus compile <CONTRACT_NAME>
# optional flags:
--all # compile all contracts
# default: true
--chain # chain to work on
# default: eos
```
#### **Zeus migrate**

Compile and migrate a smart contract to another network such as the [Kylin Testnet,](https://www.cryptokylin.io/) [Jungle Testnet,](https://monitor.jungletestnet.io/#home) or [Mainnet.](https://eosnetworkmonitor.io/)

Be sure to run the following commands from inside the directory you unboxed, e.g., if you unboxed coldtoken, be in /coldtoken. Also be sure to set the network in the import and migrate commands so Zeus knows what chain the keys / contract is operating on (mainnet, kylin, or jungle).

```
# keys are stored in ~/.zeus/networks/<NETWORK>/accounts/
zeus key import <CONTRACT_ACCOUNT_NAME> --owner-private-key <KEY> --active-private-
˓→key <KEY> --network=kylin
# contract deployment files are stored in ~/<BOX>/models/contract-deployments
zeus create contract-deployment <CONTRACT_FILE_NAME> <CONTRACT_ACCOUNT_NAME>
zeus migrate --network=kylin --creator=<CONTRACT_ACCOUNT_NAME> --creator-key=<ACTIVE_
˓→PRIVATE_KEY>
# optional flags:
--compile-all # compile all contracts
# default: true
--wallet # keosd wallet to use
# default: zeus
--creator-key # contract creator private key
# default: (eosio test key) 5KQwrPbwdL6PhXujxW37FSSQZ1JiwsST4cqQzDeyXtP79zkvFD3
--creator # account to set contract to
```

```
# default: eosio
--reset # reset testing environment
# default: true
--chain # chain to work on
# default: eos
--network # network to work on (other options, kylin, jungle, mainnet)
# default: development (local)
--verbose-rpc # verbose logs for blockchain communication
# default: false
--storage-path # path for persistent storage',
# default: path.join(require('os').homedir(), '.zeus')
--stake # account EOSIO staking amount
# default: '30.0000'
--no-compile # do not compile contracts
--no-reset # do not reset local testing environment
```
#### **Zeus test**

Compile and unit test a smart contract. You can either compile and test all of the contracts within the contracts & test directories with zeus test or a specific contract by name, with zeus test dappservices

```
zeus test <CONTRACT_NAME>
# optional flags:
--compile # compile contracts
# default: false
# alias: c
--wallet # keosd wallet to use
# default: zeus
# alias: w
--creator-key # contract creator key
# default: (eosio test key) 5KQwrPbwdL6PhXujxW37FSSQZ1JiwsST4cqQzDeyXtP79zkvFD3
--creator # account to set contract to
# default: eosio
# alias: a
--reset # reset testing environment
# default: true
--chain # chain to work on
# default: eos
--network # network to work on (other options, kylin, jungle, mainnet)
# default: development (local)
--verbose-rpc # verbose logs for blockchain communication
# default: false
--storage-path # path for persistent storage',
# default: path.join(require('os').homedir(), '.zeus')
--stake # account EOSIO staking amount
# default: '30.0000'
--no-reset # do not reset local testing environment
```
#### **Zeus Import/Export Keys**

Import and export keys to your Zeus wallet. Please note by default keys are imported without encryption.

```
zeus key import <ACCOUNT_NAME> --owner-private-key <KEY> --active-private-key <KEY>
# optional flags:
--encrypted # encrypt the account keys with a password
# default: false
--storage # path to the wallet which will store the key
# default: ${home}/.zeus/networks
--network # network to work on (other options, kylin, jungle, mainnet)
# development (local)
--password # password to encrypt the keys with
--vaccount # bool whether account is a LiquidAccount
# default: false
zeus key export <ACCOUNT_NAME>
# optional flags:
--encrypted # exports encrypted key
# default: false
--storage # path to where the key is stored
# default: ${home}/.zeus/networks
--network # network to work on (other options, kylin, jungle, mainnet)
# default: development (local)
--password # password to decrypt the keypair
--vaccount # bool whether account is a LiquidAccount
# default: false
```
#### **Zeus Deploy**

Deploy a custom Zeus box to your local working directory. Once deployed, if the --update-mapping flag is used, you may unbox this box like other packages. The  $-\text{type}$  method can be used to determine what medium to deploy the box to. The default local deploys with the syntax file://\${packagePath}/box.zip. The option ipfs deploys to the IPFS network with the syntax  $ipfs://${hash}.$ 

```
zeus deploy box
# optional flags:
--update-mapping # updates local mapping.js file with an IPFS URI where the package
˓→may be accessed at
# default: true
--type # deploy destination (local, ipfs)
# default: local
```
#### **Help**

zeus --help

#### **List Boxes**

Lists all available zeus boxes that can be unboxed.

zeus list-boxes

#### **Update Boxes**

Updates zeus boxes for currently unboxed project

```
zeus update --boxes
```
#### **Create a new box**

Creates a new directory with an empty zeus-config.json file.

zeus box create <BOX\_NAME>

### **Add a box to the mapping.js file**

In order to add a new box to zeus, you either need to edit the mapping. js where Zeus was installed, or you can use the following command:

```
zeus box add <BOX_NAME> <URI>
# for example: zeus box add liquidx-jungle https://s3.us-east-2.amazonaws.com/
˓→liquidapps.artifacts/boxes/
˓→0a98835c75debf2f1d875be8be39591501b15352f7c017799d0ebf3342668d2c.zip
```
# **1.3.17 Project structure**

#### **Directory structure**

```
extensions/
contracts/
frontends/
models/
test/
migrations/
utils/
services/
zeus-box.json
zeus-config.js
```
#### **zeus-box.json**

Add commands, NPM intalls, ignores, and command hooks

```
{
  "ignore": [
    "README.md"
  \vert,
  "commands": {
    "Compile contracts": "zeus compile",
```

```
"Migrate contracts": "zeus migrate",
    "Test contracts": "zeus test"
  },
  "install":{
      "npm": {
      }
  },
  "hooks": {
   "post-unpack": "echo hello",
   "post-install": "git clone ..."
  }
}
```
#### **zeus-config.js**

Configure zeus environments available to interact with. The zeus-config.js file is located in the root of an unboxed directory.

```
module.exports = {
    defaultArgs:{
      chain:"eos",
     network:"development"
    },
    chains:{
        eos:{
            networks: {
                development: {
                    host: "localhost",
                    port: 7545,
                    network_id: "*", // Match any network id
                    secured: false
                },
                jungle: {
                    host: "jungle2.cryptolions.io",
                    port: 80,
                    network_id: "*", // Match any network id
                    secured: false
                },
                kylin: {
                    host: "api.kylin.eosbeijing.one",
                    port: 80,
                    network_id: "*",
                    secured: false
                },
                mainnet:{
                    host: "bp.cryptolions.io",
                    port: 8888,
                    network_id: "*", // Match any network id
                    secured: false
                }
            }
        }
    }
};
```
# <span id="page-15-0"></span>**1.4 Dapp Client Library**

The [dapp-client library](https://www.npmjs.com/package/@liquidapps/dapp-client) makes using DAPP Network services much easier. It also allows you to easily tap into the [dappservices](https://bloks.io/account/dappservices) (core DAPP Network Smart contract) and [dappairhodl1](https://bloks.io/account/dappairhodl1) (Air-HODL smart contract) RAM tables with precision utilizing secondary and tertiary indices without the hassle.

To setup the library, first install it:

```
npm i -g @liquidapps/dapp-client
```
From there include the library's client creator script:

**const** { createClient } = require('@liquidapps/dapp-client');

Then pass your desired arguments to the creator function

```
/*
    * network: specify your network of choice: mainnet, kylin, jungle
    * httpEndpoint: you may also specify an endpoint to use instead of our defaults
    * fetch: pass a fetch reference as needed
*/
export const getClient = async() => {
 return await createClient({ network: "kylin", httpEndpoint: endpoint, fetch: window.
˓→fetch.bind(window) });
};
```
Finally, setup the service you would like to interact along with your smart contract name:

```
(\text{async } () \Rightarrowconst service = await (await createClient()).service('ipfs','cardgame1112');
   const response = await service.get_vram_row( "cardgame1112", "cardgame1112",
˓→"users", "nattests" );
   console.log(response);
   // { username: 'nattests',
   // win_count: 0,
   // lost_count: 0,
   // game_data:
   // { life_player: 5,
   // life_ai: 5,
   // deck_player:
   // [ 1, 2, 3, 4, 5, 6, 7, 8, 9, 10, 11, 12, 13, 14, 15, 16, 17 ],
   // deck_ai:
   // [ 1, 2, 3, 4, 5, 6, 7, 8, 9, 10, 11, 12, 13, 14, 15, 16, 17 ],
   // hand_player: [ 0, 0, 0, 0 ],
   // hand_ai: [ 0, 0, 0, 0 ],
   // selected_card_player: 0,
   // selected_card_ai: 0,
   // life_lost_player: 0,
   // life_lost_ai: 0,
   // status: 0 } }
})().catch((e) => { console.log(e); });
```
Here is a full list of service options. There are DAPP Network service extensions and [dappservices](https://bloks.io/account/dappservices) / [dappairhodl1](https://bloks.io/account/dappairhodl1) RAM row calls.

# **1.4.1 DAPP Network service extensions**

#### **vRAM - IPFS**

**get\_vram\_row - get vRAM row from DSP's endpoint**

```
/ +
   getClient()
   * service name: ipfs
    * contract name
   service.get_vram_row - read vRAM table row from DSP's endpoint
   * code - smart contract account
    * scope - scope of table
    * table - name of table
    * primary key
*/
const service = await (await getClient()).service('ipfs','cardgame1112');
const response = await service.get_vram_row( "cardgame1112", "cardgame1112", "users",
˓→"nattests" );
```
#### **LiquidAccounts**

#### **push\_liquid\_account\_transaction - register new account**

```
/*
   getClient()
   * service name: vaccounts
    * contract name
   service.push_liquid_account_transaction
   * account name of contract with LiquidAcount code deployed
   * private key of LiquidAccount
    * action name: regaccount to register new account
    * payload
       * vaccount - name of LiquidAccount
*/
const service = await (await getClient()).service('vaccounts', "vacctstst123");
const response = await service.push_liquid_account_transaction(
   "vacctstst123",
   "5JMUyaQ4qw6Zt816B1kWJjgRA5cdEE6PhCb2BW45rU8GBEDa1RC",
   "regaccount",
    {
       vaccount: 'testing126'
    }
);
```
**push\_liquid\_account\_transaction - push transaction after creating account**

```
/ +
    getClient()
    * service name: vaccounts
    * contract name
   service.push_liquid_account_transaction
    * account name of contract with LiquidAcount code deployed
    * private key of LiquidAccount
    * action name: hello
    * payload
        * any - payload must match struct outline in the smart contract
*/
const service = await (await getClient()).service('vaccounts', "vacctstst123");
const response = await service.push_liquid_account_transaction(
    "vacctstst123",
    "5JMUyaQ4qw6Zt816B1kWJjgRA5cdEE6PhCb2BW45rU8GBEDa1RC",
    "hello",
    {
        vaccount: 'testing126'
    }
);
```
# **1.4.2 dappservices**

**get\_package\_info - returns package info**

```
/*
   dappNetwork.get_package_info
   * account name
    * service name - service names are listed under the services section of the docs
˓→as the Contract name
*/
const response = await (await getClient()).dappNetwork.get_package_info( "cardgame1112
˓→", "accountless1" );
console.log(response);
// {
// api: 'https://kylin-dsp-2.liquidapps.io',
// package_json_uri: 'https://kylin-dsp-2.liquidapps.io/liquidaccts2.dsp-package.
\rightarrowjson',
// package_id: 'liquidaccts2',
// service: 'accountless1',
// provider: 'heliosselene',
// quota: '10.0000 QUOTA',
// package_period: 60,
// min_stake_quantity: '10.0000 DAPP',
// min_unstake_period: 3600,
// enabled: 0
// }
```
**get\_table\_accountext - returns entire accountext table**

```
/ +
   dappNetwork.get_table_accountext
*/
const response = await (await getClient()).dappNetwork.get_table_accountext();
for (const row of response.rows) {
   console.log(row);
   // {
   // id: 144,
   // account: 'mailcontract',
   // service: 'ipfsservice1',
   // provider: 'heliosselene',
   // quota: '9.9907 QUOTA',
   // balance: '10.0000 DAPP',
   // last_usage: '1564112241500',
   // last_reward: '1564112241500',
   // package: 'ipfs1',
   // pending_package: 'ipfs1',
   // package_started: '1564112241500',
   // package_end: '1564112301500'
   // }
}
```
**get\_table\_accountext\_by\_account\_service - returns entire accountext by account and service specified**

```
/*
   dappNetwork.get table accountext by account service
    * account name
    * service name - service names are listed under the services section of the docs
˓→as the Contract name
*/
const response = await (await getClient()).dappNetwork.get_table_accountext_by_
˓→account_service('cardgame1112', 'ipfsservice1');
for (const row of response.rows) {
   console.log(row);
   // {
   // id: 144,
   // account: 'mailcontract',
   // service: 'ipfsservice1',
   // provider: 'heliosselene',
   // quota: '9.9907 QUOTA',
   // balance: '10.0000 DAPP',
   // last_usage: '1564112241500',
   // last_reward: '1564112241500',
   // package: 'ipfs1',
   // pending_package: 'ipfs1',
   // package_started: '1564112241500',
    // package_end: '1564112301500'
```
// }

}

**get\_table\_accountext\_by\_account\_service\_provider - returns entire accountext by account, service, and provider specified**

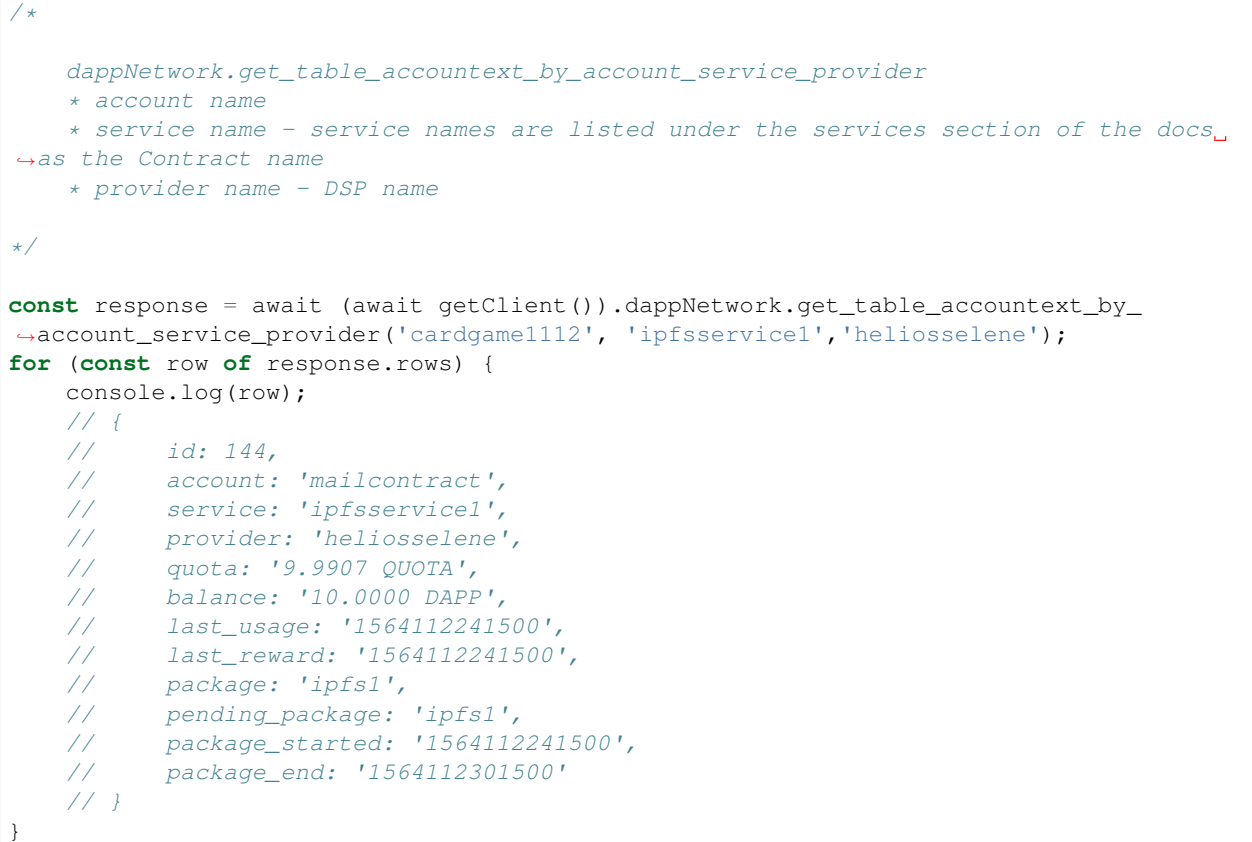

#### **get\_table\_package - returns entire package table**

```
/*
    dappNetwork.get_table_package
    * [limit] - optional limit for how many packages to return
*/
const response = await (await getClient()).dappNetwork.get_table_package({ limit: 500
˓→});
for (const row of response.rows) {
   console.log(row);
    // {
    // id: 9,
    // api_endpoint: 'https://kylin-dsp-2.liquidapps.io',
    // package_json_uri: 'https://kylin-dsp-2.liquidapps.io/package1.dsp-package.
                                                                         (continues on next page)
```

```
// package_id: 'package1',
// service: 'ipfsservice1',
// provider: 'heliosselene',
// quota: '1.0000 QUOTA',
// package_period: 86400,
// min_stake_quantity: '10.0000 DAPP',
// min_unstake_period: 3600,
// enabled: 1
// }
```
}

**get\_table\_package\_by\_package\_service\_provider - returns packages by package, service, and DSP name**

```
/*
   dappNetwork.get_table_package_by_package_service_provider
    * package name
    * service name - service names are listed under the services section of the docs
˓→as the Contract name
    * DSP name
    * [limit] - optional limit for how many packages to return
*/
const response = await (await getClient()).dappNetwork.get_table_package_by_package_
˓→service_provider('package1', 'ipfsservice1', 'heliosselene', { limit: 500 });
for (const row of response.rows) {
   console.log(row);
   // {
          id: 9,// api_endpoint: 'https://kylin-dsp-2.liquidapps.io',
   // package_json_uri: 'https://kylin-dsp-2.liquidapps.io/package1.dsp-package.
\rightarrowjson',
   // package_id: 'package1',
   // service: 'ipfsservice1',
   // provider: 'heliosselene',
   // quota: '1.0000 QUOTA',
   // package_period: 86400,
   // min_stake_quantity: '10.0000 DAPP',
   // min_unstake_period: 3600,
   // enabled: 1
   // }
}
```
#### **get\_table\_refunds - returns refund table details for account name specified**

```
/*
    dappNetwork.get_table_refunds
    * account name
*/
```

```
const response = await (await getClient()).dappNetwork.get_table_refunds('heliosselene
\leftrightarrow');
for (const row of response.rows) {
   console.log(row);
   // {
   // id: 0,
    // account: 'heliosselene',
    // amount: '10.0000 DAPP',
    // unstake_time: 12345678
    // provider: 'heliosselene',
   // service: 'ipfsservice1'
    // }
}
```
**get\_table\_staking - returns staking table details for account name specified**

```
/*
    dappNetwork.get_table_staking
    * account name
*/
const response = await (await getClient()).dappNetwork.get_table_staking('cardgame1112
\leftrightarrow');
for (const row of response.rows) {
    console.log(row);
    // {
    \frac{1}{1} id: 0,<br>\frac{1}{1} accoun
           account: 'cardgame1112',
    // balance: '10.0000 DAPP',
    // provider: 'uuddlrlrbass',
    // service: 'accountless1'
    // }
}
```
# **1.4.3 dappairhodl1**

**get\_dapphdl\_accounts - get an account's DAPPHDL stats**

```
/*
    airhodl.get_dapphdl_accounts
    * account name
*/
const response = await (await getClient()).airhodl.get_dapphdl_accounts('natdeveloper
\leftrightarrow');
for (const row of response.rows) {
    console.log(row);
```

```
// {
// balance: '0.0033 DAPPHDL',
// allocation: '0.0199 DAPPHDL',
// staked: '0.0000 DAPPHDL',
// claimed: 1
// }
```
# <span id="page-22-0"></span>**1.5 Kylin Testnet Account**

The CryptoKylin testnet is one of the EOS Testnets. Feel free to join their [Telegram,](https://t.me/cryptokylin1en) or checkout their [Github repo.](https://github.com/cryptokylin/CryptoKylin-Testnet)

# **1.5.1 Account**

}

```
# Create a new available account name (replace 'yourtestaccount' with your account,
˓→name):
export ACCOUNT=yourtestaccount
# Configure endpoint
export DSP_ENDPOINT=https://kylin-dsp-1.liquidapps.io
# Create wallet
cleos wallet create --file wallet_password.pwd
# Create account and import key
curl http://faucet-kylin.blockzone.net/create/$ACCOUNT > keys.json
export ACTIVE_PRIVATE_KEY=`cat keys.json | jq -e '.keys.active_key.private'`
export ACTIVE_PUBLIC_KEY=`cat keys.json | jq -e '.keys.active_key.public'`
cleos wallet import --private-key $ACTIVE_PRIVATE_KEY
# if this does not work, import key directly
# Get some tokens, stake CPU/NET, buy RAM for contract
curl http://faucet-kylin.blockzone.net/get_token/$ACCOUNT
curl http://faucet-kylin.blockzone.net/get_token/$ACCOUNT
cleos -u $DSP_ENDPOINT system buyram $ACCOUNT $ACCOUNT "100.0000 EOS" -p
˓→$ACCOUNT@active
cleos -u $DSP_ENDPOINT system delegatebw $ACCOUNT $ACCOUNT "20.0000 EOS" "80.0000 EOS
˓→" -p $ACCOUNT@active
```
*Save wallet\_password.pwd and keys.json somewhere safe!*

### **1.5.2 Kylin DAPP Tokens**

[DAPP Faucet](https://kylin-dapp-faucet.liquidapps.io/)

# <span id="page-22-1"></span>**1.6 Zeus IDE**

The Zeus IDE allows new developers to get up and running in mere minutes! It is based on [Gitpod,](https://gitpod.io/) a cloud-based tool for creating IDEs from git repos backed by Docker containers. All a you need to do is log in to Gitpod with your GitHub account and establish a new workspace based on the LiquidApps [Zeus IDE GitHub repo.](https://github.com/liquidapps-io/zeus-ide)

Behind the scenes, Gitpod executes the following:

- Automatically installs the Docker image, which already contains EOSIO, Zeus and many other tools
- Starts an EOSIO development node
- Generates a basic starting point for a project (using the Zeus SDK)
- Starts a LiquidApps development DSP

[Click here to try it!](https://gitpod.io/#https://github.com/liquidapps-io/zeus-ide)

# <span id="page-23-0"></span>**1.7 vRAM Getting Started**

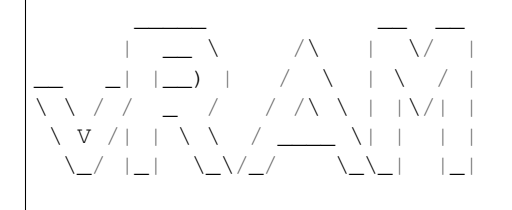

vRAM is a caching solution that enables DAPP Service providers (specialized EOS nodes) to load data to and from RAM  $\ll$  vRAM on demand. Data is evicted from RAM and stored in vRAM after the transaction has been run. This works similar to the way data is passed to and from regular computer RAM and a hard drive. As with EOS, RAM is used in a computer sometimes because it is a faster storage mechanism, but it is scarce in supply as well. For more information on the technical details of the transaction lifecycle, please read the [vRAM Guide For Experts](https://medium.com/the-liquidapps-blog/vram-guide-for-experts-f809c8f82a27) article and/or the [whitepaper.](https://liquidapps.io/DAPP%20Network%20and%20DAPP%20Token%20Whitepaper%20v2.0.pdf)

vRAM requires a certain amount of data to be stored in RAM permanently in order for the vRAM system to be trustless. This data is stored in a regular  $\epsilon$ osio::multi\_index table with the same name as the dapp::multi\_index vRam table defined by the smart contract. Each row in the regular eosio::multi\_index table represents the merkle root of a partition of the sharded data with the root hash being vector<char> shard\_uri and the partition id being uint  $64_t$  shard. Note that this is equivalent to having a single merkle root with the second layer of the tree being written to RAM for faster access. The default amount of shards (which is proportional to the maximum amount of permanent RAM required) is 1024 meaning that, the total amount of RAM that a dapp:: multi\_index table will need to permanently use is  $1024 \times$  (sizeof(vector<char> shard\_uri) + sizeof(uint64\_t id)).

In order to access/modify vRam entries certain data may need to be loaded into RAM in order to prove (via the merkle root) that an entry exists in the table. This temporary data (the "cache") is stored in the ipfsentry table. The DAPP Services Provider is responsible for removing this data after the transaction's lifecycle. If the DSP does not perform this action, the ipfsentry table will continue to grow until the account's RAM supply has been exhausted or the DSP resumes its services.

# **1.7.1 Prerequisites**

- [Zeus](#page-0-0) Zeus installs eos and the eosio.cdt if not already installed
- [Kylin Account](#page-0-0)

# **1.7.2 Unbox sample template**

This box supports all DAPP Services and unit tests and is built to integrate your own vRAM logic.

```
mkdir mydapp; cd mydapp
zeus unbox dapp --no-create-dir
zeus create contract mycontract
```
### **1.7.3 Or use one of our template contracts**

```
# unbox coldtoken contract and all dependencies
zeus unbox coldtoken
cd coldtoken
# unit test coldtoken contract locally
zeus test
```
### **1.7.4 Advanced features**

To use advanced multi index features include #define USE\_ADVANCED\_IPFS at the top of the contract file while following the steps below. If you have already deployed a contract that does not use advanced features, do not add this line, as it is not backwards compatible.

### **1.7.5 Add your contract logic**

in contract/eos/mycontract/mycontract.cpp

```
#pragma once
#include "../dappservices/ipfs.hpp"
#include "../dappservices/multi_index.hpp"
#define DAPPSERVICES_ACTIONS() \
 XSIGNAL_DAPPSERVICE_ACTION \
 IPFS_DAPPSERVICE_ACTIONS
/*** IPFS: (xcommit)(xcleanup)(xwarmup) ***/
#define DAPPSERVICE_ACTIONS_COMMANDS() \
 IPFS_SVC_COMMANDS()
/*** UPDATE CONTRACT NAME ***/
#define CONTRACT_NAME() mycontract
using std::string;
CONTRACT_START()
 public:
 /**** YOUR LOGIC ***/
 private:
   struct [[eosio::table]] vramaccounts {
     asset balance;
     uint64_t primary_key()const { return balance.symbol.code().raw(); }
    };
    /*** VRAM MULTI_INDEX TABLE ***/
```

```
typedef dapp::multi_index<"vaccounts"_n, vramaccounts> cold_accounts_t;
    /*** FOR CLIENT SIDE QUERY SUPPORT ***/
   typedef eosio::multi_index<".vaccounts"_n, vramaccounts> cold_accounts_t_v_abi;
   TABLE shardbucket {
      std::vector<char> shard_uri;
     uint64_t shard;
     uint64_t primary_key() const { return shard; }
    };
   typedef eosio::multi_index<"vaccounts"_n, shardbucket> cold_accounts_t_abi;
/**** ADD ACTIONS ***/CONTRACT_END((your)(actions)(here))
```
# **1.7.6 Compile**

See the unit testing section for details on adding unit tests.

```
zeus compile
# compile and test with
zeus test
```
# **1.7.7 Deploy Contract**

```
export DSP_ENDPOINT=https://kylin-dsp-1.liquidapps.io
export KYLIN_TEST_ACCOUNT=<ACCOUNT_NAME>
export KYLIN_TEST_PUBLIC_KEY=<ACTIVE_PUBLIC_KEY>
# Buy RAM:
cleos -u $DSP_ENDPOINT system buyram $KYLIN_TEST_ACCOUNT $KYLIN_TEST_ACCOUNT "200.
˓→0000 EOS" -p $KYLIN_TEST_ACCOUNT@active
# Set contract code and abi
cleos -u $DSP_ENDPOINT set contract $KYLIN_TEST_ACCOUNT ../contract -p $KYLIN_TEST_
˓→ACCOUNT@active
# Set contract permissions
cleos -u $DSP_ENDPOINT set account permission $KYLIN_TEST_ACCOUNT active "{\
˓→"threshold\":1,\"keys\":[{\"weight\":1,\"key\":\"$KYLIN_TEST_PUBLIC_KEY\"}],\
˓→"accounts\":[{\"permission\":{\"actor\":\"$KYLIN_TEST_ACCOUNT\",\"permission\":\
˓→"eosio.code\"},\"weight\":1}]}" owner -p $KYLIN_TEST_ACCOUNT@active
```
# **1.7.8 Select and stake DAPP for DSP package**

- Use [the faucet](https://kylin-dapp-faucet.liquidapps.io/) to get some DAPP tokens on Kylin
- Information on: [DSP Packages and staking DAPP/DAPPHDL \(AirHODL token\)](#page-0-0)

```
export PROVIDER=uuddlrlrbass
export PACKAGE_ID=package1
# select your package:
export SERVICE=ipfsservice1
```

```
cleos -u $DSP_ENDPOINT push action dappservices selectpkg "[\"$KYLIN_TEST_ACCOUNT\",\"
˓→$PROVIDER\",\"$SERVICE\",\"$PACKAGE_ID\"]" -p $KYLIN_TEST_ACCOUNT@active
# Stake your DAPP to the DSP that you selected the service package for:
cleos -u $DSP_ENDPOINT push action dappservices stake "[\"$KYLIN_TEST_ACCOUNT\",\"
˓→$PROVIDER\",\"$SERVICE\",\"10.0000 DAPP\"]" -p $KYLIN_TEST_ACCOUNT@active
```
# **1.7.9 Test**

Finally you can now test your vRAM implementation by sending an action through your DSP's API endpoint

```
cleos -u $DSP_ENDPOINT push action $KYLIN_TEST_ACCOUNT youraction1 "[\"param1\",\
˓→"param2\"]" -p $KYLIN_TEST_ACCOUNT@active
# coldtoken (issue / transfer use vRAM):
cleos -u $DSP_ENDPOINT push action $KYLIN_TEST_ACCOUNT create "[\"$KYLIN_TEST_ACCOUNT\
˓→",\"1000000000 TEST\"]" -p $KYLIN_TEST_ACCOUNT
cleos -u $DSP_ENDPOINT push action $KYLIN_TEST_ACCOUNT issue "[\"$KYLIN_TEST_ACCOUNT\
˓→",\"1000 TEST\",\"yay vRAM\"]" -p $KYLIN_TEST_ACCOUNT
cleos -u $DSP_ENDPOINT push action $KYLIN_TEST_ACCOUNT transfer "[\"$KYLIN_TEST_
˓→ACCOUNT\",\"natdeveloper\",\"1000 TEST\",\"yay vRAM\"]" -p $KYLIN_TEST_ACCOUNT
```
The result should look like:

```
executed transaction:
˓→865a3779b3623eab94aa2e2672b36dfec9627c2983c379717f5225e43ac2b74a 104 bytes 67049
\rightarrow 11.5# yourcontract <= yourcontract::youraction1 {"param1":"param1","param2":
\rightarrow"param2"}
>> {"version":"1.0","etype":"service_request","payer":"yourcontract","service":
˓→"ipfsservice1","action":"commit","provider":"","data":"DH......"}
```
# **1.7.10 Get table row**

```
# zeus:
zeus get-table-row "CONTRACT_ACCOUNT" "TABLE_NAME" "SCOPE" "TABLE_PRIMARY_KEY"
˓→"KEYTYPE" "KEYSIZE" --endpoint $DSP_ENDPOINT | python -m json.tool
# contract - account name
# table_name - name of dapp::multi_index table
# scope - table scope to search under
# table_primary_key - primary key of row requesting | options: "string", "number"
# key type (optional) - the type of key being passed in the request ("name", "number",
˓→ "hex"). If table_primary_key is a js number, key type defaults to "number",
→otherwise "name". In case of large keys, table_primary_key should be encoded as a
˓→hex string, and key type should be "hex".
# key size (optional) - size of key in bits: 64 (uint64_t), 128 (uint128_t), 256_
˓→(uint256_t, eosio::checksum256)
# curl:
curl http://$DSP_ENDPOINT/v1/dsp/ipfsservice1/qet_table_row -d '{"contract":"CONTRACT_
˓→ACCOUNT","scope":"SCOPE","table":"TABLE_NAME","key":"TABLE_PRIMARY_KEY"}' | python -
˓→m json.tool
```
# coldtoken: zeus get-table-row \$KYLIN\_TEST\_ACCOUNT "accounts" \$KYLIN\_TEST\_ACCOUNT "TEST" -- ˓<sup>→</sup>endpoint \$DSP\_ENDPOINT | python -m json.tool curl http://\$DSP\_ENDPOINT/v1/dsp/ipfsservice1/get\_table\_row -d '{"contract":"CONTRACT\_ ˓<sup>→</sup>ACCOUNT","scope":"CONTRACT\_ACCOUNT","table":"accounts","key":"TEST"}' | python -m ˓<sup>→</sup>json.tool

# **1.7.11 Get table - get-table.js**

Reads all vRAM tables of a smart contract and stores them with the naming syntax: \${contract\_name}-\${table\_name}-table.json. The script is located in the utils/ ipfs-service/get-table.js of an unboxed zeus box.

Mandatory env variables:

```
# account name vRAM table exists on
export CONTRACT_NAME=
# run script
node utils/ipfs-service/get-table
```
Optional env variables (if using non-local nodeos / IPFS instance):

```
# defaults to all vRam tables in the abi, can be used to target a specific table
export TABLE_NAME=
# defaults to localhost:8888, can be used to specify external nodeos instance
export NODEOS_ENDPOINT=
# defaults to localhost, can be used to specify external IPFS instance
export IPFS_HOST=
# defaults to 5001
export IPFS_PORT=
# defaults to http
export IPFS_PROTOCOL=
# defaults to 1024
export SHARD_LIMIT=
# defaults to false
# produces a ${contractName}-${tableName}-roots.json file which is the table's
˓→current entries
# also produces an ipfs-data.json which can be used to recreate the current state of
˓→the IPFS table
export VERBOSE=
```
Steps to produce /ipfs-dapp-service/test1-test-table.json file below:

```
npm i -g @liquidapps/zeus-cmd
zeus unbox ipfs-dapp-service
cd ipfs-dapp-service
zeus test
export CONTRACT_NAME=test1
node utils/ipfs-service/get-table
```
Expected output /ipfs-dapp-service/test1-test-table.json:

 $\lceil$ {

```
"scope": "test1",
    "key": "2b02000000000000",
    "data": {
      "id": "555",
      "sometestnumber": "0"
    }
 },
  {
    "scope": "test1",
    "key": "0200000000000000",
    "data": {
      "id": "2",
      "sometestnumber": "0"
    }
  }
  ...
]
```
If VERBOSE=true, you will also get test1-test-roots.json and ipfs-data.json:

test1-test-roots.json - equivalent of cleos get table test1 test1 test

```
[
  {
    "shard_uri":
˓→"01551220d0c889cbd658f2683c78a09a8161ad406dd828dadab383fdcc0659aa6dfed8dc",
    "shard": 3
 },
  {
    "shard_uri":
˓→"01551220435f234b3af595737af50ac0b4e44053f0b31d31d94e1ffe917fd3dfbc6a9d88",
    "shard": 156
 },
  ...
]
```
ipfs-data.json - produces all data necessary to recreate current state of the table, can be used for populating a DSP's IPFS cluster

```
"015512204cbbd8ca5215b8d161aec181a74b694f4e24b001d5b081dc0030ed797a8973e0":
˓→"01000000000000000000000000000000",
 "01551220b422e3b9180b32ba0ec0d538c7af1cf7ccf764bfb89f4cd5bc282175391e02bb":
˓→"77cc0000000000007f00000000000000",
  ...
}
```
### **1.7.12 Get ordered keys - get-ordered-keys.js**

Prints ordered vRAM table keys in ascending order account/table/scope. This can be used to iterate over the entire table client side. The script is located in the utils/ipfs-service/get-ordered-keys.js of an unboxed zeus box.

Mandatory env variables:

{

```
export CONTRACT_NAME=
export SCOPE=
export TABLE_NAME=
node utils/ipfs-service/get-ordered-keys
```
Optional env variables (if using non-local nodeos / IPFS instance):

```
# defaults to localhost:8888, can be used to specify external nodeos instance
export NODEOS_ENDPOINT=
# defaults to localhost, can be used to specify external IPFS instance
export IPFS_HOST=
# defaults to 5001
export IPFS_PORT=
# defaults to http
export IPFS_PROTOCOL=
# defaults to 1024
export SHARD_LIMIT=
# defaults to 10000
export IPFS_TIMEOUT=
```
Steps to produce console logged output below:

```
npm i -g @liquidapps/zeus-cmd
zeus unbox ipfs-dapp-service
cd ipfs-dapp-service
zeus test
export CONTRACT_NAME=test1
export SCOPE=test1
export TABLE NAME=test
node utils/ipfs-service/get-ordered-keys
```
Expected output:

[ '0', '1', '2', '20', '555', '12345', '52343' ]

Querying table rows with Zeus or the dapp-client's get\_vram\_row call:

```
# zeus get-table-row <contract> <table> <scope> <key> <keytype> <keysize>
zeus get-table-row test1 test test1 52343 number 64
# output:
{"row":{"id":"0","sometestnumber":"0"}}
```
# **1.7.13 Save load and reset dapp::multi\_index data**

To enable these features, you must include the advanced multi index with: #define USE\_ADVANCED\_IPFS at the top of the contract file. If you have already deployed a contract that does not use advanced features, do not add this line, as it is not backwards compatible.

With that, you now have the ability to save the list of shards currently being used to represent the table's current state. With the saved snapshot, a developer can upload it to another contract, or version the snapshot and save it to be loaded to the contract later. This adds much needed flexibility to maintaining database state in a vRAM table.

#### **Save dapp::multi\_index data**

Using zeus, a backup file can be created with the following command:

```
zeus backup-table <CONTRACT> <TABLE>
# optional flags:
--endpoint # endpoint of node
# default: localhost:13115
--output # output file name
# default: vram-backup-${CONTRACT}-${TABLE}-0-1578405972.json
# example
zeus backup-table lqdportfolio users --endpoint=http://kylin-dsp-2.liquidapps.io/
```
Example: vram-backup-lqdportfolio-users-0-1578405972.json

```
{
  "contract": "lqdportfolio",
 "table": "users",
 "timestamp": "2020-01-07T14:06:12.339Z",
 "revision": 0,
 "manifest": {
   "next_available_key": 0,
   "shards": 1024,
   "buckets_per_shard": 64,
   "shardbuckets": [
      {
        "key": 2,
        "value":
˓→"015512202a1de9ce245a8d14b23512badc076aee71aad3aba30900e9c938243ce25b467d"
     },
      {
       "key": 44,
       "value":
˓→"015512205b43f739a9786fbe2c384c504af15d06fe1b5a61b72710f51932c6b62592d800"
     },
      ...
   ]
 }
}
```
#### **Load manifest**

Once a manifest is saved, it can be loaded with the following smart contract action.

```
[[eosio::action]] void testman(dapp::manifest man) {
 testindex_t testset(_self,_self.value);
 // void load_manifest(manifest manifest, string description)
 // description is description item in the backup table
 testset.load_manifest(man,"Test");
}
```
With a unit test:

```
let manifest = {
 next_available_key: 556,
  shards: 1024,
 buckets_per_shard: 64,
```

```
shardbuckets
}
await testcontract.testman({
 man: manifest
}, {
  authorization: `${code}@active`,
 broadcast: true,
  sign: true
});
```
# **1.7.14 Clear table**

By calling the clear command, a table's version is incremented via the revision param and the next\_available\_key is reset

```
TABLE vconfig {
   checksum256 next_available_key = empty256;
   uint32_t shards = 0;
   uint32_t buckets_per_shard = 0;
   uint32_t revision = 0;
};
void clear() {
 vconfig_sgt vconfigsgt(_code,name(TableName).value);
  auto config = vconfigsgt.get_or_default();
 config.revision++;
 config.next_available_key = empty256; //reset the next available key
 vconfigsgt.set(config,_code);
}
[[eosio::action]] void testclear() {
 testindex_t testset(_self,_self.value);
  testset.clear();
}
```
# <span id="page-31-0"></span>**1.8 LiquidAccounts Getting Started**

```
_ _ _ _ _ _ _ _ _ _ _ _ _ _ _ _ _
ightharpoonup _
| | (_) __ _ _ _ (_) __| | / \ ___ ___ ___ _ _ _ __
˓→ | |_ ___
| | | | / _` | | | | | | | / _` | / _ \ / __| / __| / _ \ | | | | | '_
       \vert /
| |___ | | | (_| | | |_| | | | | (_| | / ___ \ | (__ | (__ | (_) | | |_| | | |
\rightarrow| | | | \bot|_____| |_| \__, | \__,_| |_| \__,_| /_/ \_\ \___| \___| \___/ \__,_| |_|
˓→|_| \__| |___/
              | \_ |
```
LiquidAccounts are EOS accounts that are stored in vRAM instead of RAM. This drastically reduces the cost of creating accounts on EOS. Another great place to understand the service is in the [unit tests.](https://github.com/liquidapps-io/zeus-sdk/blob/master/boxes/groups/services/vaccounts-dapp-service/test/vaccountsconsumer.spec.js)

### **1.8.1 Prerequisites**

- [Zeus](#page-0-0) Zeus installs eos and the eosio.cdt if not already installed
- [Kylin Account](#page-0-0)

# **1.8.2 Unbox LiquidAccounts DAPP Service box**

This box contains the LiquidAccounts smart contract libraries, DSP node logic, unit tests, and everything else needed to get started integrating / testing the DAPP Network LiquidAccounts in your smart contract.

```
# npm install -g @liquidapps/zeus-cmd
zeus unbox vaccounts-dapp-service
cd vaccounts-dapp-service
zeus test
```
### **1.8.3 LiquidAccount Consumer Example Contract used in unit tests**

in contract/eos/vaccountsconsumer/vaccountsconsumer.cpp The consumer contract is a great starting point for playing around with the LiquidAccount syntax.

```
/* DELAY REMOVAL OF USER DATA INTO VRAM */
/* ALLOWS FOR QUICKER ACCESS TO USER DATA WITHOUT THE NEED TO WARM DATA UP */
#define VACCOUNTS_DELAYED_CLEANUP 120
/* ADD NECESSARY LIQUIDACCOUNT / VRAM INCLUDES */
#include "../dappservices/vaccounts.hpp"
#include "../dappservices/ipfs.hpp"
#include "../dappservices/multi_index.hpp"
/* ADD LIQUIDACCOUNT / VRAM RELATED ACTIONS */
#define DAPPSERVICES_ACTIONS() \
 XSIGNAL_DAPPSERVICE_ACTION \
 IPFS_DAPPSERVICE_ACTIONS \
 VACCOUNTS_DAPPSERVICE_ACTIONS
#define DAPPSERVICE_ACTIONS_COMMANDS() \
 IPFS_SVC_COMMANDS()VACCOUNTS_SVC_COMMANDS()
#define CONTRACT_NAME() vaccountsconsumer
CONTRACT_START()
 /* THE FOLLOWING STRUCT DEFINES THE PARAMS THAT MUST BE PASSED */struct dummy_action_hello {
     name vaccount;
     uint64_t b;
     uint64_t c;
      EOSLIB_SERIALIZE( dummy_action_hello, (vaccount)(b)(c) )
 };
  /* DATA IS PASSED AS PAYLOADS INSTEAD OF INDIVIDUAL PARAMS */
  [[eosio::action]] void hello(dummy_action_hello payload) {
```

```
(continued from previous page)
```

```
/* require_vaccount is the equivalent of require_auth for EOS */require_vaccount(payload.vaccount);
   print("hello from ");
   print(payload.vaccount);
   print(" ");
   print(payload.b + payload.c);
   print("\n");
  }
  [[eosio::action]] void hello2(dummy_action_hello payload) {
   print("hello2(default action) from ");
   print(payload.vaccount);
   print(" ");
   print(payload.b + payload.c);
   print("\n");
  }
  [[eosio::action]] void init(dummy_action_hello payload) {
 }
  /* EACH ACTION MUST HAVE A STRUCT THAT DEFINES THE PAYLOAD SYNTAX TO BE PASSED */
 VACCOUNTS_APPLY(((dummy_action_hello)(hello))((dummy_action_hello)(hello2)))
CONTRACT_END((init)(hello)(hello2)(regaccount)(xdcommit)(xvinit))
```
# **1.8.4 Compile**

See the unit testing section for details on adding unit tests.

```
zeus compile
# test without compiling
zeus test
# compile and test with
zeus test -c
```
# **1.8.5 Deploy Contract**

```
export DSP_ENDPOINT=https://kylin-dsp-2.liquidapps.io
export KYLIN_TEST_ACCOUNT=<ACCOUNT_NAME>
export KYLIN_TEST_PUBLIC_KEY=<ACTIVE_PUBLIC_KEY>
# Buy RAM:
cleos -u $DSP_ENDPOINT system buyram $KYLIN_TEST_ACCOUNT $KYLIN_TEST_ACCOUNT "200.
˓→0000 EOS" -p $KYLIN_TEST_ACCOUNT@active
# Set contract code and abi
cleos -u $DSP_ENDPOINT set contract $KYLIN_TEST_ACCOUNT vaccountsconsumer -p $KYLIN_
˓→TEST_ACCOUNT@active
# Set contract permissions
cleos -u $DSP_ENDPOINT set account permission $KYLIN_TEST_ACCOUNT active "{\
˓→"threshold\":1,\"keys\":[{\"weight\":1,\"key\":\"$KYLIN_TEST_PUBLIC_KEY\"}],\
˓→"accounts\":[{\"permission\":{\"actor\":\"$KYLIN_TEST_ACCOUNT\",\"permission\":\
˓→"eosio.code\"},\"weight\":1}]}" owner -p $KYLIN_TEST_ACCOUNT@active
```
### **1.8.6 Select and stake DAPP for DSP package | DSP Portal Link**

- Use [the faucet](https://kylin-dapp-faucet.liquidapps.io/) to get some DAPP tokens on Kylin
- Information on: [DSP Packages and staking DAPP/DAPPHDL \(AirHODL token\)](#page-0-0)

```
export PROVIDER=heliosselene
export PACKAGE_ID=accountless1
# select your package:
export SERVICE=accountless1
cleos -u $DSP_ENDPOINT push action dappservices selectpkg "[\"$KYLIN_TEST_ACCOUNT\",\"
˓→$PROVIDER\",\"$SERVICE\",\"$PACKAGE_ID\"]" -p $KYLIN_TEST_ACCOUNT@active
# Stake your DAPP to the DSP that you selected the service package for:
cleos -u $DSP_ENDPOINT push action dappservices stake "[\"$KYLIN_TEST_ACCOUNT\",\"
˓→$PROVIDER\",\"$SERVICE\",\"10.0000 DAPP\"]" -p $KYLIN_TEST_ACCOUNT@active
```
# **1.8.7 Test**

First you'll need to initialize the LiquidAccounts implementation with the chain\_id of the platform you're operating on.

```
# kylin
export CHAIN_ID=5fff1dae8dc8e2fc4d5b23b2c7665c97f9e9d8edf2b6485a86ba311c25639191
cleos -u $DSP_ENDPOINT push action $KYLIN_TEST_ACCOUNT xvinit "[\"$CHAIN_ID\"]" -p
˓→$KYLIN_TEST_ACCOUNT
```
Then you can begin registering accounts. You will need to do this either in a nodejs environment using the [dapp-client-lib](https://www.npmjs.com/package/@liquidapps/dapp-client), or you can use the zeus vaccounts push-action. [Here is an example of using the lib](https://github.com/liquidapps-io/zeus-sdk/blob/master/boxes/groups/services/vaccounts-dapp-service/client/examples/push_register_liquid_account.ts) [to register an account..](https://github.com/liquidapps-io/zeus-sdk/blob/master/boxes/groups/services/vaccounts-dapp-service/client/examples/push_register_liquid_account.ts)

*All payloads must include a key value pair with* "vaccount":"vaccountname" *or the transaction will fail*. This is so the dapp-client can fetch the nonce associated with the LiquidAccount.

#### **dapp-client**

npm install -g @liquidapps/dapp-client

This example takes:

- the contract name the LiquidAccount project is deployed to
- the active private key of that account
- the regaccount as the action name
- the payload with the vaccount name

After registering an account, you may also use the library to [push LiquidAccount transactions.](https://github.com/liquidapps-io/zeus-sdk/blob/master/boxes/groups/services/vaccounts-dapp-service/client/examples/push_liquid_account_transaction.ts) In the linked example, you can see that the action name has changed to hello and the payload has changed to include the required parameters.

#### **Zeus vaccounts push-action**

Push LiquidAccount actions easily with zeus's wrapper of the dapp-client library. You can pass a --dsp-url for your DAPP Service Provider's API endpoint. Then pass the name of the contract that the LiquidAccount code is deployed to, the action name (regaccount for example), and the payload.

You also have the ability to store your private keys with or without encryption. If you choose to encrypt, you can pass the --encrypted flag when creating a new account to store the keys. You can provide a password by command line, or with the flag --password. If you use the account again, zeus will look for the key based on what network you are operating on. If it finds it, it will use that key to sign and prompt for a password if needed.

```
zeus vaccounts push-action <CONTRACT> <ACTION> <PAYLOAD> --dsp-url https://kylin-dsp-
˓→2.liquidapps.io
# optional flags:
--dsp-url # url to DAPP Service Provider's API endpoint
# default: https://kylin-dsp-2.liquidapps.io
--private-key # LiquidAccount private key, can be provided or auto generated
# will be auto generated and stored in the storage path if not provided
--encrypted # Encrypt the LiquidAccount keys with a password
# default: false
--password # password to encrypt the keys with
--network # network LiquidAccount contract deployed on (other options: kylin, jungle,
˓→mainnet)
# development (local)
--storage-path # path to the wallet which will store the LiquidAccount key
# default: path.join(require('os').homedir(), '.zeus')
# Example:
zeus vaccounts push-action test1v regaccount '{"vaccount":"vaccount1"}'
zeus vaccounts push-action vacctstst123 regaccount '{"vaccount":"vaccount2"}' --
˓→private-key 5KJL... -u https://kylin-dsp-2.liquidapps.io
zeus vaccounts push-action vacctstst123 regaccount '{"vaccount":"vaccount3"}' -u
˓→http://kylin-dsp-2.liquidapps.io/ --encrypted --network=kylin --password=password
```
# <span id="page-35-0"></span>**1.9 LiquidHarmony Getting Started**

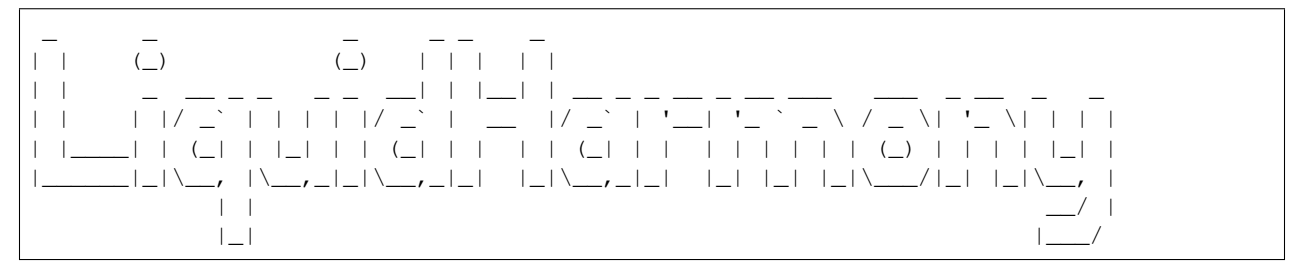

LiquidHarmony includes all oracle related logic from the DAPP Network. This includes things like http fetches, IBC and XIBC fetches, vCPU and more. The full list of options can be explored in the oracles directory of the repo: <https://github.com/liquidapps-io/zeus-sdk/tree/master/boxes/groups/oracles>

The DAPP Network offers the ability to fetch information using DAPP Service Providers (DSPs). A developer may choose as many or as few oracles to use in fetching data points from the internet. If a developer wishes to prevent a scenario where all oracles have an incentive to return false information, the developer may run a DSP themselves and set the threshold of acceptance for the information to all parties. Another great place to understand the service is in the [unit tests](https://github.com/liquidapps-io/zeus-sdk/tree/master/boxes/groups/oracles) within each sub directory.
### **1.9.1 Prerequisites**

- [Zeus](#page-0-0) Zeus installs eos and the eosio.cdt if not already installed
- [Kylin Account](#page-0-0)

The DAPP Network currently supports the following oracle requests:

- HTTP(S) Get
- HTTP(S) Post
- HTTP(S)+JSON Get
- HTTP(S)+JSON Post
- Nodeos History Get
- IBC Block Fetch (Mainnet, BOS, Telos, Kylin, Worbli, Jungle, Meetone)
- Oracle XIBC read for foreign chain (Ethereum, Tron, Cardano, Ripple, Bitcoin, Litecoin, Bitcoin Cash)
- Wolfram Alpha
- Random Number
- Stockfish chess engine AI
- SQL

### **1.9.2 Unbox Oracle DAPP Service box**

This box contains the oracle smart contract libraries, DSP node logic, unit tests, and everything else needed to get started integrating / testing the DAPP Network oracles in your smart contract.

```
# npm install -g @liquidapps/zeus-cmd
zeus unbox oracle-dapp-service
cd oracle-dapp-service
zeus test
```
# **1.9.3 Creating an Oracle Request URI**

Each of the following oracle request types comes equipped with its own syntax that gets encoded with Buffer. from("<URI HERE>", 'utf8'). The following guide will explain the syntax to generate your URI. Each URI should be passed through the buffer as plaintext is not accepted.

- HTTP(S) Get & Post: https://ipfs.io/ipfs/Qmaisz6NMhDB51cCvNWa1GMS7LU1pAxdF4Ld6Ft9kZEP2a - simply add the full URL path
- HTTP(S)+JSON Get: https+json://name/api.github.com/users/tmuskal prepend your uri with https+json, then specify the key mapping path of your desired data point, in the example, the name key is used as the requested data point. To request nested values beneath the first layer of keys, simple separate the desired data point with a ., e.g., name.value. Then add the path to your desired data point: api.github. com/users/tmuskal. Note you may use http+json or https+json.
- HTTP(S)+JSON Post: https+post+json://timestamp/\${body}/nodes.get-scatter. com:443/v1/chain/get\_block - where body is const body = Buffer. from('{"block\_num\_or\_id":"36568000"}').toString('base64'). In this example you specify the type of request: https+post+json then the key mapping timestamp then the body of

the POST request, encoded in base64, then the URL path nodes.get-scatter.com:443/v1/chain/ get\_block.

- Nodeos History Get: self\_history://\${code}/0/0/0/action\_trace.act.data.account where code is const code =  $'test1';$
- IBC Block Fetch: sister chain block://bos/10000000/transaction mroot the sister chain block specifies the type of oracle request, followed by the chain of choice bos then the requested data point.
- Oracle XIBC: foreign\_chain://ethereum/history/0x100/result.transactionsRoot here the foreign\_chain oracle type is used followed by the foreign chain of choice: ethereum, the type of data point (block\_number, history, balance, storage). To see other blockchain data point options, see [this file.](https://github.com/liquidapps-io/zeus-sdk/blob/master/boxes/groups/oracles/oracle-foreign-chain/services/oracle-dapp-service-node/protocols/foreign_chain.js) Then the required data parameter is passed  $0 \times 100$  followed by the object key mapping result.transactionsRoot.
	- You may also see more examples in the [unit test](https://github.com/liquidapps-io/zeus-sdk/blob/master/boxes/groups/oracles/oracle-foreign-chain/test/oracle-foreign-chain.spec.js)
- Wolfram Alpha: wolfram\_alpha://What is the average air speed velocity of a laden swallow? - here the wolfram\_alpha oracle type is used followed by the question: What is the average air speed velocity of a laden swallow?.

#### **1.9.4 LiquidHarmony Consumer Example Contract used in unit tests**

in contract/eos/oracleconsumer/oracleconsumer.cpp The consumer contract is a great starting point for playing around with the LiquidHarmony syntax.

```
/* INCLUDE ORACLE LOGIC */
#include "../dappservices/oracle.hpp"
\frac{1}{2} and dapp network related oracle actions \frac{1}{2}#define DAPPSERVICES_ACTIONS() \
 XSIGNAL_DAPPSERVICE_ACTION \
 ORACLE_DAPPSERVICE_ACTIONS
#define DAPPSERVICE ACTIONS COMMANDS() \
 ORACLE_SVC_COMMANDS()
#define CONTRACT_NAME() oracleconsumer
CONTRACT_START()
  /*
   tesget - provide a URI using the DAPP Network Oracle syntax and an expected
˓→result,
    it the result does not match the expected field, the transaction fails
    testrnd - fetch oracle request based on URI without expected field assertion
  */
 [[eosio::action]] void testget(std::vector<char> uri, std::vector<char>
˓→expectedfield) {
    /* USE EOSIO'S ASSERTION TO CHECK FOR REQUIRED THREHSHOLD OF ORACLES IS MET */
   eosio::check(getURI(uri, [&]( auto& results ) {
      eosio::check(results.size() > 0, "require multiple results for consensus");
      auto itr = results.begin();
```

```
auto first = itr->result;
      ++itr;/* SET CONSENSUS LOGIC FOR RESULTS */
      while(itr != results.end()) {
        eosio::check(itr->result == first, "consensus failed");
        ++itr;
      }
     return first;
    }) == expectedfield, "wrong data");
  }
  [[eosio::action]] void testrnd(std::vector<char> uri) {
   getURI(uri, [&]( auto& results ) {
     return results[0].result;
    });
  }
CONTRACT_END((testget)(testrnd))
```
### **1.9.5 Compile**

See the unit testing section for details on adding unit tests.

```
zeus compile
# test without compiling
zeus test
# compile and test with
zeus test -c
```
### **1.9.6 Deploy Contract**

```
export DSP_ENDPOINT=https://kylin-dsp-2.liquidapps.io
export KYLIN_TEST_ACCOUNT=<ACCOUNT_NAME>
export KYLIN_TEST_PUBLIC_KEY=<ACTIVE_PUBLIC_KEY>
# Buy RAM:
cleos -u $DSP_ENDPOINT system buyram $KYLIN_TEST_ACCOUNT $KYLIN_TEST_ACCOUNT "200.
˓→0000 EOS" -p $KYLIN_TEST_ACCOUNT@active
# Set contract code and abi
cleos -u $DSP_ENDPOINT set contract $KYLIN_TEST_ACCOUNT oracleconsumer -p $KYLIN_TEST_
˓→ACCOUNT@active
# Set contract permissions
cleos -u $DSP_ENDPOINT set account permission $KYLIN_TEST_ACCOUNT active "{\
˓→"threshold\":1,\"keys\":[{\"weight\":1,\"key\":\"$KYLIN_TEST_PUBLIC_KEY\"}],\
˓→"accounts\":[{\"permission\":{\"actor\":\"$KYLIN_TEST_ACCOUNT\",\"permission\":\
˓→"eosio.code\"},\"weight\":1}]}" owner -p $KYLIN_TEST_ACCOUNT@active
```
### **1.9.7 Select and stake DAPP for DSP package | DSP Portal Link**

- Use [the faucet](https://kylin-dapp-faucet.liquidapps.io/) to get some DAPP tokens on Kylin
- Information on: [DSP Packages and staking DAPP/DAPPHDL \(AirHODL token\)](#page-0-0)

```
export PROVIDER=heliosselene
export PACKAGE_ID=oracleservic
# select your package:
export SERVICE=oracleservic
cleos -u $DSP_ENDPOINT push action dappservices selectpkg "[\"$KYLIN_TEST_ACCOUNT\",\"
˓→$PROVIDER\",\"$SERVICE\",\"$PACKAGE_ID\"]" -p $KYLIN_TEST_ACCOUNT@active
# Stake your DAPP to the DSP that you selected the service package for:
cleos -u $DSP_ENDPOINT push action dappservices stake "[\"$KYLIN_TEST_ACCOUNT\",\"
˓→$PROVIDER\",\"$SERVICE\",\"10.0000 DAPP\"]" -p $KYLIN_TEST_ACCOUNT@active
```
### **1.9.8 Test**

Finally you can now test your LiquidHarmony implementation by sending an action through your DSP's API endpoint

```
# oracleconsumer contract (testrnd / testget):
# uri: Buffer.from("https://ipfs.io/ipfs/
˓→Qmaisz6NMhDB51cCvNWa1GMS7LU1pAxdF4Ld6Ft9kZEP2a", 'utf8')
export
˓→URI=68747470733a2f2f697066732e696f2f697066732f516d6169737a364e4d68444235316343764e576131474d53374c55317041786446344c64364674396b5a45503261
export EXPECTED_FIELD=48656c6c6f2066726f6d2049504653204761746577617920436865636b65720a
cleos -u $DSP_ENDPOINT push action $KYLIN_TEST_ACCOUNT testrnd "[\"$URI\"]" -p $KYLIN_
˓→TEST_ACCOUNT
cleos -u $DSP_ENDPOINT push action $KYLIN_TEST_ACCOUNT testget "[\"$URI\",\"$EXPECTED_
˓→FIELD\"]" -p $KYLIN_TEST_ACCOUNT
```
# **1.10 LiquidScheduler Getting Started**

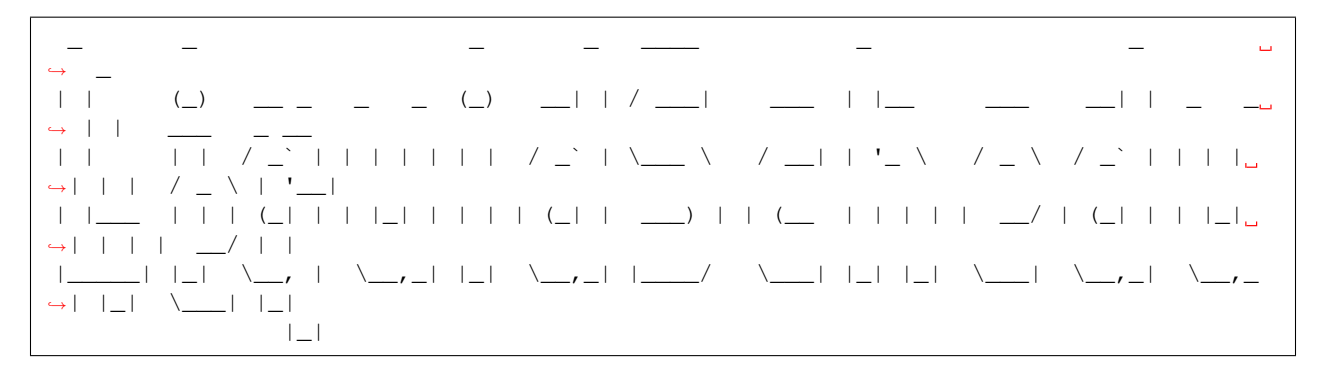

LiquidScheduler is an on chain cron solution for EOS based actions. One use case would be setting up LiquidHarmony (oracle) fetches on a continual basis. Another great place to understand the service is in the [unit tests.](https://github.com/liquidapps-io/zeus-sdk/blob/master/boxes/groups/services/cron-dapp-service/test/cron.spec.js)

### **1.10.1 Prerequisites**

- [Zeus](#page-0-0) Zeus installs eos and the eosio.cdt if not already installed
- [Kylin Account](#page-0-0)

### **1.10.2 Unbox LiquidScheduler DAPP Service box**

This box contains the LiquidScheduler smart contract libraries, DSP node logic, unit tests, and everything else needed to get started integrating / testing the DAPP Network LiquidScheduler in your smart contract.

```
# npm install -g @liquidapps/zeus-cmd
zeus unbox cron-dapp-service
cd cron-dapp-service
zeus test
```
### **1.10.3 LiquidScheduler Consumer Example Contract used in unit tests**

in contract/eos/cronconsumer/cronconsumer.cpp The consumer contract is a great starting point for playing around with the LiquidScheduler syntax.

```
/* IMPORT DAPP NETWORK SERVICE */
#include "../dappservices/cron.hpp"
/* ADD LIQUIDSCHEDULER ACTIONS */
#define DAPPSERVICES_ACTIONS() \
 XSIGNAL_DAPPSERVICE_ACTION \
 CRON_DAPPSERVICE_ACTIONS \
#define DAPPSERVICE_ACTIONS_COMMANDS() \
 CRON_SVC_COMMANDS()
#define CONTRACT_NAME() cronconsumer
CONTRACT_START()
 /* SETUP COUNTER TABLE FOR HOW MANY TIME TO REPEAT CRON */TABLE stat {
     uint64_t counter = 0;
 };
 typedef eosio::singleton<"stat"_n, stat> stats_def;
  /* CONFIGURE LOGIC FOR EACH CRON TASK */
 bool timer_callback(name timer, std::vector<char> payload, uint32_t seconds){
   stats_def statstable(_self, _self.value);
   stat newstats;
   if(!statstable.exists()){
     statstable.set(newstats, _self);
    }
   else{
     newstats = statstable.get();
   }
   newstats.counter++;
   statstable.set(newstats, _self);
   // reschedule
    /* CAN return true TO CREATE INFINITE LOOP */
   return (newstats.counter < 10);
  }
  /* */[[eosio::action]] void testschedule() {
    std::vector<char> payload;
```

```
/* SCHEDULE TIMER WITH 2 BEING SECONDS BETWEEN EACH CRON */
    schedule_timer(_self, payload, 2);
  }
CONTRACT_END((testschedule))
```
### **1.10.4 Compile**

See the unit testing section for details on adding unit tests.

```
zeus compile
# test without compiling
zeus test
# compile and test with
zeus test -c
```
### **1.10.5 Deploy Contract**

```
export DSP_ENDPOINT=https://kylin-dsp-2.liquidapps.io
export KYLIN_TEST_ACCOUNT=<ACCOUNT_NAME>
export KYLIN_TEST_PUBLIC_KEY=<ACTIVE_PUBLIC_KEY>
# Buy RAM:
cleos -u $DSP_ENDPOINT system buyram $KYLIN_TEST_ACCOUNT $KYLIN_TEST_ACCOUNT "200.
˓→0000 EOS" -p $KYLIN_TEST_ACCOUNT@active
# Set contract code and abi
cleos -u $DSP_ENDPOINT set contract $KYLIN_TEST_ACCOUNT vaccountsconsumer -p $KYLIN_
˓→TEST_ACCOUNT@active
# Set contract permissions
cleos -u $DSP_ENDPOINT set account permission $KYLIN_TEST_ACCOUNT active "{\
˓→"threshold\":1,\"keys\":[{\"weight\":1,\"key\":\"$KYLIN_TEST_PUBLIC_KEY\"}],\
˓→"accounts\":[{\"permission\":{\"actor\":\"$KYLIN_TEST_ACCOUNT\",\"permission\":\
˓→"eosio.code\"},\"weight\":1}]}" owner -p $KYLIN_TEST_ACCOUNT@active
```
### **1.10.6 Select and stake DAPP for DSP package | DSP Portal Link**

- Use [the faucet](https://kylin-dapp-faucet.liquidapps.io/) to get some DAPP tokens on Kylin
- Information on: [DSP Packages and staking DAPP/DAPPHDL \(AirHODL token\)](#page-0-0)

```
export PROVIDER=heliosselene
export PACKAGE_ID=cronservices
# select your package:
export SERVICE=cronservices
cleos -u $DSP_ENDPOINT push action dappservices selectpkg "[\"$KYLIN_TEST_ACCOUNT\",\"
˓→$PROVIDER\",\"$SERVICE\",\"$PACKAGE_ID\"]" -p $KYLIN_TEST_ACCOUNT@active
# Stake your DAPP to the DSP that you selected the service package for:
cleos -u $DSP_ENDPOINT push action dappservices stake "[\"$KYLIN_TEST_ACCOUNT\",\"
˓→$PROVIDER\",\"$SERVICE\",\"10.0000 DAPP\"]" -p $KYLIN_TEST_ACCOUNT@active
```
### **1.10.7 Test**

To test the sample contract, first check the stat table for the current counter value which should increase after the cron. Then simply send a testschedule action to your smart contract's account name.

#### **Check RAM Table Row for Counter**

Add your account\_namez to the following curl to see if the counter increases.

```
curl --request POST \
 --url $DSP_ENDPOINT/v1/chain/get_table_rows \
 --header 'accept: application/json' \
 --header 'content-type: application/json' \
 --data '{"code":"account_name","table":"stat","scope":"account_name"}'
```
**testschedule**

```
cleos -u $DSP_ENDPOINT push action $KYLIN_TEST_ACCOUNT testschedule "[\"\"]" -p
˓→$KYLIN_TEST_ACCOUNT
```
# **1.11 DAPP Network Macros**

The DAPP Network utilizes a series of macros and service actions to perform different logic. Many of the macros use a special syntax to interact with the DAPP Service Providers.

In this portion of the docs we'll have a look at the macros associated with the DAPP Network's core services (beta and above). We'll also explore some of the macros exposed by the dappservices contract (core contract to the DAPP Network that handles staking, the DAPP token, and packages). This is intended to be an additional reading piece to the getting started sections.

- *[dappservices](#page-42-0)*
- *vRAM*
- *LiquidAccounts*
- *LiquidHarmony (oracles)*
- *LiquidScheduler (cron)*

#### <span id="page-42-0"></span>**1.11.1 dappservices**

#### **CONTRACT\_START() | code**

```
/4+* Wraps the eosio:: contract class and provides the DAPP service actions needed for
→each service utilized as well as a specified CONTRACT_NAME. Intended to be used_
˓→with CONTRACT_END.
 *
 * @param CONTRACT_NAME - defines smart contract's name
 * @param DAPPSERVICES_ACTIONS - specifies DAPP Service actions that must be
˓→included to perform a service
```

```
*
  * @return eosio::contract class with DAPP service actions defined under
˓→DAPPSERVICES_ACTIONS() and CONTRACT_NAME
  *
  * Example:
  *
  * @code
  * #define DAPPSERVICES_ACTIONS() \
  * XSIGNAL_DAPPSERVICE_ACTION \
  * ORACLE_DAPPSERVICE_ACTIONS
  *
  * #define CONTRACT_NAME() oracleconsumer
  *
  * CONTRACT_START()
  * @endcode
  */
#define CONTRACT_START() \
CONTRACT CONTRACT_NAME() : public eosio::contract { \
 using contract:: contract; \
public: \
DAPPSERVICES_ACTIONS()
```
#### **CONTRACT\_END() | code**

```
/** Generates the EOSIO_DISPATCH_SVC_list of actions for a smart contract. Intended.
˓→to be used with CONTRACT_START.
  *
  * @param CONTRACT_NAME - contract name for eosio smart contract
  * @param methods - list of actions to be included in the smart contract's ABI
  *
  * @return EOSIO_DISPATCH_SVC list of actions
  *
  * Example:
  *
  * @code
  * #define CONTRACT_NAME() oracleconsumer
  *
  * CONTRACT_END((testget)(testrnd))
  * @endcode
  */
#define CONTRACT_END(methods) \
\}; \
EOSIO_DISPATCH_SVC(CONTRACT_NAME(), methods)
```
### **1.11.2 vRAM**

**dapp::multi\_index | code**

```
/**
 * DAPP Network version of the eosio::multi_index container. Enables storage of
\rightarrowinformation in IPFS (vRAM) when not needed in RAM. When data is warmed up, it is,
→checked against the merkle root stored on-chain to ensure integrity and prevent a
˓→DAPP Service Provider from needing to be a trusted entity.
 *
 * @param {name} code - account that owns table
 * @param {uint64_t} scope - scope identifier within the code hierarchy
  * @param {uint32_t} [shards=1024] - amount of shards to include for each table
 * @param {buckets_per_shard} [buckets_per_shard=64] - number of buckets to use per
\rightarrowshard
 * @param {bool} [pin_shards=false] - persist shards to RAM
    * .<br>@param {bool} [pin_buckets=false] - persist shard buckets to RAM
 * @param {uint32_t} [cleanup_delay=0] - time in seconds before data loaded in RAM
˓→is committed to vRAM (IPFS)
 *
 * @return advanced_multi_index container
 *
 * Notes
 * - by utilizing the cleanup_delay param, data persists to RAM and can be used
→until committed. One use case for this is a session based application where a user,
→does not need their data committed to RAM after each transaction. The cleanup
→delay is reset each time a user uses the data. If a user is inactive for say 120
→seconds, then their data can be committed. Utilizing the cleanup_delay also.
˓→prevents the latency associated with warming up data into RAM from vRAM (IPFS).
 * - by selecting pin_shards = true, the shards will not be evicted from the.
˓→ipfsentry table after the transaction that required the data is run
 *
 *
 * Example:
 *
 * @code
  * TABLE testindex {
    uint64_t id;
    uint64_t sometestnumber;
    uint64_t primary_key()const {return id; }
   * };
 *
 * typedef dapp::multi_index<"test"_n, testindex> testindex_t;
    typedef eosio::multi_index<".test"_n, testindex> testindex_t_v_abi;
    typedef eosio::multi_index<"test"_n, testindex_shardbucket> testindex_t_abi;
 * @endcode
 */
 TABLE testindex {
  uint64_t id;
   uint64_t sometestnumber;
   uint64_t primary_key()const {return id;}
 };
 typedef dapp::multi_index<"test"_n, testindex> testindex_t;
 typedef eosio::multi_index<".test"_n, testindex> testindex_t_v_abi;
 typedef eosio::multi_index<"test"_n, testindex_shardbucket> testindex_t_abi;
 // get some data
 [[eosio::action]] void testget(uint64_t id) {
   testindex_t testset(_self,_self.value, 1024, 64, false, false, 0);
```

```
(continued from previous page)
```

```
auto const& data = testset.get(id,"data not found");
 }
 // add new data row with .emplace
 [[eosio::action]] void testemplace(uint64_t id) {
   testindex_t testset(_self,_self.value, 1024, 64, false, false, 0);
   testset.emplace(_self, [&]( auto& a ){
     a.id = id;});
 }
 // modify existing data row with .modify
 [[eosio::action]] void testmodify(uint64_t id, uint64_t new_id) {
   testindex_t testset(_self,_self.value, 1024, 64, false, false, 0);
   auto existing = testset.find(id);
   testset.modify(existing,_self, [&]( auto& a ){
     a.id = new_id;});
 }
 // test adding a delayed cleanup
 [[eosio::action]] void testdelay(uint64_t id, uint64_t value, uint32_t delay_sec) {
   testindex_t testset(_self,_self.value, 1024, 64, false, false, delay_sec);
   auto existing = testset.find(id);
   if(existing == testset.end())
     testset.emplace(_self, [&]( auto& a ){
       a.id = id;a.sometestnumber = value;
     });
   else
     testset.modify(existing,_self, [&]( auto& a ){
       a.sometestnumber = value;
     });
 }
 // test loading a new manifest file
 // a manifest file is a snapshot of the current state of the table
 // manifests can be used to version the database or to revert back
 [[eosio::action]] void testman(dapp::manifest man) {
   testindex_t testset(_self,_self.value);
   testset.load manifest(man, "Test");
 }
 // increment revision number, reset shards and buckets_per_shard params and next_
˓→available_key in vconfig table
 [[eosio::action]] void testclear() {
   testindex_t testset(_self,_self.value, 1024, 64, false, false, 0);
   testset.clear();
 }
```
### **1.11.3 LiquidAccounts**

#### **payload definition | code**

```
/**
 * LiquidAccounts use a payload syntax in order to pass params. This payload is
˓→setup as a struct and uses the EOSLIB_SERIALIZE to create the payload type
 *
 * @param {name} vaccount - vaccount that owns table
 *
 * Notes
 * - primary key for the vaccount payload table must be "vaccount" for client side
˓→library support
 *
 * Example:
 *
 * @code
 * struct dummy_action_hello {
    name vaccount;
 * uint64_t b;
 * uint64_t c;
 *
 * EOSLIB_SERIALIZE( dummy_action_hello, (vaccount)(b)(c) )
 \star } ;
 *
 * [[eosio::action]] void hello(dummy_action_hello payload) {
 \star ...
 \star }
 * @endcode
 \star/
```
#### **VACCOUNTS\_APPLY | code**

```
/**
 * LiquidAccounts use the VACCOUNTS_APPLY macro to map which payload structs are
˓→associated with which actions. It also defines the LiquidAccount action.
 *
 * @param ((payload_struct)(action_name))
 *
 * Example:
 *
 * @code
 * VACCOUNTS_APPLY(((dummy_action_hello)(hello))((dummy_action_hello)(hello2)))
 * @endcode
 */
```
#### **require\_vaccount | code**

```
/**
 * LiquidAccounts use the require_vaccount macro in place of the require_auth macro
˓→for authenticating a LiquidAccount against the key assigned when calling regaccount
 *
 * @param {name} - vaccount from payload
 *
 * Example:
 *
```

```
* @code
  * require_vaccount(payload.vaccount);
  * @endcode
  */
void required_key(const eosio::public_key& pubkey){ \
   eosio::check(_pubkey == pubkey, "wrong public key"); \
\} \
void require_vaccount (name vaccount) { \
   auto pkey = handleNonce(vaccount); \
   required_key(pkey); \
\}
```
#### **VACCOUNTS\_DELAYED\_CLEANUP | code**

```
/**
 * LiquidAccounts use the VACCOUNTS_DELAYED_CLEANUP time in seconds to prevent data
˓→from being committed to IPFS from RAM.
 *
 * @param {uint32_t} VACCOUNTS_DELAYED_CLEANUP - time delay in seconds before data
˓→is removed from RAM and committed to vRAM (IPFS)
 *
 * Notes
 * - VACCOUNTS_DELAYED_CLEANUP is intended to allow DAPPs to operate in a session
→based way. Data persists to RAM for the time specified to avoid the warmup process,
→associated with vRAM data. After the user has become inactive, the data is.
˓→committed.
 *
 * Example:
 *
 * @code
    #define VACCOUNTS_DELAYED_CLEANUP 120
 * @endcode
 */
```
### **1.11.4 LiquidHarmony**

**geturi | code**

```
/**
    LiquidHarmony uses the geturi action to perform an oracle request
 *
 * @param {std::vector<char>} uri - hex conversion of URL syntax to perform an
˓→oracle request
 * @param {Lambda&&} combinator - lambda to return the results of an oracle request
 *
 * Example:
 *
 * @code
   [[eosio::action]] void testrnd(std::vector<char> uri) {
      getURI(uri, [&]( auto& results ) {
```

```
return results[0].result;
       \left| \cdot \right\rangle ;
  \star }
    @endcode
  */
TABLE oracleentry { \
  uint64 t id; \setminusstd::vector<char> uri; \
  std::vector<provider_result> results; \
  checksum256 hash_key() const { return hashData(uri); } \
  uint64_t primary_key()const { return id; } \
\}; \
typedef eosio::multi_index<"oracleentry"_n, oracleentry, indexed_by<"byhash"_n, const_
\rightarrowmem fun<oracleentry, checksum256, &oracleentry::hash key>>> oracleentries t; \
static std::vector<char> getURI(std::vector<char> uri, Lambda&& combinator){ \
   checksum256 trxId = transaction_id(); \
    auto trxIdp = trxId.data(); \setminusstd::string trxIdStr(trxIdp, trxIdp + trxId.size()); \
   auto pubTime = tapos_block_prefix(); \setminusstd::string uristr(uri.begin(), uri.end()); \
   auto s = fc::base64 encode (trxIdStr) + "://" + fc::to_string(pubTime) + "://" +˓→uristr;\
   std::vector<char> idUri(s.begin(), s.end()); \
    return _getURI(idUri, combinator); \
}\
static std::vector<char> _getURI(std::vector<char> uri, Lambda&& combinator){ \
   auto _self = name(current_receiver()); \
   oracleentries_t entries(_self, _self.value); \
    auto cidx = entries.get_index<"byhash"_n>(); \
    auto existing = cidx.find(hashData(uri)); \setminus\mathbf{if}(\text{existing} == \text{cidx.end}())SEND_SVC_REQUEST(geturi, uri); \
    \lambdaelse {\
        auto results = _extractResults(*existing, combinator);\
        cidx.erase(existing);\
       return results; \
    \lambdareturn std::vector<char>();\
\}
```
### **1.11.5 LiquidScheduler**

**schedule\_timer | code**

```
/**
 * LiquidScheduler uses the schedule_timer macro to schedule a cron action on chain
˓→by adding a timer to the timerentry singleton
 *
 * @param {name} timer - account name to scope the timer within
 * @param {std::vector<char>} payload - payload to be accessed within the timer_
  callback function in the consumer contract
```

```
(continued from previous page)
```

```
\ellparam {uint32_t} seconds - seconds to repeat the cron
  *
    Example:
  *
  * @code
    [[eosio::action]] void testschedule() {
      std::vector<char> payload;
      schedule_timer(_self, payload, 2);
  \star }
  * @endcode
  */
TABLE timerentry { \
   int64 t set_timestamp = 0; \
    int64_t fired_timestamp = 0; \
\}; \
typedef eosio::singleton<"timer"_n, timerentry> timers_def;\
static void schedule_timer(name timer,std::vector<char> payload, uint32_t seconds){ \
    timers_def timers(current_receiver(), timer.value); \
    timerentry newtimer; \
   if(timers.exists()){ \
        newtimer = timers.get(); \setminus\rightarrow \inftynewtimer.fired_timestamp = 0; \backslashnewtimer.set_timestamp = eosio::current_time_point().time_since_epoch().count();\
   timers.set(newtimer, current_receiver()); \
   SEND_SVC_REQUEST(schedule, timer, payload, seconds); \
\} \
SVC_RESP_CRON(schedule)(name timer,std::vector<char> payload, uint32_t seconds,name
˓→current_provider){ \
   timers_def timers(current_receiver(), timer.value); \
   if(!timens.exists()) \ \ \ \return; \
   auto current_timer = timers.get(); \setminusif(current_timer.fired_timestamp != 0 || (current_timer.set_timestamp + (seconds<sub>1</sub>)
˓→* 1000000) > eosio::current_time_point().time_since_epoch().count()))\
        return; \
   current_timer.fired_timestamp = eosio::current_time_point().time_since_epoch().
\rightarrowcount(); \
   timers.set(current_timer, current_receiver()); \
    if(!timer_callback(timer, payload, seconds)) \
        return; \
    schedule_timer(timer, payload, seconds);\
\}
```
#### **remove\_timer | code**

```
/**
 * LiquidScheduler uses the remove_timer macro to remove a timer from the
˓→timerentry singleton
 *
 * @param {name} timer - account name to scope the timer within
 * @param {std::vector<char>} payload - payload to be accessed within the timer_
→callback function in the consumer contract (continues on next page)
```

```
\ellparam {uint32_t} seconds - seconds to repeat the cron
  *
  * Example:
  *
  * @code
    [[eosio::action]] void testsremove() {
      std::vector<char> payload;
  * remove_timer(_self, payload, 2);
  \star }
  * @endcode
  */
static void remove_timer(name timer,std::vector<char> payload, uint32_t seconds){ \
   timers_def timers(current_receiver(), timer.value); \
    if(timers.exists()){ \
        timers.remove(); \
    \} \quad \backslash} \setminus
```
#### **timer\_callback | code**

```
/**
 * LiquidScheduler uses the timer_callback to run the cron logic within the
˓→consumer contract
 *
 * @param {name} timer - account name to scope the timer within
 * @param {std::vector<char>} payload - payload to be accessed within the timer_
˓→callback function in the consumer contract
 * @param {uint32_t} seconds - seconds to repeat the cron
 *
 * Notes
    - can return true to create an infinite loop, false breaks the loop
 *
 * Example:
 *
 * @code
 * bool timer_callback(name timer, std::vector<char> payload, uint32_t seconds){
    stats_def statstable(_self, _self.value);
     stat newstats;
     if(!statstable.exists()){
 * statstable.set(newstats, _self);
     \rightarrow }
      else {
       newstats = statstable.get();* }
 * newstats.counter++;
      statstable.set(newstats, _self);
 * return (newstats.counter < 10);
 \star }
 * @endcode
 */
```
# **1.12 Unit Testing**

Unit testing with Zeus is highly customizable and easy to configure. The following example explains how to use the main helper functions to write your own test.

### **1.12.1 Customize your own unit tests**

in tests/mycontract.spec.js

```
require('mocha');
const { assert } = require('chai'); // Using Assert style
const { getCreateKeys } = require('../extensions/helpers/key-utils');
const getDefaultArgs = require('../extensions/helpers/getDefaultArgs');
const { getTestContract } = require('../extensions/tools/eos/utils');
const artifacts = require('../extensions/tools/eos/artifacts');
const deployer = require('../extensions/tools/eos/deployer');
const { genAllocateDAPPTokens, readVRAMData } = require('../extensions/tools/eos/dapp-
˓→services');
/*** UPDATE CONTRACT CODE ***/
var contractCode = 'mycontract';
var ctrt = artifacts.require(`./${contractCode}/`);
const delay = ms => new Promise(res => setTimeout(res, ms));
describe(`${contractCode} Contract`, () => {
  var testcontract;
  /**** SET CONTRACT NAME(S) ***/
  const code = 'airairairair';
  const code2 = 'airairairai2';
  var testUser = "tt11";
  var account = code;
  /*** CREATE TEST ACCOUNT NAME ***/
  const getTestAccountName = (num) => {
    var fivenum = num.toString(5).split('');
    for (var i = 0; i < fivenum.length; i++) {
      fivenum[i] = String.fromCharCode(fivenum[i].charCodeAt(0) + 1);
    }
   fivenum = fivenum.join('');
   var s = '1111111111111' + fivenum;
   var prefix = 'test';
   s = prefix + s.substr(s.length - (12 - prefix.length));console.log(s);
    return s;
  };
  before(done \Rightarrow {
    (\text{async} () => { }try {
        /*** DEPLOY CONTRACT ***/
        var deployedContract = await deployer.deploy(ctrt, code);
        /*** DEPLOY ADDITIONAL CONTRACTS ***/
        var deployedContract2 = await deployer.deploy(ctrt, code2);
```

```
/*** ALLOCATE DAPP TOKENS TO YOUR DEPLOYED CONTRACT ***/
      await genAllocateDAPPTokens(deployedContract, 'ipfs');
      /*** RETURNS EOSJS SMART CONTRACT INSTANCE ***/
      testcontract = await getTestContract(code);
      /*** ENDS UNIT TEST SUCCESSFULLY ***/
      done();
    } catch (e) {
      /*** FAILS UNIT TEST AND PROVIDES ERROR ***/
      done(e);
   }
 })();
});
/*** DISPLAY NAME FOR TEST, REPLACE 'coldissue' WITH ANYTHING ***/
it('coldissue', done => {
  (async () \Rightarrow {
    try {
      /*** SETUP VARIABLES ***/
      var symbol = 'AIR';
      /*** DEFAULT failed = false FOR ASSERTION ERROR ***/
      /*** SET failed = true IN TRY/CATCH BLOCK TO FAIL TEST ***/var failed = false;
      /*** SETUP CHAIN OF ACTIONS ***/
      await testcontract.create({
       issuer: code2,
        maximum_supply: `1000000000.0000 ${symbol}`
      }, {
        authorization: `${code}@active`,
       broadcast: true,
       sign: true
      });
      /*** CREATE ADDITIONAL KEYS AS NEEDED ***/
      var key = await getCreateKeys(code2);
      var testtoken = testcontract;
      await testtoken.coldissue({
       to: code2,
        quantity: `1000.0000 ${symbol}',
        memo: ''
      }, {
        authorization: \sqrt{s}{code2}@active\gamma,
        broadcast: true,
       keyProvider: [key.active.privateKey],
        sign: true
      });
      /*** ADD DELAY BETWEEN ACTIONS ***/
      await delay(3000);
      /*** EXAMPLE TRY/CATCH failed = true ***/
```

```
try {
         await testtoken.transfer({
           from: code2,
           to: code,
            quantity: `100.0000 ${symbol}`,
           memo: ''
          }, {
           authorization: `${code2}@active`,
           broadcast: true,
           keyProvider: [key.active.privateKey],
           sign: true
         });
        } catch (e) {
         failed = true;
        }
        /*** ADD CUSTOM FAILURE MESSAGE ***/
       assert(failed, 'should have failed before withdraw');
        /*** ADDITIONAL ACTIONS ... ***/
       done();
     } catch (e) {
       done(e);
      }
   })();
 });
 /*** USE it.skip TO CONTINUE WITH UNIT TEST IF TEST FAILS ***/
 it.skip('it.skip does not assert and continues test if fails' ...
});
```
### **1.12.2 Helper Functions**

#### **getCreateKeys | Code**

The getCreateKeys function is intended to create a new key pair in  $\sim$  /. zeus/networks/development/ accounts if a key pair does not already exist for the account provided. The sub directory to  $\sim$ /.zeus/network can be any chain that you are developing on as well, e.g., kylin, jungle, mainnet. If an account name has a contract deployed to it with the deploy function, then a key pair will automatically be assigned during the deployment.

```
/**
 * @param account - account name to generate or fetch keys for
 */
const { getCreateKeys } = require('../extensions/helpers/key-utils');
var keys = await getCreateKeys(account);
```
#### **artifacts | Code**

The artifacts helper pulls the relevant contract files, such as the wasm / ABI, to be used within the unit test.

```
/**
 * @param f - contract name within the /contracts/eos directory
 */
const artifacts = require('../extensions/tools/eos/artifacts');
var contractCode = 'mycontract';
var ctrt = artifacts.require(`./${contractCode}/`);
```
#### **deployer | Code**

The deployer function deploys a contract to an account based on the contract files and the account name passed. You may also pass your own args, if not specified, the getDefaultArgs() function will be passed.

```
/**
* @param contract - contract file name to deploy
 * @param account - account name to deploy contract to
 * @param [args=getDefaultArgs()] - arguments to be used for configuring the network
˓→'s settings
\star/const deployer = require('../extensions/tools/eos/deployer');
var ctrt = artifacts.require(`./${contractCode}/`);
const code = 'airairairair';
var deployedContract = await deployer.deploy(ctrt, code);
```
#### **genAllocateDAPPTokens | Code**

The genAllocateDAPPTokens function allocates DAPP tokens to the specified contract provided. It also issues, selects a package, stakes, and updates auth to include eosio.code.

```
/ * ** @param deployedContract - deployed contract
* @param serviceName - DAPP Services name as determined in the groups/boxes/groups/
˓→services/SELECTED_SERVICE/models/dapp-services/SELECTED_SERVICE.json model file
˓→under the "name" key
* @param [provider=''] - DAPP Services Provider name, if non provided, 'pprovider1',
˓→'pprovider2' will be used
* @param [selectedPackage='default'] - package name to select, defaults to "default"
 */
const { genAllocateDAPPTokens } = require('../extensions/tools/eos/dapp-services');
await genAllocateDAPPTokens(deployedContract, 'ipfs');
```
#### **readVRAMData | Code**

The readVRAMData function makes a vRAM get table row call by providing the contract, key, table, and scope arguments.

```
/*** @param contract - account name contract was deployed to
* @param key - primary key of the dapp::multi_index container
 * @param table - table name as specified in the ABI
```

```
* @param scope - scope of dapp::multi_index container to read from
 */
const { readVRAMData } = require('../extensions/tools/eos/dapp-services');
var tableRes = await readVRAMData({
   contract: 'airairairair',
   key: `AIRU`,
   table: "accounts",
   scope: 'tt11'
});
```
### **getTestContract | Code**

The get Test Contract function creates an EOSJS instance to be used for sending EOS transactions.

```
/ * ** @param code - account name to use in setting up
 */
const code = 'airairairair';
const { getTestContract } = require('../extensions/tools/eos/utils');
testcontract = await getTestContract(code);
await testcontract.create({
   issuer: code,
   maximum_supply: `1000000000.0000 ${symbol}`
}, { }authorization: `${code}@active`,
   broadcast: true,
    sign: true
});
```
### **1.12.3 Compile and test**

zeus test

# **1.13 Packages and Staking**

### **1.13.1 List of available Packages**

DSPs who have registered their service packages may be found in the [package table](https://bloks.io/account/dappservices?loadContract=true&tab=Tables&account=dappservices&scope=dappservices&limit=100&table=package) under the dappservices account on every supported chain.

DSP Portals for viewing/interacting with packages:

- [DSP HQ](https://dsphq.io/)
- [Bloks.io](https://bloks.io/dsp)
- [EOS Nation](https://dsp.eosnation.io/)
- [Malta Block](https://dsp.maltablock.org/)
- [Mission Control](https://dsp.mest.net)
- [Aloha EOS](https://dsps.io/)
- [MinerGate](https://minergate.com/eos-vram-providers)

#### **1.13.2 DSP Package Explanation**

DSP packages have several fields which are important to understand:

- api\_endpoint endpoint to direct DSP related trxs/api requests to
- package\_id ID of the package that can be selected with the selectpkg action
- service the DSP service to be used. Currently LiquidApps supports 6 DSP services; however DSPs are encouraged to create services of their own as well as create bundled DSP services. The use of these resources is measured in QUOTA.
- 1. ipfsservice1 providing IPFS services to the dapp::multi\_index container of a smart contract
- 2. cronservices enable CRON related tasks such as continuous staking
- 3. oracleservic provide oracle related services
- 4. readfndspsvc return a result from a smart contract function based on current conditions without sending an EOSIO trx
- 5. accountless1 virtual accounts that do not require RAM storage for account related data, instead data and accounts are stored in vRAM
- provider DSP account name
- quota QUOTA represents the amount of actions that a DSP supports based on the package\_period. You can think of QUOTA like cell phone minutes in a plan. For a cell phone plan you could pay \$10 per month and get 1000 minutes. 1 QUOTA always equals 10,000 actions. Said differently .0001 QUOTA equals 1 action. Instead of \$10 per month perhaps you would be required to stake 10 DAPP and/or 10 DAPPHDL (Air-HODL) tokens for a day to receive .001 QUOTA or 10 actions.
- package\_period period of the package before restaking is required. Upon restaking the QUOTA and package period are reset.
- min stake quantity the minimum quantity of DAPP and/or DAPPHDL (Air-HODL) tokens to stake to receive the designated amount of QUOTA for the specified package\_period
- min\_unstake\_period period of time required to pass before refund action can be called after unstake command is executed
- enabled bool if the package is available or not

#### **1.13.3 Select a DSP Package**

Select a service package from the DSP of your choice.

```
export PROVIDER=someprovider
export PACKAGE_ID=providerpackage
export MY_ACCOUNT=myaccount
# select your package:
export SERVICE=ipfsservice1
cleos -u $DSP_ENDPOINT push action dappservices selectpkg "[\"$MY_ACCOUNT\",\"
˓→$PROVIDER\",\"$SERVICE\",\"$PACKAGE_ID\"]" -p $MY_ACCOUNT@active
```
### **1.13.4 Stake DAPP Tokens for DSP Package**

```
# Stake your DAPP to the DSP that you selected the service package for:
cleos -u $DSP_ENDPOINT push action dappservices stake "[\"$MY_ACCOUNT\",\"$PROVIDER\",
˓→\"$SERVICE\",\"50.0000 DAPP\"]" -p $MY_ACCOUNT@active
```
### **1.13.5 Stake DAPPHDL (AirHODL) Tokens for DSP Package**

If you were a holder of the EOS token on February 26th, 2019 then you should have a balance of DAPPHDL tokens. These tokens possess the ability to 3rd party stake and unstake tokens throughout the duration of the AirHODL, until February 26th 2021.

```
# Stake your DAPPHDL to the DSP that you selected the service package for:
cleos -u $DSP_ENDPOINT push action dappairhodl1 stake "[\"$MY_ACCOUNT\",\"$PROVIDER\",
˓→\"$SERVICE\",\"50.0000 DAPPHDL\"]" -p $MY_ACCOUNT@active
```
### **1.13.6 Unstake DAPP Tokens**

The amount of time that must pass before an unstake executes a refund action and returns DAPP or DAPPHDL tokens is either the current time + the minimum unstake time as stated in the package table, or the end of the current package period, whichever is greater.

```
cleos -u $DSP_ENDPOINT push action dappservices unstake "[\"$MY_ACCOUNT\",\"$PROVIDER\
˓→",\"$SERVICE\",\"50.0000 DAPP\"]" -p $MY_ACCOUNT@active
```
### **1.13.7 Unstake DAPPHDL (AirHODL) Tokens**

```
cleos -u $DSP_ENDPOINT push action dappairhodl1 unstake "[\"$MY_ACCOUNT\",\"$PROVIDER\
˓→",\"$SERVICE\",\"50.0000 DAPPHDL\"]" -p $MY_ACCOUNT@active
# In case unstake deferred trx fails, you can manually refund the unstaked tokens:
cleos -u $DSP_ENDPOINT push action dappairhodl1 refund "[\"$MY_ACCOUNT\",\"$PROVIDER\
˓→",\"$SERVICE\"]" -p $MY_ACCOUNT@active
```
### **1.13.8 Withdraw DAPPHDL (AirHODL) Tokens**

Please note: withdrawing your DAPPHDL tokens immediately makes you ineligible for further vesting and forfeits all your unvested tokens. This action is irrevocable. Vesting ends February 26th 2021. Also, you must hold DAPP token before executing this action. If you do not, use the *open* action below to open a 0 balance.

```
# Withdraw
cleos -u $DSP_ENDPOINT push action dappairhodl1 withdraw "[\"$MY_ACCOUNT\"]" -p $MY_
˓→ACCOUNT@active
# Open DAPP balance to withdraw if needed
cleos -u $DSP_ENDPOINT push action dappservices open "[\"$MY_ACCOUNT\",\"4,DAPP\",\"
˓→$MY_ACCOUNT\"]" -p $MY_ACCOUNT@active
```
### **1.13.9 Check DAPPHDL (AirHODL) Token Balance & Refresh Data**

In the [dappairhodl1 contract](https://bloks.io/contract/dappairhodl1/table?table=accounts&scope=YOUR_ACCOUNT_HERE) under the accounts table, enter your account as the scope to retrieve its information.

```
# Refresh accounts table data
cleos -u $DSP_ENDPOINT push action dappservices refresh "[\"$MY_ACCOUNT\"]" -p $MY_
˓→ACCOUNT@active
```
### **1.13.10 Third Party Staking**

Third parties may stake to a DSP package on behalf of a DAPP by calling the staketo and unstaketo actions. In order for a DAPP to select a new package after third parties have staked to them, all third party stakes must be removed.

The following two actions remove third party stakes, preselectpkg allows users to be removed in batches by supplying a depth parameter to indicate how many accounts to remove at a time. The second action is retirestakes which allows for the removal of specific third party stakes from a list of delegators account names.

Third party stakers can be identified by supplying the ID of the [accountext](https://bloks.io/account/dappservices?loadContract=true&tab=Tables&table=accountext&account=dappservices&scope=DAPP&limit=10000) table entry that matches the account, provider, service, and package (or pending package) selected by the account being staked to as the scope of the [stakingext](https://bloks.io/account/dappservices?loadContract=true&tab=Tables&table=stakingext&account=dappservices&scope=150&limit=100) table, for example: 150.

#### **Examples:**

```
cleos -u $DSP_ENDPOINT push action dappservices retirestake "{\"owner\":\"$MY_ACCOUNT\
˓→",\"provider\":\"heliosselene\",\"service\":\"cronservices\",\"package\":\
˓→"cronservices\",\"delegators\":["dappservice2","natdeveloper","oracletest22"]}" -p
˓→$MY_ACCOUNT
cleos -u $DSP_ENDPOINT push action dappservices preselectpkg "{\"owner\":\"$MY_
˓→ACCOUNT\",\"provider\":\"heliosselene\",\"service\":\"cronservices\",\"package\":\
˓→"cronservices\",\"depth\":\"10\"}" -p $MY_ACCOUNT
cleos -u $DSP_ENDPOINT push action dappservices staketo "{\"from\":\"$MY_ACCOUNT\",\
˓→"to\":\"asdfasdfasdy\",\"provider\":\"heliosselene\",\"service\":\"cronservices\",\
˓→"quantity\":\"10.0000 DAPP\"}" -p $MY_ACCOUNT
cleos -u $DSP_ENDPOINT push action dappservices unstaketo "{\"from\":\"$MY_ACCOUNT\",\
˓→"to\":\"asdfasdfasdy\",\"provider\":\"heliosselene\",\"service\":\"cronservices\",\
˓→"quantity\":\"10.0000 DAPP\"}" -p $MY_ACCOUNT
// if deferred trx for refund fails after unstaketo
cleos -u $DSP_ENDPOINT push action dappservices refundto "{\"from\":\"$MY_ACCOUNT\",\
˓→"to\":\"asdfasdfasdy\",\"provider\":\"heliosselene\",\"service\":\"cronservices\",\
˓→"symcode\":\"DAPP\"}" -p $MY_ACCOUNT
```
#### **More on preselectpkg and retirestakes**

preselectpkg allows the DAPP to simply supply a depth (number of third party stakes) to remove per tx ordered by the ID of "payer". The DAPP may simply execute this as many times as required until no more third party stakes remain. If a depth that is too deep is selected (for example, 100) the trx will simply fail, and a smaller depth can be selected. This method requires no external knowledge of who has staked to the account.

retirestakes is a more explicit and selective method for a DAPP. A list of third party stake payers (name[] delegators) can be provided. If the list is too large, the tx may time out. In order to discover who has staked to the DAPP's package the following steps can be utilized:

- 1. Determine the id of their package's accountext table entry. accountext entries all use the scope DAPP. The correct entry is the entry that has that same account, service, provider, and package (or pending\_package) as the selected package. [bloks.io accountext table](https://bloks.io/account/dappservices?loadContract=true&tab=Tables&table=accountext&account=dappservices&scope=DAPP&limit=100000)
- 2. Find the stakingext entries, using the id from the accountext table as the scope. [bloks.io stakingext](https://bloks.io/account/dappservices?loadContract=true&tab=Tables&table=stakingext&account=dappservices&scope=155&limit=100) [table](https://bloks.io/account/dappservices?loadContract=true&tab=Tables&table=stakingext&account=dappservices&scope=155&limit=100)
- 3. Each entry under this scope will have payers equal to the account names of the third parties. These payers can be used to populate the delegators for the retirestakes action.

For both actions, if the depth is deeper than the number of stakes, or the delegators list includes payers that haven't actually staked, it will succeed gracefully, ignoring the erroneous entries and executing for the correct ones.

The dappairhodl1 contract is the exception to all of this. It does not get added to the stakingext table since while it is a third party stake mechanically, it is essentially the same as a first party stake. We do not support third party staking using AirHODL'd DAPP.

# **1.14 Zeus Boxes**

### **1.14.1 Browse Boxes:**

- <regression-tests>
- <helloworld>
- <coldtoken>
- <airhodl>
- <airdrop>
- <bancor-extensions>
- <cardgame>
- <dapp-services-deploy>
- <templates-emptycontract-eos-cpp>
- <all-dapp-services>
- <sample-zeus-extension>
- <deepfreeze>
- <vgrab>
- <dapp>
- <game>
- <ide>
- <dgoods>
- <eoscraft>
- search

# CHAPTER 2

# DSPs

# **2.1 Getting started**

# **2.1.1 Overview**

**[Overview](#page-0-0)** [Architecture](#page-0-0)

### **2.1.2 Prerequisites**

[Account](#page-0-0)

### **2.1.3 Deploy**

[EOSIO Node](#page-0-0) [IPFS Node](#page-0-0) [PostgreSQL Database](#page-0-0) [DSP Service Node](#page-0-0)

# **2.1.4 Configuration**

[Packages](#page-0-0) [Testing](#page-0-0)

### **2.1.5 Claiming Rewards**

[Claim](#page-0-0)

### **2.1.6 Upgrade Version**

[Upgrade](#page-0-0)

### **2.1.7 Replay Contract and Cleanup IPFS Entries**

[Replay Contract](#page-0-0) [Cleanup IPFS Entries](#page-0-0)

### **2.1.8 Consumer Resource Usage**

[Consumer Permissions](#page-0-0)

# **2.2 Overview**

### **2.2.1 Articles**

- [vRAM guide for experts](https://medium.com/@liquidapps/vram-guide-for-experts-f809c8f82a27)
- [EOS dApps and Their RAM Expenses](https://medium.com/@liquidapps/eos-dapps-and-their-ram-expenses-39352417be5c)

### **2.2.2 Videos**

- [Developer Explains Decentralized Dapp Scaling w/ IPFS! How LiquidApps Dapp Service Providers Work](https://www.youtube.com/watch?v=-XdVnK22mZc)
- [EOS Weekly The LiquidApps Game-Changer](https://www.youtube.com/watch?v=C30kJ7p33wg)
- [EOS Weekly Unlimited DSP Possibilities](https://www.youtube.com/watch?v=g9x-M67iEFA)

### **2.2.3 Have questions?**

- [Join our Dev Telegram channel](https://t.me/joinchat/GTxt3lEL6HLeFzgsWA87qg)
- [Join our Telegram channel](https://t.me/LiquidAppsOfficial)
- [Email us: support@liquidapps.io](support@liquidapps.io)

### **2.2.4 Want more information?**

• Read our [whitepaper](https://liquidapps.io/DAPP%20Network%20and%20DAPP%20Token%20Whitepaper%20v2.0.pdf) and subscribe to our [Medium](https://medium.com/@liquidapps/) posts.

### **2.3 Architecture**

A DSP consists of an EOS state history node (non block producing node without a full history setup), an IPFS cluster, a PostgreSQL Database, and a DSP API endpoint. All 4 of these operations may be run on the same machine or separately. All necessary settings may be found in the [config.toml](https://github.com/liquidapps-io/zeus-sdk/blob/master/boxes/groups/dapp-network/dapp-services-deploy/sample-config.toml) file.

- EOS state history node to run a DSP requires running a non block producing EOS node. A full history node is also not required. The EOS node is configured with a backend storage mechanism: state\_history\_plugin.
- IPFS Cluster node the IPFS cluster stores all vRAM information so that it may be loaded into RAM as a caching mechanism. The InterPlanetary File System is a protocol and peer-to-peer network for storing and sharing data in a distributed file system. IPFS uses content-addressing to uniquely identify each file in a global namespace connecting all computing devices. The documentation shows how to setup a local IPFS cluster, but you may also configure an external IPFS cluster in the config.toml file.
- PostgreSQL Database a PostgreSQL database is utilized to prevent duplicate transactions by creating, updating, and retrieving transaction data.
- DSP API the DSP API is responsible for performing all DAPP service logic such as a vRAM get\_table\_row call, parsing and sending a LiquidAccount transaction, servicing an oracle call, etc.

### **2.4 Demux Backend**

In the [config.toml](https://github.com/liquidapps-io/zeus-sdk/blob/master/boxes/groups/dapp-network/dapp-services-deploy/sample-config.toml) file in the [DSP Node Setup](#page-0-0) you can configure the state history plugin.

You can also configure the HEAD BLOCK to sync demux from. If you experience any issues with demux syncing from an older block, you may try syncing demux at the head block by finding it at <bloks.io> and setting it to head\_block.

```
[demux]
backend = "state_history_plugin"
# head block to sync demux from
head block = 35000000
```
# **2.5 Account**

### **2.5.1 Prerequisites**

Install cleos from: https://github.com/EOSIO/eos/releases

### **2.5.2 Create Account**

#### **Mainnet**

```
cleos create key --to-console > keys.txt
export DSP_PRIVATE_KEY=`cat keys.txt | head -n 1 | cut -d ":" -f 2 | xargs echo`
export DSP_PUBLIC_KEY=`cat keys.txt | tail -n 1 | cut -d ":" -f 2 | xargs echo`
```
*Save keys.txt somewhere safe!*

#### **Have an exising EOS Account**

• [Getting started on eos mainnet](https://hackernoon.com/getting-started-on-eos-mainnet-in-10-minutes-bf61dd9ec787)

#### **First EOS Account**

Fiat:

- [EOS Account Creator](https://eos-account-creator.com/)
- [EOS Lynx](https://eoslynx.com/)
- [Scatter](https://get-scatter.com/)

Bitcoin/ETH/Bitcoin Cash/ALFAcoins:

• [ZEOS](https://www.zeos.co/)

#### **Kylin**

Create an account

```
# Create a new available account name (replace 'yourdspaccount' with your account
˓→name):
export DSP_ACCOUNT=yourdspaccount
curl http://faucet-kylin.blockzone.net/create/$DSP_ACCOUNT > keys.json
curl http://faucet-kylin.blockzone.net/get_token/$DSP_ACCOUNT
export DSP_PRIVATE_KEY=`cat keys.json | jq -e '.keys.active_key.private'`
export DSP_PUBLIC_KEY=`cat keys.json | jq -e '.keys.active_key.public'`
```
*Save keys.json somewhere safe!*

### **2.5.3 Account Name**

```
# Create wallet
cleos wallet create --file wallet_password.pwd
```
*Save wallet\_password.pwd somewhere safe!*

### **2.5.4 Import account**

cleos wallet import --private-key \$DSP\_PRIVATE\_KEY

# **2.6 EOSIO Node**

A non block / non full history node is required for the DSP API to interact with. This node may be hosted with the rest of the DSP architecture or standalone.

#### **2.6.1 Hardware Requirements**

#### **2.6.2 Prerequisites**

- jq
- wget
- curl

### **2.6.3 Get EOSIO binary**

```
# install 1.8 even if chain is sub 1.7.*
VERSION=1.8.7
# we do not yet support nodeos version 2+, the secondary index query changed, so
˓→updates to the DSP logic must be made
```
#### **Ubuntu 18.04**

```
FILENAME=eosio_$VERSION-1-ubuntu-18.04_amd64.deb
INSTALL_TOOL=apt
```
#### **Ubuntu 16.04**

```
FILENAME=eosio_$VERSION-1-ubuntu-16.04_amd64.deb
INSTALL_TOOL=apt
```
#### **Fedora**

```
FILENAME=eosio_$VERSION-1.fc27.x86_64.rpm
INSTALL_TOOL=yum
```
#### **Centos**

```
FILENAME=eosio_$VERSION-1.el7.x86_64.rpm
INSTALL_TOOL=yum
```
### **2.6.4 Install**

```
wget https://github.com/EOSIO/eos/releases/download/v$VERSION/$FILENAME
sudo $INSTALL_TOOL install ./$FILENAME
```
#### **2.6.5 Prepare Directories**

```
#cleanup
rm -rf $HOME/.local/share/eosio/nodeos || true
#create dirs
mkdir $HOME/.local/share/eosio/nodeos/data/blocks -p
mkdir $HOME/.local/share/eosio/nodeos/data/snapshots -p
mkdir $HOME/.local/share/eosio/nodeos/config -p
```
#### **Snapshots**

If you would like an up to date snapshot, please visit: [snapshots.eosnation.io](https://snapshots.eosnation.io/) and find the latest snapshot for the chain you are using. You will want to unpack the file and store it here with the following file name: \$HOME/ .local/share/eosio/nodeos/data/snapshots/boot.bin. EOS Node tools many also be used for mainnet: <https://eosnode.tools/snapshots>

#### **Kylin**

```
URL="http://storage.googleapis.com/eos-kylin-snapshot/snapshot-2019-06-10-09(utc)-
˓→0312d3b9843e2efa6831806962d6c219d37200e0b897a0d9243bcab40b2b546b.bin"
P2P_FILE=https://raw.githubusercontent.com/cryptokylin/CryptoKylin-Testnet/master/
˓→fullnode/config/config.ini
GENESIS=https://raw.githubusercontent.com/cryptokylin/CryptoKylin-Testnet/master/
˓→genesis.json
CHAIN_STATE_SIZE=256000
wget $URL -O $HOME/.local/share/eosio/nodeos/data/snapshots/boot.bin
```
#### **Jungle**

You can find more Jungle peers here: <https://monitor.jungletestnet.io/#p2p>

```
export MONTH=01
export DAY=09
wget https://eosn.sfo2.digitaloceanspaces.com/snapshots/snapshot-2020-$MONTH-$DAY-15-
˓→jungle.bin.bz2
bzip2 -d ./snapshot-2020-01-09-15-jungle.bin.bz2
mv snapshot-2020-01-09-15-jungle.bin $HOME/.local/share/eosio/nodeos/data/snapshots/
˓→boot.bin
P2P_FILE=https://validate.eosnation.io/jungle/reports/config.txt
GENESIS=https://raw.githubusercontent.com/EOS-Jungle-Testnet/Node-Manual-Installation/
˓→master/genesis.json
CHAIN_STATE_SIZE=256000
```
#### **Mainnet**

```
URL="https://s3.eu-central-1.wasabisys.com/eosnodetools/snapshots/snap_2019-12-15-13-
˓→00.tar.gz"
P2P_FILE=https://eosnodes.privex.io/?config=1
GENESIS=https://raw.githubusercontent.com/CryptoLions/EOS-MainNet/master/genesis.json
CHAIN_STATE_SIZE=16384
cd $HOME/.local/share/eosio/nodeos/data
wget $URL -O - | tar xvz
```

```
SNAPFILE='ls snapshots/*.bin | head -n 1 | xargs -n 1 basename
mv snapshots/$SNAPFILE snapshots/boot.bin
```
### **2.6.6 Configuration**

```
cd $HOME/.local/share/eosio/nodeos/config
# download genesis
wget $GENESIS
# config
cat <<EOF >> $HOME/.local/share/eosio/nodeos/config/config.ini
agent-name = "DSP"http-server-address = 0.0.0.0:8888
p2p-listen-endpoint = 0.0.0.0:9876blocks-dir = "blocks"
abi-serializer-max-time-ms = 3000
max-transaction-time = 150000
wasm-runtime = wabt
reversible-blocks-db-size-mb = 1024
contracts-console = true
p2p-max-nodes-per-host = 1
allowed-connection = any
max-clients = 100
sync-fetch-span = 500
connection-cleanup-period = 30
http-validate-host = false
access-control-allow-origin = *access-control-allow-headers = *access-control-allow-credentials = false
verbose-http-errors = true
http-threads=8
net-threads=8
trace-history-debug-mode = true
trace-history = true
plugin = eosio::producer_plugin
plugin = eosio::chain_plugin
plugin = eosio::chain_api_plugin
plugin = eosio::net_plugin
plugin = eosio::state_history_plugin
state-history-endpoint = 0.0.0.0:8887
chain-state-db-size-mb = $CHAIN_STATE_SIZE
EOF
curl $P2P_FILE > p2p-config.ini
cat p2p-config.ini | grep "p2p-peer-address" >> $HOME/.local/share/eosio/nodeos/
˓→config/config.ini
```
*Please note the following about some* config.ini *settings:*

- wasm-runtime = wabt must be used as the wavm engine has bugs
- read-mode = head (default is: read-more = speculative and does not need to be specified in the config.ini) must not be used to prevent duplicate xwarmup actions I [read more about read modes here](https://developers.eos.io/eosio-nodeos/docs/read-modes)

### **2.6.7 Run**

First run (from snapshot)

```
nodeos --disable-replay-opts --snapshot $HOME/.local/share/eosio/nodeos/data/
˓→snapshots/boot.bin --delete-all-blocks
```
You will know that the node is fully synced once you see blocks being produced every half second at the head block. You can match the block number you are seeing in the nodeos logs to what [bloks.io](https://bloks.io/) is indicating as the head block on the chain you are syncing (mainnet, Kylin etc). Once you have confirmed that it is synced press CTRL+C once, wait for the node to shutdown and proceed to the next step.

### **2.6.8 systemd**

```
export NODEOS_EXEC=`which nodeos`
export NODEOS_USER=$USER
sudo -E su - -pcat <<EOF > /lib/systemd/system/nodeos.service
[Unit]
Description=nodeos
After=network.target
[Service]
User=$NODEOS_USER
ExecStart=$NODEOS_EXEC --disable-replay-opts
[Install]
WantedBy=multi-user.target
EOF
systemctl start nodeos
systemctl enable nodeos
exit
sleep 3
systemctl status nodeos
```
### **2.6.9 Optimizations**

• [atticlab - cpu performance presentation](https://github.com/atticlab/eos-bp-performance/blob/master/cpu_perf_presentation.pdf)

# **2.7 IPFS**

The InterPlanetary File System is a protocol and peer-to-peer network for storing and sharing data in a distributed file system. IPFS uses content-addressing to uniquely identify each file in a global namespace connecting all computing devices. The DSPs utilize this as the storage layer to request and serve information to and from vRAM  $\ll$  RAM as a caching solution.

# **2.7.1 Standalone**

[go-ipfs](https://dist.ipfs.io/#go-ipfs)

#### **Hardware Requirements**

#### **Prerequisites**

- golang
- systemd

#### **Ubuntu/Debian**

```
sudo apt-get update
sudo apt-get install golang-go -y
```
#### **Centos/Fedora/AWS Linux v2**

sudo yum install golang -y

#### **Install**

```
sudo su -
VERS=0.4.22
DIST="go-ipfs_v${VERS}_linux-amd64.tar.gz"
wget https://dist.ipfs.io/go-ipfs/v$VERS/$DIST
tar xvfz $DIST
rm *.gz
mv go-ipfs/ipfs /usr/local/bin/ipfs
exit
```
#### **Configure systemd**

```
sudo su -
ipfs init
ipfs config Addresses.API /ip4/0.0.0.0/tcp/5001
ipfs config Addresses.Gateway /ip4/0.0.0.0/tcp/8080
cat <<EOF > /lib/systemd/system/ipfs.service
[Unit]
Description=IPFS daemon
After=network.target
[Service]
ExecStart=/usr/local/bin/ipfs daemon
Restart=always
[Install]
WantedBy=multi-user.target
EOF
systemctl start ipfs
systemctl enable ipfs
exit
```
#### **Adding Peers**

To connect with your peers you may open port 4001 to the selected IPs that you wish to communicate with or open the port to all addresses.

#### **Bootstrap Peers | Documentation**

Bootstrap peers default to IPFS nodes provided by the core development team. They are scattered across the world. These peers are what your IPFS node will initially monitor upon startup. You may add our mainnet and kylin testnet IPFS nodes with the following commands:

# kylin

```
ipfs bootstrap add /ip4/18.212.96.94/tcp/4001/ipfs/
˓→QmZ5gLTZwvfD5DkbbaFFX4YJCi7f4C5oQAgq8qpjL8S1ur
ipfs bootstrap add /ip4/18.212.76.109/tcp/4001/ipfs/
˓→QmcCX4b3EF3eXaDe5dgxTL9mXbyci4FwcJAjWqpub5vCXM
```
# mainnet

```
ipfs bootstrap add /ip4/35.170.64.183/tcp/4001/ipfs/
˓→QmZpyMnBJKwyPJNBUYVuCZEJuKQBEwM6qVHsSp179B3yao
```
#### **Swarm Peers | Documentation**

Swarm peers are addresses that the local daemon will listen on for connections from other IPFS peers. They are what your IPFS node will look to first when requesting a file that is not cached locally. [Both your node as well as the node](https://github.com/ipfs/go-ipfs/issues/6271) [you are trying to connect to](https://github.com/ipfs/go-ipfs/issues/6271) must run the following commands:

```
# kylin
ipfs swarm connect /ip4/18.212.96.94/tcp/4001/ipfs/
˓→QmZ5gLTZwvfD5DkbbaFFX4YJCi7f4C5oQAgq8qpjL8S1ur
ipfs swarm connect /ip4/18.212.76.109/tcp/4001/ipfs/
˓→QmcCX4b3EF3eXaDe5dgxTL9mXbyci4FwcJAjWqpub5vCXM
# mainnet
ipfs swarm connect /ip4/35.170.64.183/tcp/4001/ipfs/
```
˓<sup>→</sup>QmZpyMnBJKwyPJNBUYVuCZEJuKQBEwM6qVHsSp179B3yao

#### **Reconnecting Periodically | Medium Article**

Peers have a tendency to disconnect from each other if not reconnected manually periodically, so to combat this, you may add the following two files to periodically reconnect to your swarm peers.

```
sudo su -
cat <<EOF > /lib/systemd/system/gateway-connector.service
[Unit]
Description=Job that periodically connects this IPFS node to the gateway node
[Service]
ExecStart=/usr/local/bin/ipfs swarm connect <ADD_MULTIPLE_CONNECTIONS_HERE_SPACE_
˓→SEPARATED> # /ip4/18.212.96.94/tcp/4001/ipfs/
→QmZ5gLTZwvfD5DkbbaFFX4YJCi7f4C5oQAgq8qpjL8S1ur /ip4/18.212.76.109/tcp/4001/ipIs/*tpage)
˓→QmcCX4b3EF3eXaDe5dgxTL9mXbyci4FwcJAjWqpub5vCXM /ip4/35.170.64.183/tcp/4001/ipfs/
```

```
Environment="IPFS_PATH=/root/.ipfs"
EOF
exit
```

```
sudo su -
cat <<EOF > /lib/systemd/system/gateway-connector.timer
[Unit]
Description=Timer that periodically triggers gateway-connector.service
[Timer]
OnBootSec=3min
OnUnitActiveSec=1min
[Install]
WantedBy=timers.target
EOF
exit
```
Now you can enable and start the service:

```
sudo systemctl enable gateway-connector.timer
sudo systemctl start gateway-connector.timer
```
To double checked this worked, run:

systemctl list-timers

You should see an entry for your gateway connector service. You can also check the status of its last execution attempt by running:

systemctl status gateway-connector

Finally you can monitor the process with:

journalctl -f | grep ipfs

#### **Running a private network | Documentation**

Running a private IPFS network is possible by removing all default IPFS bootstrap peers and only adding those of your private network.

```
ipfs bootstrap rm all - Remove all peers from the bootstrap list
```
### **2.7.2 Cluster**

#### **IPFS-Cluster | Documentation**

#### **Bootsrapping from an existing IPFS Cluster | Documentation**

IPFS is designed so that a node only stores files locally that are specifically requested. The following is one way of populating a new IPFS node with all existing files from a pre-existing node.

To do so, first create a secret from node0, the original node, then share that secret with node1, the node you want to bootstrap from node0. Then node1 runs the bootstrap command specifying the cluster's address and setting the CLUSTER\_SECRET as an env variable.

#### **node0**

- export CLUSTER\_SECRET=\$(od -vN 32 -An -tx1 /dev/urandom | tr -d ' \n')
- echo \$CLUSTER\_SECRET
- ipfs-cluster-service init
- ipfs-cluster-service daemon

#### **node1 (bootstrapping from node0)**

- export CLUSTER\_SECRET=<copy from node0>
- ipfs-cluster-service init
- ipfs-cluster-service daemon --bootstrap /ip4/192.168.1.2/tcp/9096/ipfs/ QmZjSoXUQgJ9tutP1rXjjNYwTrRM9QPhmD9GHVjbtgWxEn // replace with what you see from running node0's daemon
- ipfs-cluster-ctl peers ls check your peers to see you've added node0 correctly

#### **node0**

- if you want to remove a peer after the bootstrapping is complete, the following command will do that and shut down the IPFS cluster
- ipfs-cluster-ctl peers rm QmYFYwnFUkjFhJcSJJGN72wwedZnpQQ4aNpAtPZt8g5fCd

# **2.8 PostgreSQL Database Backend**

A PostgreSQL databse is utilized to prevent duplicate DSP transactions by creating, getting, and updating service events as needed. An external database can be set by ensuring the node\_env variable in the config.toml file is set to production. The database settings may be specified with the url variable, e.g., postgres:// user:pass@example.com:5432/dbname.

### **2.8.1 config.toml:**

```
[database]
# url syntax: postgres://user:pass@example.com:5432/dbname, only necessary for.
˓→production
url = "postgres://user:pass@example.com:5432/dbname"
# production (uses above database_url for database)
node_env = "production"
```
## **2.8.2 How to install postgres on Ubuntu**

```
wget --quiet -O - https://www.postgresql.org/media/keys/ACCC4CF8.asc | sudo apt-key.
\rightarrowadd -
echo "deb http://apt.postgresql.org/pub/repos/apt/ `lsb_release -cs`-pgdg main" |sudo_
˓→tee /etc/apt/sources.list.d/pgdg.list
sudo apt update
sudo apt -y install postgresql-12 postgresql-client-12
```
## **2.8.3 Setup database and user**

```
sudo su - postgres
psql
CREATE DATABASE dsp;
CREATE USER dsp WITH ENCRYPTED PASSWORD 'Put-Some-Strong-Password-Here';
GRANT ALL PRIVILEGES ON DATABASE dsp to dsp;
```
## **2.8.4 How to wipe local database**

```
sudo su - postgres
psql
\l # to list database and find your DB name, mine is "dsp"
\c dsp #to connect to the DB
drop table "Settings";
drop table "ServiceRequests";
<CTRL> d # exit
```
# **2.9 DSP Node**

### **2.9.1 Prerequisites**

• git

**Linux**

```
sudo su -
curl -o- https://raw.githubusercontent.com/creationix/nvm/v0.34.0/install.sh | bash
export NVM_DIR="${XDG_CONFIG_HOME/:-$HOME/.}nvm"
[ -s "$NVM_DIR/nvm.sh" ] && \. "$NVM_DIR/nvm.sh" # This loads nvm
# latest is 10.17.0 which has issues
nvm install 10.16.3
nvm use 10.16.3
exit
```
## **Ubuntu/Debian**

```
sudo apt install -y make cmake build-essential python npm git
```
#### **Centos/Fedora/AWS Linux:**

```
sudo yum install -y make cmake3 python
```
## **2.9.2 Install**

```
sudo su -
npm install -g pm2
npm install -g @liquidapps/dsp --unsafe-perm=true
exit
```
# **2.9.3 Configure Settings**

Any changes to the config.toml file will require setup-dsp to be run again. Link to [sample-config.](https://github.com/liquidapps-io/zeus-sdk/blob/master/boxes/groups/dapp-network/dapp-services-deploy/sample-config.toml) [toml](https://github.com/liquidapps-io/zeus-sdk/blob/master/boxes/groups/dapp-network/dapp-services-deploy/sample-config.toml)

```
sudo su -
mkdir ~/.dsp
cp $(readlink -f `which setup-dsp` | xargs dirname)/sample-config.toml ~/.dsp/config.
˓→toml
nano ~/.dsp/config.toml
exit
```
# **2.9.4 Launch DSP Services**

sudo su setup-dsp systemctl stop dsp systemctl start dsp systemctl enable dsp exit

# **2.9.5 Check logs**

sudo su pm2 logs exit

# **2.9.6 Additional Logs**

```
cd $(readlink -f `which setup-dsp` | xargs dirname)
cd logs
```
#### **Output sample:**

```
/root/.pm2/logs/readfn-dapp-service-node-error.log last 15 lines:
/root/.pm2/logs/dapp-services-node-out.log last 15 lines:
0|dapp-ser | 2019-06-03T00:46:49: services listening on port 3115!
0|dapp-ser | 2019-06-03T00:46:49: service node webhook listening on port 8812!
/root/.pm2/logs/demux-out.log last 15 lines:
1|demux | 2019-06-05T14:41:12: count 1
/root/.pm2/logs/ipfs-dapp-service-node-out.log last 15 lines:
2|ipfs-dap | 2019-06-04T19:03:04: commited to: ipfs://
˓→zb2rhXKc8zSVppFhKm8pHLBuyGb7vPeCnpZqcmjFnDLA9LLBb
/root/.pm2/logs/log-dapp-service-node-out.log last 15 lines:
3|log-dapp | 2019-06-03T00:46:49: log listening on port 13110!
3|log-dapp | 2019-06-03T00:46:52: LOG SVC NODE 2019-06-03T00:46:52.413Z INFO index.
˓→js:global:0 Started Service
/root/.pm2/logs/vaccounts-dapp-service-node-out.log last 15 lines:
4|vaccount | 2019-06-03T00:46:50: vaccounts listening on port 13129!
/root/.pm2/logs/oracle-dapp-service-node-out.log last 15 lines:
5|oracle-d | 2019-06-03T00:46:50: oracle listening on port 13112!
/root/.pm2/logs/cron-dapp-service-node-out.log last 15 lines:
6|cron-dap | 2019-06-03T00:46:50: cron listening on port 13131!
/root/.pm2/logs/readfn-dapp-service-node-out.log last 15 lines:
7|readfn-d | 2019-06-03T00:46:50: readfn listening on port 13141!
```
# **2.10 Packages**

## **2.10.1 Register**

**Prepare and host dsp.json**

```
{
   "name": "acme DSP",
   "website": "https://acme-dsp.com",
    "code_of_conduct":"https://...",
    "ownership_disclosure" : "https://...",
    "email":"dsp@acme-dsp.com",
    "branding":{
     "logo_256":"https://....",
      "logo_1024":"https://....",
      "logo_svg":"https://...."
    },
    "location": {
```
(continues on next page)

(continued from previous page)

```
"name": "Atlantis",
      "country": "ATL",
      "latitude": 2.082652,
      "longitude": 1.781132
   },
   "social":{
      "steemit": "",
      "twitter": "",
      "youtube": "",
      "facebook": "",
      "github":"",
      "reddit": "",
      "keybase": "",
      "telegram": "",
      "wechat":""
   }
}
```
**Prepare and host dsp-package.json**

```
{
   "name": "Package 1",
   "description": "Best for low vgrabs",
   "dsp_json_uri": "https://acme-dsp.com/dsp.json",
   "logo":{
     "logo_256":"https://....",
     "logo_1024":"https://....",
     "logo_svg":"https://...."
   },
   "service_level_agreement": {
       "availability":{
           "uptime_9s": 5
       },
        "performance":{
           "95": 500
       }
   },
   "pinning":{
       "ttl": 2400,
       "public": false
   },
   "locations":[
       {
          "name": "Atlantis",
          "country": "ATL",
          "latitude": 2.082652,
          "longitude": 1.781132
       }
   ]
}
```
#### **Register Package**

Warning: packages are read only and can't be disabled yet.

- [Mainnet DSP packages](https://bloks.io/account/dappservices?loadContract=true&tab=Tables&account=dappservices&scope=dappservices&limit=100&table=package)
- [Kylin DSP packages](https://kylin.bloks.io/account/dappservices?loadContract=true&tab=Tables&account=dappservices&scope=dappservices&limit=100&table=package)

```
npm install -g @liquidapps/zeus-cmd
# the package must be chosen from the following list:
# packages: (ipfs, cron, log, oracle, readfn, vaccounts)
export PACKAGE=ipfs
export DSP_ACCOUNT=
# active key to sign package creation trx
export DSP_PRIVATE_KEY=
# customizable and unique name for your package
export PACKAGE_ID=package1
export EOS_CHAIN=mainnet
# or
export EOS_CHAIN=kylin
# the minimum stake quantity is the amount of DAPP and/or DAPPHDL that must be staked
˓→to meet the package's threshold for use
export MIN_STAKE_QUANTITY="10.0000"
# package period is in seconds, so 86400 = 1 day, 3600 = 1 hour
export PACKAGE_PERIOD=86400
# the time to unstake is the greater of the package period remaining and the minimum
˓→unstake period, which is also in seconds
export MIN_UNSTAKE_PERIOD=3600
# QUOTA is the measurement for total actions allowed within the package period to be.
˓→processed by the DSP. 1.0000 QUOTA = 10,000 actions. 0.0001 QUOTA = 1 action
export QUOTA="1.0000"
export DSP_ENDPOINT=https://acme-dsp.com
# package json uri is the link to your package's information, this is customizable.
˓→without a required syntax
export PACKAGE_JSON_URI=https://acme-dsp.com/package1.dsp-package.json
# for a package to be used on a sidechain using LiquidX, the DSP provider's account
# on the sidechain must perform a regprovider action. To do so, include an object(s).
˓→containing:
# sidechain_provider - DSP name on sidechain
# service contract - service contract name on sidechain
# service_contract - a nodeos or DSP endpoint on the sidechain
# active_key - of sidechain_provider
export SIDECHAINS=['{"sidechain_provider":"","service_contract":"ipfsservice2",
˓→"nodeos_endpoint":"https://api.jungle.alohaeos.com:443","active_key":""}']
cd $(readlink -f `which setup-dsp` | xargs dirname)
zeus register dapp-service-provider-package \
   $PACKAGE $DSP_ACCOUNT $PACKAGE_ID \
    --key $DSP_PRIVATE_KEY \
   --min-stake-quantity $MIN_STAKE_QUANTITY \
   --package-period $PACKAGE_PERIOD \
   --quota $QUOTA \
   --network $EOS_CHAIN \
   --api-endpoint $DSP_ENDPOINT \
   --package-json-uri $PACKAGE_JSON_URI \
    --min-unstake-period $MIN_UNSTAKE_PERIOD \
    --sidechains $SIDECHAINS
```
#### **Or in cleos:**

```
# currently available services: (ipfsservice1, cronservices, logservices1,
˓→oracleservic, readfndspsvc, accountless1)
# the services use EOS account names to fascilitate usage
# service contract names may be found in the boxes/groups/services/SERVICE_NAME/
˓→models/dapp-services/*.json file as the ( contract ) parameter
export SERVICE=ipfsservice1
# zeus command automatically adds QUOTA / DAPP, so we must add it here
export QUOTA="1.0000 QUOTA"
export MIN_STAKE_QUANTITY="10.0000 DAPP"
export EOS_ENDPOINT=https://kylin-dsp-2.liquidapps.io # or mainnet: https://api.
˓→eosnewyork.io
cleos -u $EOS_ENDPOINT push action dappservices regpkg "{\"newpackage\":{\"api_
˓→endpoint\":\"$DSP_ENDPOINT\",\"enabled\":0,\"id\":0,\"min_stake_quantity\":\"$MIN_
˓→STAKE_QUANTITY\",\"min_unstake_period\":\"$MIN_UNSTAKE_PERIOD\",\"package_id\":\"
˓→$PACKAGE_ID\",\"package_json_uri\":\"$PACKAGE_JSON_URI\",\"package_period\":\"
˓→$PACKAGE_PERIOD\",\"provider\":\"$DSP_ACCOUNT\",\"quota\":\"$QUOTA\",\"service\":\"
˓→$SERVICE\"}}" -p $DSP_ACCOUNT
```
Example service contract name for LiquidAccounts: https://github.com/liquidapps-io/zeussdk/blob/master/boxes/groups/services/vaccounts-dapp-service/models/dapp-services/vaccounts.json#L7

List of all services, please note some of which may not be testable yet: https://github.com/liquidapps-io/zeussdk/tree/master/boxes/groups/services, see the [stage](https://docs.liquidapps.io/en/v1.4/services/history-service.html#stage) for each service to monitor its development maturity (WIP - work in progress, Alpha, Beta, Stable).

output should be:

```
registering package:package1
Xpackage:package1 registered successfully
```
For more options:

zeus register dapp-service-provider-package --help

Don't forget to stake CPU/NET to your DSP account:

```
cleos -u $DSP_ENDPOINT system delegatebw $DSP_ACCOUNT $DSP_ACCOUNT "5.000 EOS" "95.
˓→000 EOS" -p $DSP_ACCOUNT@active
```
#### **Modify Package metadata:**

Currently only package\_json\_uri and api\_endpoint are modifyable. To signal to DSP Portals / Developers that your package is no longer in service, set your api\_endpoint to null.

To modify package metadata: use the "modifypkg" action of the dappservices contract.

Using cleos:

```
cleos -u $DSP_ENDPOINT push action dappservices modifypkg "[\"$DSP_ACCOUNT\",\"
˓→$PACKAGE_ID\",\"ipfsservice1\",\"$DSP_ENDPOINT\",\"https://acme-dsp.com/modified-
˓→package1.dsp-package.json\"]" -p $DSP_ACCOUNT@active
```
# **2.11 Testing**

## **2.11.1 Test your DSP with vRAM**

Please note, if you wish to test on the mainnet, this will require the [purchase of DAPP tokens](https://liquidapps.io/auction) or the use of [DAPPHDL](https://medium.com/@liquidapps/air-hodl-dapp-network-tokens-for-eos-holders-f879412f2e49) [tokens \(Air-HODL\).](https://medium.com/@liquidapps/air-hodl-dapp-network-tokens-for-eos-holders-f879412f2e49) In the case of Kylin, we provide a [DAPP token faucet.](https://kylin-dapp-faucet.liquidapps.io/)

#### **Create Mainnet or Kylin Account:**

- *[Kylin](#page-22-0)*
- [Mainnet](https://www.eosx.io/guides/how-to-create-account)

#### **Install Zeus:**

```
npm install -g @liquidapps/zeus-cmd
```
#### **Unbox coldtoken contract:**

zeus unbox coldtoken cd coldtoken

#### **Compile and deploy contract for testing:**

```
# your DSP's API endpoint
export DSP_ENDPOINT=
# a new account to deploy your contract to
export ACCOUNT=
# your new account's active public key
export ACTIVE_PUBLIC_KEY=
# compile coldtoken contract
zeus compile
cd contracts/eos
# set eosio.code permission
cleos -u $DSP_ENDPOINT set account permission $ACCOUNT active "{\"threshold\":1,\
˓→"keys\":[{\"weight\":1,\"key\":\"$ACTIVE_PUBLIC_KEY\"}],\"accounts\":[{\"permission\
˓→":{\"actor\":\"$ACCOUNT\",\"permission\":\"eosio.code\"},\"weight\":1}]}" owner -p
˓→$ACCOUNT@active
# set contract
cleos -u $DSP_ENDPOINT set contract $ACCOUNT ./coldtoken
```
#### **Select and stake to DSP:**

# your DSP's account export DSP\_ACCOUNT= # your DSP's service export DSP\_SERVICE= # your DSP's package export DSP\_PACKAGE=

(continues on next page)

(continued from previous page)

```
# your DSP's minimum stake quantity in DAPP or DAPPHDL (example: 10.0000 DAPP or 10.
\leftrightarrow0000 DAPPHDL)
export MIN_STAKE_QUANTITY=
# select DSP package
cleos -u $DSP_ENDPOINT push action dappservices selectpkg "{\"owner\":\"$ACCOUNT\",\
˓→"provider\":\"$DSP_ACCOUNT\",\"service\":\"$DSP_SERVICE\",\"package\":\"$DSP_
˓→PACKAGE\"}" -p $ACCOUNT
# stake to DSP package with DAPP
cleos -u $DSP_ENDPOINT push action dappservices stake "{\"owner\":\"$ACCOUNT\",\
˓→"provider\":\"$DSP_ACCOUNT\",\"service\":\"$DSP_SERVICE\",\"quantity\":\"$MIN_STAKE_
˓→QUANTITY\"}" -p $ACCOUNT
# stake to DSP package with DAPPHDL, only available on mainnet
cleos -u $DSP_ENDPOINT push action dappairhodl1 stake "{\"owner\":\"$ACCOUNT\",\
˓→"provider\":\"$DSP_ACCOUNT\",\"service\":\"$DSP_SERVICE\",\"quantity\":\"$MIN_STAKE_
˓→QUANTITY\"}" -p $ACCOUNT
```
#### **Run test commands:**

```
# create coldtoken
cleos -u $DSP_ENDPOINT push action $ACCOUNT create "{\"issuer\":\"$ACCOUNT\",\
˓→"maximum_supply\":\"1000000000 TEST\"}" -p $ACCOUNT
# issue some TEST
cleos -u $DSP_ENDPOINT push action $ACCOUNT issue "{\"to\":\"$ACCOUNT\",\"quantity\":\
˓→"1000 TEST\",\"memo\":\"Testing issue\"}" -p $ACCOUNT
```
#### **Test vRAM get table row:**

```
# you must be in the root of the box to run this command
cd ../../
zeus get-table-row $ACCOUNT "accounts" $ACCOUNT "TEST" --endpoint $DSP_ENDPOINT |..
˓→python -m json.tool
# with curl:
curl http://$DSP_ENDPOINT/v1/dsp/ipfsservice1/get_table_row -d '{"contract":"CONTRACT_
˓→ACCOUNT","scope":"SCOPE","table":"TABLE_NAME","key":"TABLE_PRIMARY_KEY"}' | python -
˓→m json.tool
```
#### **Transfer:**

```
cleos -u $DSP_ENDPOINT push action $ACCOUNT transfer "{\"from\":\"$ACCOUNT\",\"to\":\
˓→"natdeveloper\",\"quantity\":\"1000 TEST\",\"memo\":\"Testing transfer\"}" -p
˓→$ACCOUNT
zeus get-table-row $ACCOUNT "accounts" "natdeveloper" "TEST" --endpoint $DSP_ENDPOINT
˓→| python -m json.tool
```
#### **Check logs on your DSP Node**

pm2 logs

#### **vRAM related actions to look for in a block explorer:**

Look for "xcommit" and "xcleanup" actions on your contract: https://bloks.io/

- xcommit The commit request instructs a DSP to write new data to their local IPFS cluster node. A developer can utilize the setData function from within their smart contract to first hash the new data in order to return a URI, before dispatching a commit request which is caught by the DSP node. In a similar way the getData function can be utilized in order to fetch the data for the smart contract or request a Warmup in case it is missing.
- xcleanup A cleanup request sends a request to the DSP to evict a file from the cache. This is an asynchronous request.

More information on vRAM related actions can be found here: https://medium.com/@liquidapps/vram-guide-forexperts-f809c8f82a27

# **2.12 Claim Rewards**

### **2.12.1 Claim your DAPP daily rewards:**

cleos push action dappservices claimrewards "[\"\$DSP\_ACCOUNT\"]" -p \$DSP\_ACCOUNT

## **2.12.2 With Bloks.io:**

[Claim](https://bloks.io/account/dappservices?tab=Actions&action=claimrewards&loadContract=true&provider=YOUR_ACCOUNT_HERE)

# **2.13 Replay Contract**

As a DSP, you will want the ability to replay a contract's vRAM (IPFS) related transactions to load that data into your IPFS cluster. We provide a file that does just that [replay-contract.js.](https://github.com/liquidapps-io/zeus-sdk/blob/master/boxes/groups/services/ipfs-dapp-service/utils/ipfs-service/replay-contract.js)

To do this you will need to sign up for an API key from [dfuse.io,](https://www.dfuse.io) you can select the *Server to Server* option from the dropdown when creating it. Dfuse offers free keys that last 24 hours, so there's no need to pay.

There are some mandatory and optional environment variables.

### **2.13.1 Mandatory:**

```
export DFUSE_API_KEY=
# contract to replay
export CONTRACT=
export NODEOS_CHAINID=
˓→"aca376f206b8fc25a6ed44dbdc66547c36c6c33e3a119ffbeaef943642f0e906" # < mainnet |
˓→kylin > "5fff1dae8dc8e2fc4d5b23b2c7665c97f9e9d8edf2b6485a86ba311c25639191"
```
## **2.13.2 Optional:**

```
export LAST_BLOCK= # defaults to 35000000, this is the last block to sync from, find.
˓→the first vRAM transaction for the contract and set the block before it
export DFUSE ENDPOINT= # defaults to 'mainnet.eos.dfuse.io', can set to `kylin.eos.
\rightarrowdfuse.io`
export BLOCK_COUNT_PER_QUERY= # defaults to 1000000
export NODEOS_SECURED= # defaults to true
export NODEOS_HOST= # defaults to localhost
export NODEOS_PORT= # defaults to 13115
```
Once you've set those, simply run with:

```
sudo find / -name replay-contract.js
node /root/.nvm/versions/node/v10.16.0/lib/node_modules/@liquidapps/dsp/utils/ipfs-
˓→service/replay-contract.js
# sent 6513 saved 7725.26KB 6.42KB/s Block:77756949
```
# **2.14 Cleanup IPFS and Oracle Entries**

Sometimes IPFS or Oracle entries are not evicted from a developer's contract due to the DSP experiencing unpredictable behavior. This causes the developer's smart contract RAM supply to increase as the ipfsentry / oracleentry table rows are not evicted. If this happens, you may run the [cleanup.js](https://github.com/liquidapps-io/zeus-sdk/blob/master/boxes/groups/services/ipfs-dapp-service/utils/ipfs-service/cleanup.js) file with the following environment variables:

The cleanup script will auto detect which table to cleanup ipfsentry or oracleentry depending on which one is present on the contract. If both are set, you can use the TABLE env variable to specify which to cleanup.

# **2.14.1 Mandatory:**

- CONTRACT contract to clean IPFS / oracle entries
- DSP\_ENDPOINT the DSP's endpoint that you staked to for IPFS and/or Oracle services

```
export CONTRACT=lqdportfolio
export DSP_ENDPOINT=http://kylin-dsp-2.liquidapps.io
```
## **2.14.2 Optional:**

- CHUNK\_SIZE represents the number of async requests for cleanups to send to the DSP at a time
- TABLE type is auto detected based on the contract name (ipfs table: ipfsentry or oracle table:  $\alpha$  oracleentry), if a contract has both tables, you will use this variable to target both

```
export CHUNK_SIZE= # defaults to 5
export TABLE= # defaults to ipfsentry or oracleentry by detecting from contract
```
Then run with:

```
sudo find / -name cleanup.js
node /root/.nvm/versions/node/v10.16.0/lib/node_modules/@liquidapps/dsp/utils/cleanup.
ightharpoonupjs
```
# **2.15 Consumer Permissions**

The consumer of DSP services may optionally create permissions that allow the consumer to pay for all CPU, NET, and RAM costs associated with the DSP services. This permission is optional. Without it, DSP services will continue to operate normally.

#### **Process**

- The consuming contract creates a dsp permission under the active permission
- The dsp permissions requires that each provider used by the consumer must be added, for example: provider1@active, provider2@active
- Each xaction required for the services used must be Link Authed to the dsp permission

## **2.15.1 Example of adding DSP\_ACCOUNT\_NAME\_HERE@active to a DSP permission level**

#### **with Bloks.io**

Login with your account's name using the cleos login option: [https://kylin.bloks.io/wallet/permissions/advanced,](https://kylin.bloks.io/wallet/permissions/advanced) and the cleos command will be auto generated for you.

- click "Add New Permission
- click on permission to get it to open up
- permission name: dsp
- parent: active
- threshold: 1
- add as many DSP to the accounts section with the active permission (heliosslene active, uuddlrlrbass active, etc)
- click save permission to have the cleos command auto generated

#### **or Cleos**

```
# CONTRACT_ACCOUNT_HERE - the account name that the consumer contract is deployed to
# DSP_ACCOUNT_NAME_HERE - the account name of the DSP staked to, if staked to
˓→multiple DSPs, must add all DSP permissions
cleos -u https://kylin.eos.dfuse.io push transaction '{"delay_sec":0,"max_cpu_usage_ms
˓→":0,"actions":[{"account":"eosio","name":"updateauth","data":{"account":"CONTRACT_
˓→ACCOUNT_HERE","permission":"dsp","parent":"active","auth":{"threshold":1,"keys":[],
˓→"accounts":[{"permission":{"actor":"DSP_ACCOUNT_NAME_HERE","permission":"active"},
˓→"weight":1}],"waits":[]}},"authorization":[{"actor":"CONTRACT_ACCOUNT_HERE",
˓→"permission":"active"}]}]}'
```
### **2.15.2 Example of linkauthing to each DSP xaction**

### **with Bloks.io**

Go here: <https://kylin.bloks.io/wallet/permissions/link>

- login using your contract's name for the cleos option
- Permission: dsp
- Contract name: CONTRACT\_ACCOUNT\_HERE, not the DSP name
- Contract action: xsignal
- Link Auth -> presto you have your cleos command
- You must repeat this process for all of the contract xactions you are using, you may find them by checking your ABI or using a block explorer to view your actions

#### **or Cleos**

```
# CONTRACT_ACCOUNT_HERE - the account name that the consumer contract is deployed to
# ACTION_NAME_HERE - action to linkauth dsp permission levle to
cleos -u https://kylin.eos.dfuse.io push transaction '{"delay_sec":0,"max_cpu_usage_ms
˓→":0,"actions":[{"account":"eosio","name":"linkauth","data":{"account":"CONTRACT_
˓→ACCOUNT_HERE","code":"CONTRACT_ACCOUNT_HERE","type":"ACTION_NAME_HERE","requirement
˓→":"dsp"},"authorization":[{"actor":"CONTRACT_ACCOUNT_HERE","permission":"active"}]}
\hookrightarrow ] \} '
```
# **2.16 Upgrade DSP Node**

For all new releases, please test on the Kylin testnet for at least one week before deploying to a production environment.

Link: [sample-config.toml](https://raw.githubusercontent.com/liquidapps-io/zeus-sdk/master/boxes/groups/dapp-network/dapp-services-deploy/sample-config.toml)

```
sudo su -
systemctl stop dsp
systemctl stop ipfs
systemctl stop nodeos
# if changes to sample-config.toml syntax:
nano ~/.dsp/config.toml
pm2 del all
pm2 kill
npm uninstall -g @liquidapps/dsp
exit
# as USER
sudo chown ubuntu:ubuntu /home/ubuntu/.pm2/rpc.sock /home/ubuntu/.pm2/pub.sock
npm uninstall -g @liquidapps/dsp
sudo su -
npm install -g @liquidapps/dsp --unsafe-perm=true
# Ensure no new updates to the `sample-config.toml` file are present, if so, update_
˓→your config.toml accordingly.
sudo find / -name sample-config.toml
# nano <PATH>
setup-dsp
systemctl start nodeos
systemctl start ipfs
systemctl start dsp
exit
```
If a DSP is not updating properly, you may try pm2 restart all to restart all processes.

• search

# CHAPTER 3

# Liquidx

# **3.1 LiquidX Getting Started**

LiquidX enables DAPP Network services to be used between chains. A user can stake DAPP on the EOS mainnet for an account on another eosio based chain.

This is accomplished by creating a set of mappings between accounts. DSPs and Users must create a 2 way mapping where by they verify on the mainnet and on the chain in question that each account is linked. This topic is explored in more detail in the docs to follow.

### **3.1.1 Docs:**

[Use DAPP Network Services](#page-0-0) [Become a DSP on another chain](#page-0-0) [Add a Chain to LiquidX](#page-0-0)

# **3.2 Use DAPP Network Services**

To utilize the DAPP Network on another chain as a developer, a two way mapping must first be established between the EOS mainnet account that is staking the DAPP to the service package and the account on the side chain that will use the services. The point of this mapping is to verify that an account on the EOS mainnet has given permission to an account on another chain to be able to bill on the EOS mainnet account's behalf. This mapping must also be verified on the new chain in question.

On the EOS mainnet this mapping is performed with the addaccount action on the account that has deployed the liquidx contract. On the new chain in question, this is performed with the setlink action on the account that has deployed the dappservicex contract.

Guide:

• *[Smart Contract Steps](#page-87-0)*

- *[Add DSP on New Chain](#page-87-1)*
- *[Map Mainnet to New Chain](#page-88-0)*
- *[Map New Chain to Mainnet](#page-88-1)*

# <span id="page-87-0"></span>**3.2.1 Smart Contract Steps**

At the smart contract level, the liquidx box must be unboxed and the #define LIQUIDX define must be added at the top of the smart contract. In order for the compiler to know which network the contract intends to be deployed on the /models/eosio-chains/network\_name.json file must be present. It also must be the only file in this directory, in other words, if there are two files, the compiler will choose the first it finds and use it. To avoid this issue, only place the chain json file you intend to use in this folder.

Example sidechain file ./models/eosio-chains/mynewchainnn.json

- dsp\_port port of a DSP API's on the new chain, default 3115 (must be unique per chain)
- nodeos\_host host address of nodeos endpoint
- nodeos\_port port of nodeos endpoint
- secured true or false (true  $=$  https, false  $=$  http)
- nodeos\_state\_history\_port state history port endpoint for nodeos instance
- nodeos\_p2p\_port port nodeos is listening on for peers
- nodeos endpoint full nodeos endpoint (secured + host + port), "http://localhost:8888"
- demux\_port port demux is running on, default 3195 (must be unique per chain)
- name mainnet account name used to register chain
- local bool whether new chain is local or not

```
"dsp_port":3116,
"nodeos_host":"localhost",
"nodeos_port":8888,
"secured":false,
"nodeos_state_history_port":8887,
"nodeos_p2p_port":9876,
"nodeos_endpoint":"http://localhost:8888",
"demux_port":3196,
"name":"mynewchainnn",
"local":false
```
# <span id="page-87-1"></span>**3.2.2 Add DSP on New Chain**

To use a DSP on a new chain, the consumer must submit an adddsp command on the new chain on the account that is hosting the dappservicex contract. This contract should be publicly available.

- owner {name} name of consumer contract on new chain
- dsp {name} dsp name on new chain

{

}

## <span id="page-88-0"></span>**3.2.3 Map Mainnet to New Chain**

To map an EOS mainnet account to a new chain's account, navigate to the contract that has deployed the liquidx contract and perform the addaccount action.

- owner {name} name of account on the EOS mainnet to link
- chain\_account {name} name of account on new chain
- chain\_name {name} account on mainnet that has registered the new chain, should be publicly available from a representative of the chain

Example cleos command:

```
cleos -u https://nodes.get-scatter.com:443 push transaction '{"delay_sec":0,"max_cpu_
˓→usage_ms":0,"actions":[{"account":"liquidxxxxxx","name":"addaccount","data":{"owner
˓→":"natdeveloper","chain_account":"liquidxcnsmr","chain_name":"mynewchainnn"},
˓→"authorization":[{"actor":"natdeveloper","permission":"active"}]}]}'
```
### <span id="page-88-1"></span>**3.2.4 Map New Chain to Mainnet**

To map a new chain's account to the EOS mainnet, navigate to the contract that has deployed the dappservicex contract and perform the setlink action.

- owner {name} name of account on the new chain to link
- mainnet owner {name} name of account on mainnet

Example cleos command:

```
cleos -u $NEW_CHAIN_NODEOS_ENDPOINT push transaction '{"delay_sec":0,"max_cpu_usage_ms
˓→":0,"actions":[{"account":"dappservicex","name":"setlink","data":{"owner":
˓→"liquidxcnsmr","mainnet_owner":"natdeveloper"},"authorization":[{"actor":
˓→"liquidxcnsmr","permission":"active"}]}]}'
```
In short you have run the adddsp and the setlink action on the new chain's dappservicex account and the addaccount action on the EOS mainet's liquidx account.

The new chain account now has the ability to access any service staked to by the mainnet account.

# **3.3 Become a DSP on another chain**

LiquidX enables DSPs (DAPP Service Providers) to offer services on new chains. To do so, a DSP can acquire the necessary mapping files, verify the DSP's account name on the existing and new networks, and launch a DSP based on that new network.

Becoming a DSP on a new chain requires having an existing DSP account on the EOS mainnet. The mainnet account will remain the account that claims DSP rewards. To add a chain from an architecture perspective requires adding a new nodeos instance for that chain, enabling a new demux instance for the new nodeos instance, and opening a new port to receive services.

Guide:

- *[Create Mapping Files](#page-89-0)*
- *[Push DSP account mapping action](#page-91-0)*
- *[Register Provider Package with Service Contracts](#page-92-0)*

# <span id="page-89-0"></span>**3.3.1 Create mapping files**

There are two kinds of mappings when it comes to LiquidX, there are JSON files that must be acquired and translated into the mapping env variable in the config.toml file and there are actions that must be run on the new chain and the EOS mainnet. The mapping files should be publicly available on the new chain's Github, by API, or with IPFS.

If the file is provided with IPFS, Zeus can be used to unbox the file with:

```
npm i -g @liquidapps/zeus-cmd
zeus box add liquidx-mynewchainnn <URI> # URI being the IPFS URI
zeus unbox liquidx-mynewchainnn
```
The architecture of the mapping files is as follows:

```
liquidx-mynewchainnn // root box name
models // models folder
      - liquidx-mappings // generated after npm install
       mynewchainnn.json // chain config file
      - eosio-chains // where chain config file should be
        mynewchainnn.dappservices.json // file mapping mainnet dappservices
˓→contract to account name dappservicex contract is deployed to
       mynewchainnn.dsp1.json // file mapping mainnet DSP account name to
˓→mynewchainnn DSP account name
         mynewchainnn.dsp2.json // another one
         - mynewchainnn.ipfs.json // file mapping mainnet vRAM service contract
˓→account name to mynewchainnn vRAM service contract account name
         mynewchainnn.cron.json // file mapping mainnet cron service contract.
˓→account name to mynewchainnn cron service contract account name
        mynewchainnn.readfn.json // file mapping mainnet read function service
˓→contract account name to mynewchainnn read function service contract account name
       mynewchainnn.log.json // file mapping mainnet log service contract
˓→account name to mynewchainnn log service contract account name
       mynewchainnn.oracle.json // file mapping mainnet LiquidHarmony (oracle)
→service contract account name to mynewchainnn LiquidHarmony (oracle) service
˓→contract account name
       mynewchainnn.vaccounts.json // file mapping mainnet LiquidAccounts
→service contract account name to mynewchainnn LiquidAccounts service contract
˓→account name
       mynewchainnn.storage.json // file mapping mainnet LiquidStorage service
˓→contract account name to mynewchainnn LiquidStorage service contract account name
       mynewchainnn.auth.json // file mapping mainnet LiquidAuth service
˓→contract account name to mynewchainnn LiquidAuth service contract account name
       mynewchainnn.vcpu.json // file mapping mainnet vCPU service contract
˓→account name to mynewchainnn vCPU service contract account name
        mynewchainnn.storage.json // file mapping mainnet LiquidStorage service
˓→contract account name to mynewchainnn LiquidStorage service contract account name
```
The DSP must be aware of each of the mappings in the eosio-chains section. Below is an example config. toml with the necessary account mappings.

In order to enable a new chain, a DSP must add the following to the config.toml file. This is the file that holds the environment variables for your DSP's API instance. Each sidechain will need a new [sidechains. LIQUIDX\_CONTRACT\_NAME] section.

The mapping var can be created from the mapping files and the name is the chain\_account in the mapping files

# LIQUIDX\_CONTRACT\_NAME - this is the name of the account that has the LiquidX code ˓<sup>→</sup>deployed to it.

(continues on next page)

(continued from previous page)

```
[sidechains]
 [sidechains.LIQUIDX_CONTRACT_NAME]
    # dsp
   dsp_port = 3116 # dsp port to run new chain's services on, this is the port,
˓→developers will push to, must be unique per new chain
   dsp_account = " " # DSP Account on new chain"dsp_private_key = "" # DSP active private key on new chain
   # nodeos
   nodeos_host = "" # nodeos host running new chain
   nodeos_port = 8888 # nodeos host port
   nodeos_secured = false # nodeos secured bool (true: https, false: http)
   nodeos_chainid = "" # chainid of new chain
   nodeos websocket_port = 8887 # nodeos websocket port, can be same per nodeos,
˓→instance
   webhook dapp_port = 8113 # nodeos webhook port, must be unique per chain
   # demux
   demux_webhook_port = 3196 # webhook port for demux, must be unique per instance
   demux_backend = "state_history_plugin" # demux backend plugin
   demux_socket_mode = "sub" # demux socket mode
   demux head block = 1 # head block to start new chain's demux instance at
   # sidechain
   liquidx_contract = "liquidxxxxxx" # liquidx contract on the EOS mainnet
   name = " " # contract on the EOS mainnet that registered the new chainmapping = "dappservices:dappservicex,cronservices:cronservices,
˓→ipfsservice1:ipfsservice1,readfndspsvc:readfndspsvc,logservices1:logservices1,
˓→oracleservic:oracleservic,accountless1:accountless1,liquidstorag:liquidstorag,
˓→authfndspsvc:authfndspsvc,vcpuservices:vcpuservices"
    # mapping of all service files (main_chain:new_chain), and the (dappservices:new_
˓→chain_dappservicex_account)
```
A further explanation of each file's key/value pairs:

Example service file mapping ./models/liquidx-mappings/mynewchainnn.ipfs.json

- sidechain name account name of contract on the EOS mainnet that registered the chain
- mainnet account service contract on main chain
- chain\_account service contract on new chain

```
"sidechain_name": "mynewchainnn",
"mainnet_account": "ipfsservice1",
"chain_account": "ipfsservice1"
```
{

}

{

Example DSP file mapping ./models/liquidx-mappings/mynewchainnn.uuddlrlrbass.json

- sidechain name account name of contract on the EOS mainnet that registered the chain
- mainnet account DSP account on main chain
- chain account DSP account on new chain

```
"sidechain_name":"mynewchainnn",
"mainnet_account":"uuddlrlrbass",
```
(continues on next page)

}

{

}

```
"chain_account":"uuddlrlrbass"
```
Example sidechain file mapping ./models/eosio-chains/mynewchainnn.json

- dsp port port of a DSP API's on the new chain, default 3115 (must be unique per chain)
- nodeos\_host host address of nodeos endpoint
- nodeos\_port port of nodeos endpoint
- secured true or false (true  $=$  https, false  $=$  http)
- nodeos\_state\_history\_port state history port endpoint for nodeos instance
- nodeos\_p2p\_port port nodeos is listening on for peers
- nodeos\_endpoint full nodeos endpoint (secured + host + port), "http://localhost:8888"
- demux\_port port demux is running on, default 3195 (must be unique per chain)
- name mainnet account name used to register chain
- local bool whether new chain is local or not

```
"dsp_port":3116,
"nodeos_host":"localhost",
"nodeos_port":8888,
"secured":false,
"nodeos_state_history_port":8887,
"nodeos_p2p_port":9876,
"nodeos_endpoint":"http://localhost:8888",
"demux_port":3196,
"name":"mynewchainnn",
"local":false
```
# <span id="page-91-0"></span>**3.3.2 Push DSP account mapping action**

On the EOS mainnet, the EOS mainnet's DSP account must be connected to the new chain's DSP account. This is done using the addaccount command on the account on the EOS mainnet that has deployed the LiquidX contract, i.e., liquidxxxxxx.

- owner {name} DSP account name on the EOS mainnet
- chain\_account {name} DSP account name on the new chain
- chain\_name {name} account name of contract on the EOS mainnet that registered the chain

Cleos example:

```
cleos -u https://nodes.get-scatter.com:443 push transaction '{"delay_sec":0,"max_cpu_
˓→usage_ms":0,"actions":[{"account":"liquidxxxxxx","name":"addaccount","data":{"owner
˓→":"uuddlrlrbass","chain_account":"uuddlrlrbass","chain_name":"mynewchainnn"},
˓→"authorization":[{"actor":"uuddlrlrbass","permission":"active"}]}]}'
```
Then on the new chain, submit an adddsp action on the account that is marked as the chain\_account in the mynewchainnn.dappservices.json file.

• owner {name} - DSP name on new chain

• dsp {name} - DSP name on mainnet or Jungle

Cleos example:

```
cleos -u $NEW_CHAIN_NODEOS_ENDPOINT push transaction '{"delay_sec":0,"max_cpu_usage_ms
˓→":0,"actions":[{"account":"dappservicex","name":"adddsp","data":{"owner":
˓→"uuddlrlrbass","dsp":"uuddlrlrbass"},"authorization":[{"actor":"uuddlrlrbass",
˓→"permission":"active"}]}]}'
```
With that you have 2 way mapped your DSP account name. On the EOS Mainnet, the DSP's account has been linked to the new chain's network. And on the new network, the EOS Mainnet's DSP account has been verified.

# <span id="page-92-0"></span>**3.3.3 Register Provider Package with Service Contracts**

In order to provide the same package that is provided on the EOS Mainnet, a DSP must register as a provider with each package they intend to offer with the service contract of the sidechain. This is done with the regprovider action on each service contract. The Zeus command to register a package did this in the background previously.

Here is an example of registering a provider package with the ipfsservice1 contract:

```
cleos -u $NEW_CHAIN_NODEOS_ENDPOINT push transaction '{"delay_sec":0,"max_cpu_usage_ms
˓→":0,"actions":[{"account":"ipfsservice1","name":"regprovider","data":{"provider":
˓→"heliosselene","model":{"model":{"cleanup_model_field":{"cost_per_action":1},
˓→"commit_model_field":{"cost_per_action":1},"warmup_model_field":{"cost_per_action
˓→":1}},"package_id":"package1"}},"authorization":[{"actor":"heliosselene","permission
˓→":"active"}]}]}'
```
With that, the DSP is ready to offer services.

*Next*: [Use Services](#page-0-0)

# **3.4 Add a Chain to LiquidX**

The following steps will cover how to enable the DAPP Network on a new chain. We'll start by creating the necessary accounts and loading the contracts. Then we'll create a series of mappings, both on chain and in JSON. Finally after running a few actions, the new chain will be ready for DSPs to set themselves up.

Guide:

- *[Create accounts and set contracts](#page-92-1)*
- *[Creating mapping files for services](#page-93-0)*
- *[Creating mapping files for DSPs](#page-94-0)*
- *[Creating mapping file for Chain](#page-94-1)*
- *[Register chain](#page-95-0)*
- *[Create service contract mappings](#page-95-1)*

# <span id="page-92-1"></span>**3.4.1 Create accounts and set contracts**

There are a handful of accounts that must be created on the new chain. Note that you do not have to use the names provided, but it may make more sense for everyone if you did.

EOS Mainnet Account:

```
Create an account that will become the name for the chain. A good name should be
˓→chosen that easily represents the new chain as it is used in many places.
```
New Chain:

```
DAPP Service Contract:
- dappservicex - this contract is used to add new DSPs and to create links between
˓→accounts
Service Contracts (service contract account name - service contract file name -˓→service contract pretty name):
- ipfsservice1 - ipfsservice - ipfs
- cronservices - cronservice - cron
- readfndspsvc - readfnservice - readfn
- logservices1 - logservice - log
- oracleservic - oracleservice - oracle
- accountless1 - vaccountsservice - vaccounts
- liquidstorag - storageservice - storage
- authfndspsvc - authservice - auth
- vcpuservices - vcpuservice - vcpu
```
After each account is created, the associated contract must be uploaded to each account. All contracts may be found by unboxing the liquidx box from zeus.

```
npm i -g @liquidapps/zeus-cmd
zeus unbox liquidx
cd liquidx
zeus compile
cd contracts/eos
```
## <span id="page-93-0"></span>**3.4.2 Creating mapping files for services**

Within the /models/liquidx-mappings directory, there are a series of mapping files. A mapping file for each of the above accounts (dappservicex mapping and service contract mappings) will need to be created for the new chain.

Here is an example:

File name: mynewchainnn.ipfs.json - <sidechain\_name><service\_pretty\_name>.json

- sidechain name name of sidechain to add liquidx to (mynewchainnn in this example), name of account liquidx contract on mainnet is deployed to
- service\_pretty\_name the name found in the zeus-sdk/boxes/groups/services/\${SERVICE}/ models/dapp-services/\${service\_pretty\_name}.json

*For example: [https:// github.com/liquidapps-io/ zeus-sdk/ blob/master/ boxes/ groups/ services/ipfs-dapp-service/](https://github.com/liquidapps-io/zeus-sdk/blob/master/boxes/groups/services/ipfs-dapp-service/models/dapp-services/ipfs.json#L2) [models/ dapp-services/ipfs.json#L2](https://github.com/liquidapps-io/zeus-sdk/blob/master/boxes/groups/services/ipfs-dapp-service/models/dapp-services/ipfs.json#L2)*

- mainnet\_account account on EOS mainnet
- chain\_account account on side chain (assuming you got the account above, if not, use the account you created)

*For example, if ipfsservice1 was taken, but you were able to create ipfsservice2, ipfsservice2 would be the* chain\_account

```
"sidechain_name":"mynewchainnn",
"mainnet_account":"ipfsservice1",
"chain_account":"ipfsservice1"
```
{

}

{

}

# <span id="page-94-0"></span>**3.4.3 Creating mapping files for DSPs**

Using the same syntax, each DSP needs their own mapping file to be stored in the same ./models/ liquidx-mappings directory where the DSP API software is running.

File name: mynewchainnn.DSP\_NAME\_HERE.json

```
"sidechain_name":"mynewchainnn",
"mainnet_account":"uuddlrlrbass",
"chain_account":"uuddlrlrbass"
```
# <span id="page-94-1"></span>**3.4.4 Creating mapping file for Chain**

The new chain itself needs its own mapping file to be stored in /models/eosio-chains directory. This mapping file represents a DSP operating on the new chain.

File name: mynewchainnn.json

- dsp\_port port of a DSP API's on the new chain, default 3115 (must be unique per chain)
- nodeos\_host host address of nodeos endpoint
- nodeos\_port port of nodeos endpoint
- secured true or false (true  $=$  https, false  $=$  http)
- nodeos\_state\_history\_port state history port endpoint for nodeos instance
- nodeos\_p2p\_port port nodeos is listening on for peers
- nodeos\_endpoint full nodeos endpoint (secured + host + port), "http://localhost:8888"
- demux\_port port demux is running on, default 3195 (must be unique per chain)
- name mainnet account name used to register chain
- local bool whether new chain is local or not

```
{
    "dsp_port":3116,
    "nodeos_host":"localhost",
   "nodeos_port":8888,
   "secured":false,
   "nodeos_state_history_port":8887,
   "nodeos_p2p_port":9876,
    "nodeos_endpoint":"http://localhost:8888",
    "demux_port":3196,
    "name":"mynewchainnn",
    "local":false
}
```
## <span id="page-95-0"></span>**3.4.5 Register chain**

You must execute the setchain action on the account that has deployed the liquidx code on the eos mainnet. The syntax is as follows:

- chain\_name {name} name of account deploying chain, e.g., mynewchainnn
- chain\_meta {chain\_metadata\_t} chain data
	- is\_public {bool} whether the chain is public
	- is\_single\_node {bool} whether chain is a single node
	- dappservices\_contract {std::string} contract that dappservicex is deployed to, e.g., dappservicex
	- chain\_id {std::string} chain ID of sidechain
	- type {std::string} type of blockchain, e.g., EOSIO
	- endpoints {std::vecto[rstd::string}](std::string) list of public endpoints for developers to use
	- chain\_json\_uri {std::vecto[rstd::string}](std::string) publicly available json file that declares chain statistics

Example cleos command:

```
cleos -u https://nodes.get-scatter.com:443 push transaction '{"delay_sec":0,"max_cpu_
˓→usage_ms":0,"actions":[{"account":"mynewchainnn","name":"setchain","data":{"chain_
˓→name":"mynewchainnn","chain_meta":{"is_public":true,"is_single_node":false,
˓→"dappservices_contract":"dappservicex","chain_id":
˓→"e70aaab8997e1dfce58fbfac80cbbb8fecec7b99cf982a9444273cbc64c41473","type":"EOSIO",
˓→"endpoints":[],"p2p_seeds":[],"chain_json_uri":""}},"authorization":[{"actor":
˓→"mynewchainnn","permission":"active"}]}]}'
```
## <span id="page-95-1"></span>**3.4.6 Create service contract mappings**

On the new chain you will need to run the setlink command for each service you created above on the account that has deployed the dappservicex contract. The setlink command represents a 1 way mapping between the new chain's service contract account and the mainnet service contract account.

- owner service contract name on new chain, e.g., ipfsservice1
- mainnet\_owner mainnet version of service contract name, e.g., ipfsservice1

Example cleos command:

```
cleos -u $NEW_CHAIN_NODEOS_ENDPOINT push transaction '{"delay_sec":0,"max_cpu_usage_ms
˓→":0,"actions":[{"account":"dappservicex","name":"setlink","data":{"owner":
˓→"ipfsservice1","mainnet_owner":"ipfsservice1"},"authorization":[{"actor":
˓→"ipfsservice1","permission":"active"}]}]}'
```
Once that's done. The mapping files need to be publicly published. Here's what the finished file hierarchy should look like:

```
liquidx-mynewchainnn // root box name
models // models folder
       liquidx-mappings // generated after npm install
        mynewchainnn.json // chain config file
       eosio-chains // where chain config file should be
        \overline{\phantom{1}} mynewchainnn.dappservices.json // file mapping mainnet dappservices.
˓→contract to account name dappservicex contract is deployed to
```
(continues on next page)

(continued from previous page)

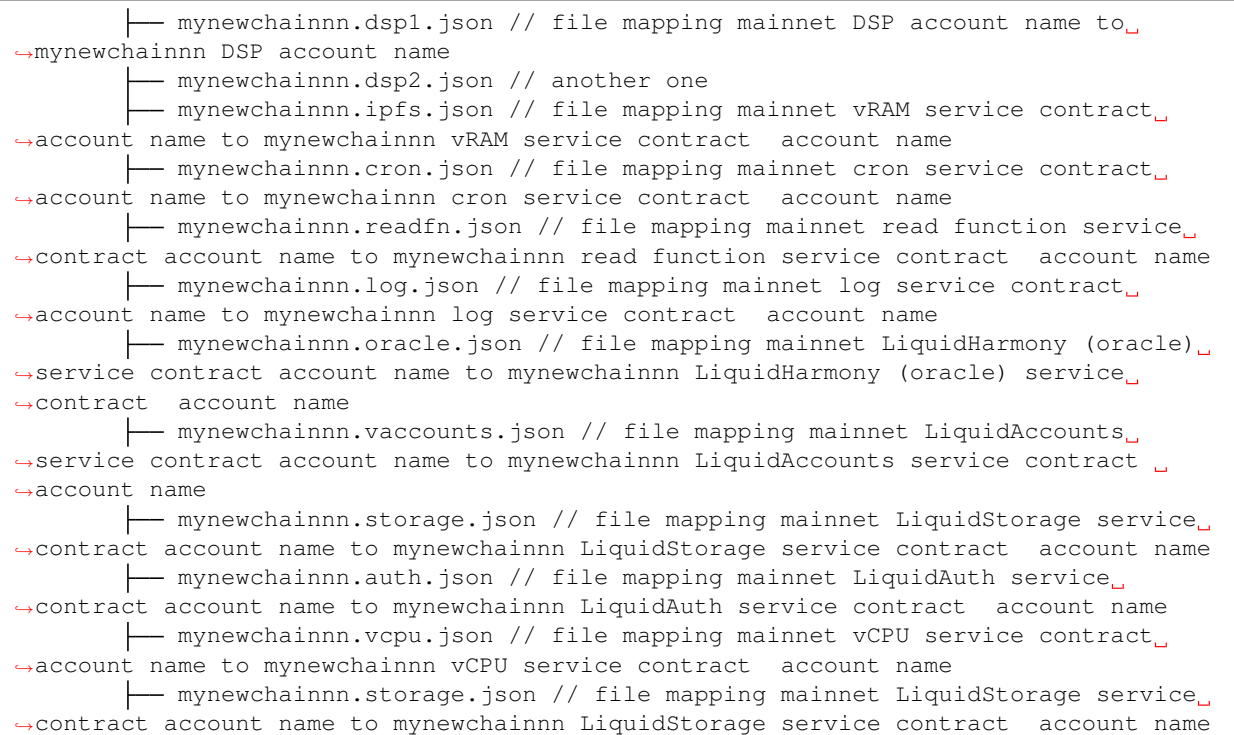

The files can be published publicly on Github, through a publicly available API, or with IPFS.

To publish to IPFS with Zeus:

```
cd liquidx-mynewchainnn
zeus deploy box --type=ipfs
```
This will provide a URI that you can make publicly available. With it, a developer can run the following commands to unbox the files as long as the IPFS node is available:

```
zeus box add liquidx-mynewchainnn <URI>
zeus unbox liquidx-mynewchainnn
```
And now you're setup to begin configuring DSPs and then enabling users to use DAPP Network services.

*Next*: [Become a DSP](#page-0-0) *After that*: [Use Services](#page-0-0)

• search

# CHAPTER 4

# **Services**

# **4.1 LiquidAuthenticator Service**

## **4.1.1 Overview**

Authentication of offchain APIs and services using EOSIO permissions and contract

## **4.1.2 Stage**

Alpha

# **4.1.3 Version**

0.4

# **4.1.4 Contract**

authfndspsvc

## **4.1.5 Box**

[auth-dapp-service](#page-0-0)

# **4.1.6 Service Commands**

## **authusage**

# **4.1.7 Tests**

- [auth-client.spec.js](https://github.com/liquidapps-io/zeus-sdk/tree/master/boxes/groups/services/auth-dapp-service/test/auth-client.spec.js)
- [authenticator.spec.js](https://github.com/liquidapps-io/zeus-sdk/tree/master/boxes/groups/services/auth-dapp-service/test/authenticator.spec.js)

# **4.1.8 Implementation**

# **4.2 LiquidBilling Service**

# **4.2.1 Overview**

Transaction signing service for resource payment

# **4.2.2 Stage**

WIP

# **4.2.3 Version**

0.0

# **4.2.4 Contract**

liquidbillin

# **4.2.5 Box**

[bill-dapp-service](#page-0-0)

# **4.2.6 Service Commands**

## **sdummy2**

# **4.2.7 Tests**

• [bill.spec.js](https://github.com/liquidapps-io/zeus-sdk/tree/master/boxes/groups/services/bill-dapp-service/test/bill.spec.js)

# **4.2.8 Implementation**

# **4.3 LiquidScheduler Service**

# **4.3.1 Overview**

Scheduled Transactions

## **4.3.2 Stage**

beta

# **4.3.3 Version**

0.9

# **4.3.4 Contract**

cronservices

# **4.3.5 Box**

[cron-dapp-service](#page-0-0)

# **4.3.6 Service Commands**

**schedule**

## **4.3.7 Tests**

- [cronconsumer.spec.js](https://github.com/liquidapps-io/zeus-sdk/tree/master/boxes/groups/services/cron-dapp-service/test/cronconsumer.spec.js)
- [Consumer Contract Example](https://github.com/liquidapps-io/zeus-sdk/tree/master/boxes/groups/services/cron-dapp-service/contracts/eos/cronconsumer/cronconsumer.cpp)

# **4.3.8 Implementation**

# **4.4 LiquidDNS Service**

## **4.4.1 Overview**

DSP Hosted DNS Service

# **4.4.2 Stage**

WIP

# **4.4.3 Version**

0.5

# **4.4.4 Contract**

dnsservices1

# **4.4.5 Box**

[dns-dapp-service](#page-0-0)

# **4.4.6 Service Commands**

**dnsq**

# **4.4.7 Tests**

- [dnsconsumer.spec.js](https://github.com/liquidapps-io/zeus-sdk/tree/master/boxes/groups/services/dns-dapp-service/test/dnsconsumer.spec.js)
- [Consumer Contract Example](https://github.com/liquidapps-io/zeus-sdk/tree/master/boxes/groups/services/dns-dapp-service/contracts/eos/dnsconsumer/dnsconsumer.cpp)

# **4.4.8 Implementation**

# **4.5 LiquidArchive Service**

## **4.5.1 Overview**

History API Provisioning

# **4.5.2 Stage**

WIP

# **4.5.3 Version**

0.0

# **4.5.4 Contract**

historyservc

# **4.5.5 Box**

[history-dapp-service](#page-0-0)

# **4.5.6 Service Commands**

**hststore**

**hsthold**

**hstserve**

**hstreg**

# **4.5.7 Tests**

• [history.spec.js](https://github.com/liquidapps-io/zeus-sdk/tree/master/boxes/groups/services/history-dapp-service/test/history.spec.js)

# **4.5.8 Implementation**

# **4.6 LiquidVRAM Service**

## **4.6.1 Overview**

Virtual Memory Service

# **4.6.2 Stage**

Stable

# **4.6.3 Version**

1.3

# **4.6.4 Contract**

ipfsservice1

# **4.6.5 Box**

[ipfs-dapp-service](#page-0-0)

# **4.6.6 Service Commands**

**commit**

**cleanup**

### **warmup**

# **4.6.7 Tests**

- [dappservices.spec.js](https://github.com/liquidapps-io/zeus-sdk/tree/master/boxes/groups/services/ipfs-dapp-service/test/dappservices.spec.js)
- [ipfsconsumer.spec.js](https://github.com/liquidapps-io/zeus-sdk/tree/master/boxes/groups/services/ipfs-dapp-service/test/ipfsconsumer.spec.js)
- [oldipfscons.spec.js](https://github.com/liquidapps-io/zeus-sdk/tree/master/boxes/groups/services/ipfs-dapp-service/test/oldipfscons.spec.js)
- [Consumer Contract Example](https://github.com/liquidapps-io/zeus-sdk/tree/master/boxes/groups/services/ipfs-dapp-service/contracts/eos/ipfsconsumer/ipfsconsumer.cpp)

# **4.6.8 Implementation**

# **4.7 LiquidKMS Service**

# **4.7.1 Overview**

Key Management Service

# **4.7.2 Stage**

WIP

# **4.7.3 Version**

0.0

# **4.7.4 Contract**

kmsservices1

# **4.7.5 Box**

[kms-dapp-service](#page-0-0)

# **4.7.6 Service Commands**

## **sdummy3**

# **4.7.7 Tests**

• [kmsconsumer.spec.js](https://github.com/liquidapps-io/zeus-sdk/tree/master/boxes/groups/services/kms-dapp-service/test/kmsconsumer.spec.js)

# **4.7.8 Implementation**

# **4.8 LiquidLog Service**

# **4.8.1 Overview**

Log Service

# **4.8.2 Stage**

Beta

# **4.8.3 Version**

0.9

# **4.8.4 Contract**

logservices1

# **4.8.5 Box**

[log-dapp-service](#page-0-0)

# **4.8.6 Service Commands**

**logevent**

**logclear**

# **4.8.7 Tests**

- [logconsumer.spec.js](https://github.com/liquidapps-io/zeus-sdk/tree/master/boxes/groups/services/log-dapp-service/test/logconsumer.spec.js)
- [Consumer Contract Example](https://github.com/liquidapps-io/zeus-sdk/tree/master/boxes/groups/services/log-dapp-service/contracts/eos/logconsumer/logconsumer.cpp)

# **4.8.8 Implementation**

# **4.9 LiquidHarmony Service**

# **4.9.1 Overview**

Web/IBC/XIBC/VCPU/SQL Services

# **4.9.2 Stage**

Beta

# **4.9.3 Version**

0.9

# **4.9.4 Contract**

oracleservic

# **4.9.5 Box**

[oracle-dapp-service](#page-0-0)

# **4.9.6 Service Commands**

**geturi**

**orcclean**

# **4.9.7 Tests**

- [oracleconsumer.spec.js](https://github.com/liquidapps-io/zeus-sdk/tree/master/boxes/groups/services/oracle-dapp-service/test/oracleconsumer.spec.js)
- [Consumer Contract Example](https://github.com/liquidapps-io/zeus-sdk/tree/master/boxes/groups/services/oracle-dapp-service/contracts/eos/oracleconsumer/oracleconsumer.cpp)

# **4.9.8 Implementation**

# **4.10 LiquidLens Service**

# **4.10.1 Overview**

Read Functions Service

# **4.10.2 Stage**

Alpha

# **4.10.3 Version**

0.9

# **4.10.4 Contract**

readfndspsvc

# **4.10.5 Box**

[readfn-dapp-service](#page-0-0)

# **4.10.6 Service Commands**

**rfnuse**

## **4.10.7 Tests**

- [readfnconsumer.spec.js](https://github.com/liquidapps-io/zeus-sdk/tree/master/boxes/groups/services/readfn-dapp-service/test/readfnconsumer.spec.js)
- [Consumer Contract Example](https://github.com/liquidapps-io/zeus-sdk/tree/master/boxes/groups/services/readfn-dapp-service/contracts/eos/readfnconsumer/readfnconsumer.cpp)

# **4.10.8 Implementation**

# **4.11 LiquidLink Service**

## **4.11.1 Overview**

IBC MultiSig Service

## **4.11.2 Stage**

Alpha

# **4.11.3 Version**

0.5

# **4.11.4 Contract**

signfndspsvc

# **4.11.5 Box**

[sign-dapp-service](#page-0-0)

# **4.11.6 Service Commands**

**signtrx**

**sgcleanup**

# **4.11.7 Tests**

• [sign.spec.js](https://github.com/liquidapps-io/zeus-sdk/tree/master/boxes/groups/services/sign-dapp-service/test/sign.spec.js)

# **4.11.8 Implementation**

# **4.12 LiquidStorage Service**

## **4.12.1 Overview**

Distributed storage and hosting

# **4.12.2 Stage**

Alpha

# **4.12.3 Version**

0.5

# **4.12.4 Contract**

liquidstorag

# **4.12.5 Box**

[storage-dapp-service](#page-0-0)

# **4.12.6 Service Commands**

### **sdummy**

# **4.12.7 Tests**

• [storage.spec.js](https://github.com/liquidapps-io/zeus-sdk/tree/master/boxes/groups/services/storage-dapp-service/test/storage.spec.js)
## **4.12.8 Implementation**

## **4.13 LiquidAccounts Service**

### **4.13.1 Overview**

Allows interaction with contract without a native EOS Account

#### **4.13.2 Stage**

Beta

#### **4.13.3 Version**

0.9

### **4.13.4 Contract**

accountless1

### **4.13.5 Box**

[vaccounts-dapp-service](#page-0-0)

### **4.13.6 Service Commands**

**vexec**

### **4.13.7 Tests**

- [vaccountsconsumer.spec.js](https://github.com/liquidapps-io/zeus-sdk/tree/master/boxes/groups/services/vaccounts-dapp-service/test/vaccountsconsumer.spec.js)
- [Consumer Contract Example](https://github.com/liquidapps-io/zeus-sdk/tree/master/boxes/groups/services/vaccounts-dapp-service/contracts/eos/vaccountsconsumer/vaccountsconsumer.cpp)

### **4.13.8 Implementation**

## **4.14 VCPU Service**

#### **4.14.1 Overview**

DSP Hosted Computation Service

#### **4.14.2 Stage**

PoC

## **4.14.3 Version**

0.1

## **4.14.4 Contract**

vcpuservices

### **4.14.5 Box**

[vcpu-dapp-service](#page-0-0)

## **4.14.6 Service Commands**

**vrun**

**vrunclean**

### **4.14.7 Tests**

- [vcpuconsumer.spec.js](https://github.com/liquidapps-io/zeus-sdk/tree/master/boxes/groups/services/vcpu-dapp-service/test/vcpuconsumer.spec.js)
- [Consumer Contract Example](https://github.com/liquidapps-io/zeus-sdk/tree/master/boxes/groups/services/vcpu-dapp-service/contracts/eos/vcpuconsumer/vcpuconsumer.cpp)

## **4.14.8 Implementation**

• search

# CHAPTER 5

## DAPP Tokens

## **5.1 DAPP Token Overview**

The DAPP token is a multi-purpose utility token that grants access to the DAPP Network. It is designed to power an ecosystem of utilities, resources, and services specifically serving the needs of dApp developers building user-centric dApps.

#### **5.1.1 Videos**

- [EOS Weekly The LiquidApps Game-Changer](https://www.youtube.com/watch?v=C30kJ7p33wg)
- [EOS Weekly Unlimited DSP Possibilities](https://www.youtube.com/watch?v=g9x-M67iEFA)

### **5.1.2 Have questions?**

• [Join our Telegram channel](https://t.me/LiquidAppsOfficial)

### **5.1.3 Want more information?**

• Read our [whitepaper](https://liquidapps.io/DAPP%20Network%20and%20DAPP%20Token%20Whitepaper%20v2.0.pdf) and subscribe to our [Medium](https://medium.com/@liquidapps/) posts.

## **5.2 DAPP Tokens Tracks**

Link to auction: <https://liquidapps.io/auction>

## **5.2.1 Instant Track**

Users wishing to purchase DAPP with EOS tokens can do so through the instant track. Simply send EOS to the Instant Registration Track Vendor Smart Contract and you will receive your DAPP tokens at the end of the current cycle (see "Claiming DAPP Tokens" for further information about the claiming process).

## **5.2.2 Regular Track**

The Regular Registration Track provides flexibility in purchasing DAPP tokens. You can use EOS tokens for any desired purchase amount. For amounts exceeding 15,000 Swiss Franc (CHF) you may also purchase with ETH, BTC or Fiat.

In order to open up the opportunity to all potential purchasers the DAPP Generation Event includes a verified track for buyers who wish to use their ETH, BTC, FIAT or EOS to purchase DAPP tokens.

If you wish to participate in the DAPP Generation Event through the Regular Registration Track, you must complete a KYC (Know Your Customer) verification process, facilitated by [Altcoinomy,](https://www.altcoinomy.com/) a Swiss-based licensed KYC operator.

## **5.3 Claiming DAPP Tokens**

### **5.3.1 Automatic**

The auto claim mechanism does not require participants to push an action themselves to claim the tokens. This is handled by the website automatically at the end of each cycle.

### **5.3.2 Manual**

The manual claim function is always available and participants can claim their DAPP Tokens immediately after the cycle ends by sending an explicit action depending on the track they selected.

#### [Instant Registration Track](https://bloks.io/account/instanttrack?tab=Actions&action=claim&loadContract=true&payer=YOUR_ACCOUNT_HERE)

#### [Regular Registration Track](https://bloks.io/account/regulartrack?tab=Actions&action=claim&loadContract=true&payer=YOUR_ACCOUNT_HERE)

Login with the wallet of your choice and enter your account in the "payer" field (YOUR\_ACCOUNT\_HERE) and hit "Push Transaction".

## **5.4 DAPP Tokens Distribution**

The year-long DAPP token Generation Event began on February 26th, 2019 and will last until January 2020, for a total of 333 days. These 333 days will be split into 444 18-hour cycles, with each cycle receiving an allocation of 1,127,127 tokens.

The DAPP tokens are distributed through two unique independent purchase tracks—the Instant Registration Track and the Regular Registration Track. At the end of each cycle, each one of the two Registration Tracks distributes 563,063.0630 DAPP tokens amongst that cycle's participants, proportional to the amount of EOS sent by each purchaser in that cycle.

## **5.4.1 Integrity is Our Priority**

Blockchain technology has the potential to enable a more free and fair economy to emerge by introducing an unprecedented level of transparency and accountability to markets. At LiquidApps, we are firm proponents of the free market ethos. Maintaining the integrity of the DAPP Generation Event is of the utmost importance to us, and, as such, LiquidApps hereby commits to abstaining from participation in the DAPP Token Generation Event.

More information may be found in our [whitepaper](https://liquidapps.io/DAPP%20Network%20and%20DAPP%20Token%20Whitepaper%20v2.0.pdf)

## **5.5 Air-HODL**

A total amount of 100,000,000 DAPP will be allocated and divided between all the accounts that hold EOS at block #36,568,000 ("Pioneer Holders") and distributed via our unique Air-HODL mechanism.

You can view all snapshot information [here.](https://docs.google.com/spreadsheets/d/1qR6RLOU7n9ccNBcWXLz8K9QjDbjkT0Up2sUFZn0T_Hs/edit#gid=130748530)

The Air-HODLed DAPP tokens will be distributed on a block by block basis, matching up to a maximum of 3 million EOS per account. The tokens will be continuously vested on a block to block basis over a period of 2 years, so the complete withdrawal will only be possible at the end of this period. These 2 years began as soon as the DAPP Generation Event was launched. Any Pioneer Holder choosing to withdraw the Air-HODLed tokens before the end of those 2 years will only receive the vested portion (i.e. 50% of the distributed DAPP tokens will be vested after 1 year). The remainder of their unvested DAPP tokens will be distributed to Pioneer Holders who are still holding their Air-HODL DAPP tokens.

HODLers are allowed to stake their vested Air-HODLed tokens immediately using our new staking mechanics. Withdrawing the tokens will transfer the vested tokens to their DAPP account, forfeiting the unvested portion to be redistributed amongst remaining eligible participants.

You can get more information on the Air-HODL and view your balance at: <https://liquidapps.io/air-hodl>

• search

# CHAPTER 6

## FAQs

## **6.1 Frequently Asked Questions The DAPP Token**

- *[What is the DAPP token?](#page-114-0)*
- *[What is the supply schedule of DAPP token?](#page-114-1)*
- *[How are DAPP tokens distributed?](#page-114-2)*
- *[Why do you need to use DAPP Token and not just EOS?](#page-115-0)*
- *[Why is the sale cycle 18 hours?](#page-115-1)*
- *[What is an airHODL?](#page-115-2)*
- *[Is this an EOS fork?](#page-115-3)*

#### <span id="page-114-0"></span>**6.1.1 What is the DAPP token?**

The DAPP token is a multi-purpose utility token designed to power an ecosystem of utilities, resources, & services specifically serving the needs of dApp developers building user-centric dApps.

#### <span id="page-114-1"></span>**6.1.2 What is the supply schedule of DAPP token?**

DAPP will have an intial supply of 1 billion tokens. The DAPP Token Smart Contract generates new DAPP Tokens on an ongoing basis, at an annual inflation rate of 1-5%.

#### <span id="page-114-2"></span>**6.1.3 How are DAPP tokens distributed?**

50% of the DAPP tokens will be distributed in a year-long token sale, while 10% will be Air-Hodl'd to EOS holders. The team will receive 20% of the DAPP tokens, of which 6.5% is unlocked and the rest continuously vested (on a block-by-block basis) over a period of 2 years. Our partners and advisors will receive 10% of the DAPP tokens, with the remaining 10% designated towards our grant and bounty programs.

## <span id="page-115-0"></span>**6.1.4 Why do you need to use DAPP Token and not just EOS?**

While we considered this approach at the beginning of our building journey, we decided against it for a number of reasons:

- We look forward to growing the network exponentially and will require ever more hardware to provide quick handling of large amounts of data accessible through a high-availability API. It is fair to assume that this kind of service would require significant resources to operate and market, thus it would not be optimal for a BP to take on this as a "side-job" (using a "free market" model that allows adapting price to cost).
- The BPs have a special role as trusted entities in the EOS ecosystem. DSPs are more similar to a cloud service in this respect, where they are less reputational and more technical. Anyone, including BPs, corporate entities, and private individuals, can become a DSP.
- Adding the DAPP Network mechanism as an additional utility of the EOS token would not only require a complete consensus between all BPs, but adoption by all API nodes as well. Lack of complete consensus to adopt this model as an integral part of the EOS protocol would result in a hard fork. (Unlike a system contract update, this change would require everyone's approval, not only 15 out of 21).
- Since the DAPP Network's mechanism does not require the active 21 BPs' consensus, it doesn't require every BP to cache ALL the data. Sharding the data across different entities enables true horizontal scaling. By separating the functions and reward mechanisms of BPs and DSPs, The DAPP Network creates an incentive structure that makes it possible for vRAM to scale successfully.
- We foresee many potential utilities for vRAM. One of those is getting vRAM to serve as a shared memory solution between EOS side-chains when using IBC (Inter-Blockchain Communication). This can be extended to chains with a different native token than EOS, allowing DAPP token to be a token for utilizing cross-chain resources.
- We believe The DAPP Network should be a separate, complementary ecosystem (economy) to EOS. While the EOS Mainnet is where consensus is established, the DAPP Network is a secondary trustless layer. DAPP token, as the access token to the DSPs, will potentially power massive scaling of dApps for the first time.

## <span id="page-115-1"></span>**6.1.5 Why is the sale cycle 18 hours?**

An 18 hour cycle causes the start and end time to be constantly changing, giving people in all time zones an equal opportunity to participate.

### <span id="page-115-2"></span>**6.1.6 What is an airHODL?**

An Air-HODL is an airdrop with a vesting period. EOS token holders on the snapshot block receive DAPP tokens on a pro-rata basis every block, with the complete withdrawal of funds possible only after 2 years. Should they choose to sell their DAPP tokens, these holders forfeit the right to any future airdrop, increasing the share of DAPP tokens for the remaining holders.

### <span id="page-115-3"></span>**6.1.7 Is this an EOS fork?**

The DAPP Network is not a fork nor a side-chain but a trustless service layer (with an EOSIO compatible interface to the mainnet), provided by DSPs (DAPP Service providers). This layer potentially allows better utilization of the existing resources (the RAM and CPU resources provided to you as an EOS token holder). It does not require a change in the base protocol (hard fork) nor a change in the system contract. DSPs don't have to be active BPs nor trusted/elected entities and can price their own services.

## **6.2 Frequently Asked Questions DAPP Service Providers (DSPs)**

- *[What is a DSP?](#page-116-0)*
- *[Who can be a DSP?](#page-116-1)*
- *[Are DSPs required to run a full node?](#page-116-2)*
- *[How are DSPs incentivized?](#page-116-3)*

### <span id="page-116-0"></span>**6.2.1 What is a DSP?**

DSPs are individuals or entities who provide external storage capacity, communication services, and/or utilities to dApp developers building on the blockchain, playing a crucial role in the DAPP network.

#### <span id="page-116-1"></span>**6.2.2 Who can be a DSP?**

DSPs can be BPs, private individuals, corporations, or even anonymous entities. The only requirement is that each DSP must meet the minimum specifications for operating a full node on EOS.

### <span id="page-116-2"></span>**6.2.3 Are DSPs required to run a full node?**

While DSPs could use a third-party node, this would add latency to many services, including vRAM. In some cases, this latency could be significant. LiquidApps does not recommend running a DSP without a full node.

### <span id="page-116-3"></span>**6.2.4 How are DSPs incentivized?**

DSPs receive 1-5% of token inflation proportional to the total amount of DAPP tokens staked to their service packages.

## **6.3 Frequently Asked Questions vRAM**

- *[Why do I need vRAM?](#page-116-4)*
- *[How is vRAM different from RAM?](#page-117-0)*
- *[How can we be sure that data cached with DSPs is not tampered with?](#page-117-1)*
- *[How much does vRAM cost?](#page-117-2)*

### <span id="page-116-4"></span>**6.3.1 Why do I need vRAM?**

RAM is a memory device used to store smart contract data on EOS. However, its limited capacity makes it difficult to build and scale dApps. vRAM provides dApp developers with an efficient and affordable alternative for their data storage needs.

### <span id="page-117-0"></span>**6.3.2 How is vRAM different from RAM?**

vRAM is a complement to RAM. It is an alternative storage solution for developers building EOS dApps that are RAM-compatible, decentralized, and enables storing & retrieving of potentially unlimited amounts of data affordably and efficiently. It allows dApp developers to cache all relevant data in RAM to distributed file storage systems (IPFS, BitTorent, HODLONG) hosted by DAPP Service Providers (DSPs), utilizing RAM to store only the data currently in use. vRAM transactions are still stored in chain history and so are replayable even if all DSPs go offline.

### <span id="page-117-1"></span>**6.3.3 How can we be sure that data cached with DSPs is not tampered with?**

DSPs cache files on IPFS, a decentralized file-storage system that uses a hash function to ensure the integrity of the data. You can learn more about IPFS here: https://www.youtube.com/watch?time\_continue=2&v=8CMxDNuuAiQ

#### <span id="page-117-2"></span>**6.3.4 How much does vRAM cost?**

Developers who wish to use the vRAM System do so by staking DAPP tokens to their chosen DSP for the amount specified by the Service Package they've chosen based on their needs. By staking DAPP, they receive access to the DSP services, vRAM included.

• search

# CHAPTER 7

## Patch Notes

## **7.1 latest**

- **7.1.1 LiquidVRAM Service**
- **7.1.2 @liquidapps/dsp**
- **7.1.3 @liquidapps/zeus-cmd**
- **7.1.4 @liquidapps/dapp-client**
- **7.1.5 docs**
- **7.1.6 dappservices contract**

## **7.2 2.0.4002**

### **7.2.1 LiquidVRAM Service**

- Backwards Compatability Warning
	- To Support new features some schema changes have taken place
	- If you already have a vram contract in production, it is recomended that you do not use the changes
	- Migration details and tools will be provided at a later time
	- To use the new features place #define USE\_ADVANCED\_IPFS at the start of your contract
- New Advanced Multi Index features
	- Primary key may be uint32, uint64, uint128, and checksum256

– Ability to backup, restore, and clear vram datasets with versioning

## **7.2.2 @liquidapps/dsp - 2.0.4002-latest**

- add DSP console log in common. js if minimum stake threshold not met for account's DAPP stake to DSP's service package
- add reconnect mechanism to demux nodeos websocket
- update eos 1.8.7 nodeos
- add keysize support to ipfs index.js file
- add DSP\_CONSUMER\_PAYS logic to config.toml, if true throws error if DSP permission not setup
- add DEMUX\_BYPASS\_DATABASE\_HEAD\_BLOCK to config.toml, if true bypasses database last processed block as head block and uses config.toml head block
- add DAPPSERVICES\_LIQUIDX\_CONTRACT to config.toml, points to EOS mainnet account that hosts the liquidx contract
- add [sidechains] section to config.toml
- add liquidx ability to offer service to other eosio based chains while using the EOS mainnet for staking, billing, and claim rewards
- fixes
	- add custom permissions for xcallback in generic-dapp-service-node file
	- fix cron reschedule on error, use nextTrySeconds time.
	- NODEOS\_SECURED, DSP\_CONSUMER\_PAYS, DEMUX\_BYPASS\_DATABASE\_HEAD\_BLOCK, transition to using bool or string, when passed from toml, string, when set as env var manually, bool, accepts both

### **7.2.3 @liquidapps/zeus-cmd - 2.0.4002**

- add --type=local flag to zeus deploy box command: deploys boxes locally to  $\sim$ /.zeus/boxes/ instead of IPFS or s3. *Must use with the* --update-mapping *flag*. Together both flags (zeus deploy box --type=local --update-mapping) updates the mapping.js file with file://.. as the pointer | [thank you prcolaco](https://github.com/liquidapps-io/zeus-sdk/pull/11)
- made --type=local and --update-mapping flags default for zeus deploy box command
- only use invalidation of ipfs with zeus deploy box command when the --type is ipfs I [thank you](https://github.com/liquidapps-io/zeus-sdk/pull/11) [prcolaco](https://github.com/liquidapps-io/zeus-sdk/pull/11)
- modified and fixed ipfs cleanup script to support oracle cleanups
- allow zeus compile <CONTRACT\_NAME>, zeus now allows you to only compile a contract by its name if you like, or you can run zeus compile to run all
- add kill-port npm dependency to eos-extensions box
- move ipfs-daemon dependency from boxes/groups/core/build-extensions/zeus-box. json to boxes/groups/dapp-network/dapp-services/zeus-box.json as IPFS is only needed with the dapp-services box
- add utils/ipfs-service/get-table.js Reads all vRAM tables of a smart contract and stores them with the naming syntax: \${contract\_name}-\${table\_name}-table.json
- add utils/ipfs-service/get-ordered-keys.js Prints ordered vRAM table keys in ascending order account/table/scope. This can be used to iterate over the entire table client side
- allow zeus test <CONTRACT\_NAME>, zeus now allows you to only compile/test a contract by its name if you like, or you can run zeus test to compile/test all
- add zeus vaccounts push-action test1v regaccount '{"vaccount":"vaccount1"}'
- add ability to import/export LiquidAccount keys
- update eos 1.8.7 nodeos
- implement storage dapp-client into storage service test storage-dapp-service/test/storage. spec.js
- build dapp-client from source instead of installing by adding step to start-localenv
- use base58 instead of default base32 for LiquidStorage's ipfs.files.add to match ipfs service
- add zeus test -c alias to compile all contracts, zeus test now does not compile by default
- update eos 1.8.8 nodeos
- Implementing reset, load, and save functionality for multi-index tables
	- save: add zeus backup-table command which calls zeus/boxes/groups/ services/ipfs-dapp-service/utils/ipfs-service/backup.js to backup a dapp::multi\_index table
	- add manifest table to advanced\_multi\_index.hpp which provides the sharding details for a table, includes params: checksum256 next\_available\_key, uint32\_t shards, uint32\_t buckets\_per\_shard, and std::map<uint64\_t,std::vector<char>> shardbuckets
	- add backup table to advanced\_multi\_index.hpp which provides the manifest details, includes params: uint64\_t id, ipfsmultihash\_t manifest\_uri, time\_point timestamp, and string description
	- add the following actions to the ipfsconsumer example contract:
		- \* testman load a manifest
		- \* testclear incrementing table version and clear the shards and buckets\_per\_shard params
		- \* testbig tests storing an entry with a checksum256 primary key and stores a uint64\_t test number
		- \* checkbig checks entry checksum256 primary key returns correct value of test number
		- \* testmed tests storing an entry with a uint128\_t primary key and stores a uint64\_t test number
		- \* checkmed checks entry uint128\_t primary key returns correct value value of test number
		- \* testindex tests storing an entry with a uint64\_t primary key and stores a uint64\_t test number
		- \* testfind checks entry uint64\_t primary key returns correct value value of test number
	- add following tables to ipfsconsumer example contract: bigentry uses a checksum256 primary key, medentry - uses a uint128\_t primary key
	- add keysize as parameter for zeus get-table-row command, options: 64 (uint64\_t), 128 (uint128\_t), 256 (uint256\_t) and hex (eosio::checksum256)
- added the following unit tests: dapp::multi\_index checksum256 Get Available Key, IPFS Save Manifest, IPFS Clear, IPFS Load Manifest, and IPFS cache cleaned after write
- add vmanifest table, getRawTreeData and getTreeData functions, and warmuprow and cleanuprow service responses to \_ipfs\_impl.hpp file
- added new service request types warmuprow,cleanuprow to the ipfs service
- utilize over-eager loading in dapp:: multi\_index via warmuprow to reduce vRam latency by attempting to load all required data in a single action
- update coldtoken unit tests to reflect new decrease in latency
- moved nodeos.log to /logs folder
- tail last 1mb of nodeos.log folder to keep upon restarting zeus test
- flag ipfsentries as pending commit to prevent duplicate requests
	- If a contract uses a shardbucket multiple times, it will only have unique commits
	- If multiple actions in the same block (or prior to the xcommit) need to lookup the same shardbucket, there will be a single unique commit, and no additional warmups required
	- If a contract uses a delayed commit, this delayed commit won't be overwritten by an immediate commit
- update eos 1.8.9 and eosio.cdt 1.7.0
- add zeus box create and zeus box add commands
- add  $-$ sidechains ['{sidechain provider:"dspnameeeeee", service\_contract:"ipfservice2",nodeos\_endpoint:"https://api.jungle. alohaeos.com:443",active\_key:""}','{ ... another sidechain object }'] option to zeus register dapp-service-provider-package" to regprovider with sidechains
- add zeus compile --sidechain=mychainnamee flag to compile a side chain name when using liquidx
- use gateway port (3115) instead of service port (e.g. 13112 oracles) when running local zeus tests
- add liquidjungle box with /models/liquid-mappings for DSP files, service files, and the dappservices:dappservicex mapping as well as /models/eosio-chains liquidjungle. json chain config file
- add dappservicex (DAPP service contract for new chain) and liquidx (DAPP service contract for EOS mainnet)
- fixes
	- update example frontend to eosjs2 and latest scatter
	- update cleanup script to work with new dsp logic
	- add CONTRACT\_END syntax to example contract
	- fix cardgame unit test
		- \* use dapp-client for vaccounts
		- \* move xvinit for vaccounts to happen in migration
		- \* add xvinit to coldtoken contract
		- \* update to eosj2
	- fix chess.json to enable migration by updating contract / account
- fix OSX zeus deploy box breaking issue
- remove prints from vaccount code to prevent required service error
- remove all-dapp-services box from templates-emptycontract-eos-cpp (zeus create contract)
- Remove Babel as a dependency from zeus-cmd and all zeus boxes

#### **7.2.4 @liquidapps/dapp-client - 2.0.4002**

- add keysize as argument for get vram row command, options: 64 (uint64\_t), 128 (uint128\_t), 256 (uint256\_t) and hex (eosio::checksum256)
- add support for vconfig file, warmuprow and cleanuprow actions in node logic to support faster data warmups
- fixes
	- add fix text encode/decode in vaccounts service

#### **7.2.5 docs**

- removed read-mode = head from default config.ini setup for eosio node
- clarified wasm-runtime = wabt must be used over wasm-runtime = wavm due to bugs in wavm
- add zeus compile <CONTRACT\_NAME> syntax to *[zeus-getting-started](#page-6-0)*
- update path for cleanup. js script for DSPs
- add cleanup oracle info to *[Cleanup IPFS and Oracle Entries](#page-81-0)*
- fixed little mistakes in *[vram-getting-started](#page-23-0)*
- added usage docs for get-table and get-ordered-keys
- update chain-state-db-size-mb from 131072 to 16384 see [here](https://github.com/EOSIO/eos/issues/7664#issuecomment-560266833)
- update eos 1.8.7 nodeos
- update cardgame link to: <http://elemental.liquidapps.io/>
- update eos 1.8.8 nodeos
- update vram getting started section with new get-table-row syntax
- add info on how to save load and clear a dapp:: multi\_index table
- add macros section to developer docs
- add docs/liquidx/add-a-chain section
- add docs/liquidx/become-a-dsp section
- add docs/liquidx/getting-started section
- add docs/liquidx/use-services section

### **7.2.6 dappservices contract**

- add usagex for LiquidX and other off chain service billing LiquidStorage, LiquidLens, LiquidAuth
- contract pays for CPU/NET/RAM associated with xactions xwarmup, xsignal, xcommit, xdcommit, xvexec, etc
- fixes
	- add DAPP token assertion to regpkg command to ensure DAPP symbol and 4 decimals of precision used

## **7.3 2.0.3107**

## **7.3.1 @liquidapps/dsp - 2.0.3107-latest**

- add 'Content-Type': 'application/json' to oracle https+post+json request
- add timeout proxy for database calls
- add LiquidX
- add LiquidHarmony, extension oracle service that allows plug and play oracle options (Web/IBC/XIBC/VCPU/SQL Services)
- add LiquidSQL, state storage alternative for smart contracts
- dappservicesx contract add setlink (create link between side chain account and mainnet owner), adddsp (side chain account add DSP name), rmvdsp (side chain - account remove DSP name)
- liquidx contract add addaccount (add sidechain account to allow billing to another chain account) and rmvaccount (remove link) actions
- add sidechain billing to dapp-services-node/common.js
- add LiquidKMS boilerplate
- add LiquidStorage node logic for unpin / upload\_public
- add LiquidBilling boilerplate

### **7.3.2 @liquidapps/zeus-cmd - 2.0.3107**

- update eos 1.8.6
- add example portolio dapp
- update LiquidStorage unit test
- add boxes: oracle-web oracle-self-history oracle-foreign-chain oracle-sister-chain oracle-wolframalpha oraclerandom oracle-sql oracle-vcpu
- split up oracle services
- add functional LiquidStorage unit test
- fixes
	- replace unzip install with unzipper, allow node v11
	- update create contract example unit test eosjs2

## **7.3.3 @liquidapps/dapp-client - 2.0.3107**

• add LiquidStorage client extension to upload / unpin

## **7.3.4 docs**

- add local postgresql info
- add zeus-ide
- replace unzip install with unzipper, allow node v11
- update overview section with new links / videos
- add dapp-client section
- add example portolio dapp
- update oracle getting started links
- LiquidAuthenticator WIP  $\rightarrow$  Alpha
- LiquidBilling WIP Transaction signing service for resource payment
- LiquidKMS WIP Key Management Service
- LiquidStorage WIP → Alpha
- LiquidSQL Alpha

### **7.3.5 dappservices contract**

• add usagex for LiquidX and other off chain service billing LiquidStorage, LiquidLens, LiquidAuth

## **7.4 2.0.2812**

## **7.4.1 @liquidapps/dsp - 2.0.2812-latest**

- separated pm2 log files
- add dsp version endpoint /v1/dsp/version
- add keytype parameter to /v1/dsp/get\_table\_row request ("keytype":"symbol" if passing a symbol or string as primary key, "keytype": "number" if passing number). The keytype field adds precision to ensure the correct primary key is returned and it is an optional parameter
- add support pass body to oracle POST request
- fixes
	- demux database sync issue
	- speed up demux sync and fix log messages
	- allow demux to sync from head\_block in config.toml
	- prevent demux block processing from hanging
	- enable DSP API to use non-local nodeos instance
	- fix vram collision issue
- auto generate dsp node index files
- fix demux high CPU issue

### **7.4.2 @liquidapps/zeus-cmd - 2.0.2812**

- add vcpu-dapp-service
- add chess game zeus unbox chess
- enable large LiquidAccount payload sizes
- add unit test for oracle POST request
- add --phase command to specify dapp services file dapp-services-eos.js, install npm files npm, or compile eos files eos
- fixes
	- change instantiateBuffer to instantiateSync for vcpu vrun.js
	- fix debian install for eosio.cdt due to syntax change in download link

## **7.4.3 @liquidapps/dapp-client - 2.0.2812**

#### **7.4.4 docs**

- add unit testing section
- add email support: support@liquidapps.io
- add vCPU & LiquidChess
- add LiquidOracles, LiquidAccounts, LiquidScheduler docs

## **7.4.5 dappservices contract**

## **7.5 2.0.2527**

### **7.5.1 @liquidapps/dsp - 2.0.2527-latest**

- add logging in /dsp/logs
- config.toml
	- Demux: head\_block can now set head block for demux to sync from
	- Demux: deprecated zmq\_plugin support
	- Database: url must set PostgressSQL database URL. Avoid duplicates, last processed block in db, etc.
	- Database: node\_env set to production to enable PostgressSQL database
- fixes
	- demux out-of-sync issue
	- de-duplication of requests and ability to resume dsp from last block
	- read past end of Buffer demux issue

### **7.5.2 @liquidapps/zeus-cmd - 2.0.2527**

- updated to eosjs 20
- added eosjs1 compatibility wrapper
- enable migration to non-local eos chains
- LiquidAccounts add nonce, chain\_id, and expiry to transactions params
- fixes
	- Oracles K out of N DSP results support. multi-dsp support fixes adjust results size | [code](https://github.com/liquidapps-io/zeus-sdk/blob/master/boxes/groups/services/oracle-dapp-service/contracts/eos/oracleconsumer/oracleconsumer.cpp#L14)
	- Scheduler added callback retries and better contract verification of timers. easier rescheduling of timers from callback (by returning 'true' in the function)
	- LiquidAccounts fixed potential replay attack. added expiry, nonce and chainid verification in contract. Requires xvinit action to set chain\_id for contract | [code](https://github.com/liquidapps-io/zeus-sdk/blob/master/boxes/groups/services/vaccounts-dapp-service/contracts/eos/dappservices/_vaccounts_impl.hpp)

### **7.5.3 @liquidapps/dapp-client - 2.0.2527**

- get dappservices and dappairhodl1 tables
- push readfn and LiquidAccount transactions

### **7.5.4 docs**

- Added IPFS info bootstrap from existing node, swarm / bootstrap peers
- Added PostgressSQL Database info
- Updated EOS v1.8.4
- Updates IPFS v0.4.22
- Add cleanup and replay-contract information
- added support email: support@liquidapps.io

### **7.5.5 dappservices contract**

- Enable/Disable Package enablepkg, disablepkg
- 3rd party staking support
- search
- search